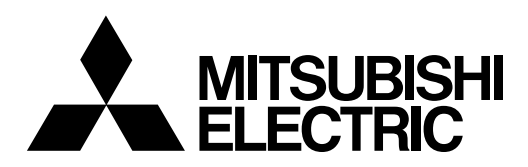

# **CNC MELD/IS 60 Series CUSTOM RELEASE (APLC)**

# **LIBRARY MANUAL**

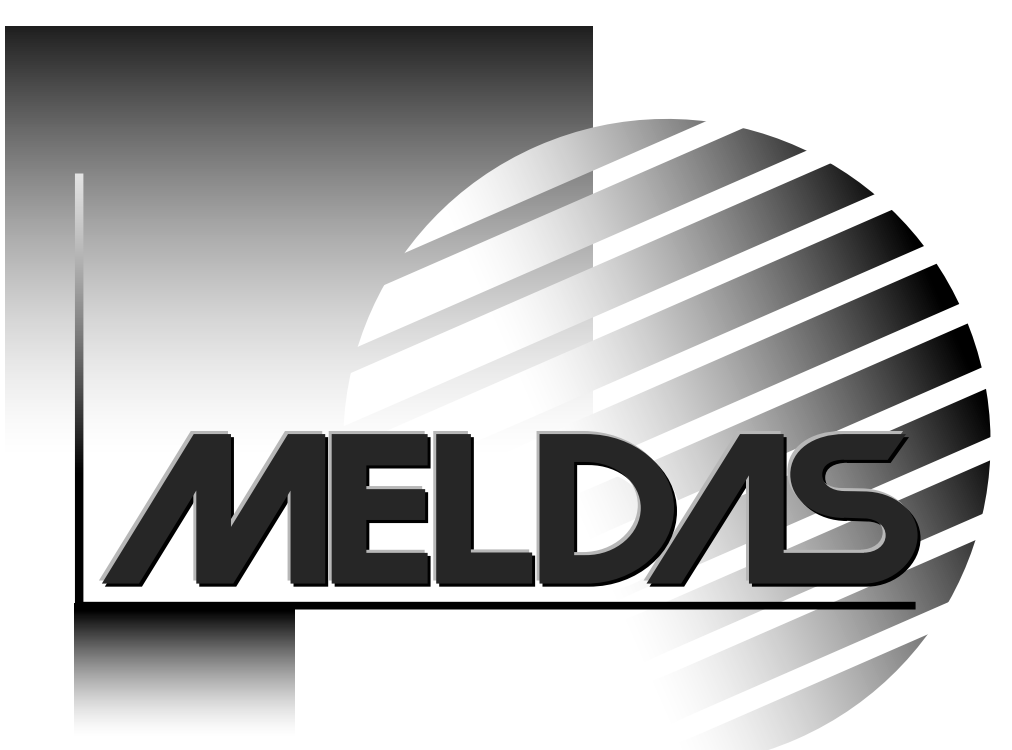

# **Introduction**

This manual describes the details of the various library functions that support the user's software development when using the M60 Series custom release system. Please read this manual thoroughly before starting development, and refer to it as necessary for the applications and purposes of the developed functions.

All functions of the M60 Series custom release system are described in this manual. However, there may be limits to the functions that can be used due to the CNC model or option configuration. Check the CNC specifications before starting.

The following manuals are available as reference. Refer to them as required.

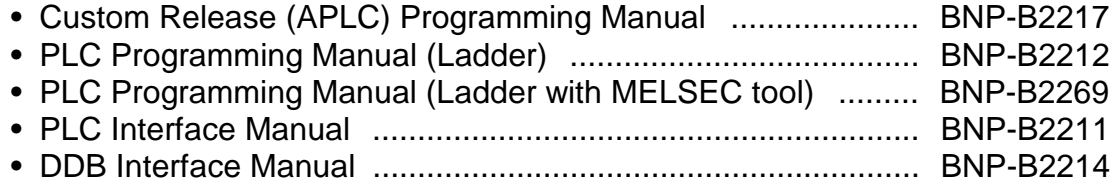

# **Precautions for using this manual**

This manual is written for persons having an understanding of C language.

An effort has been made to describe special handling, however, if the item is not described in this manual, please interpret it as "not possible".

# **[List of Custom Release Library Functions]**

The functions that can be used in the custom release program are as shown below.

# **1. Screen Display Function I/F**

# **1.1 Custom Screen Control Functions**

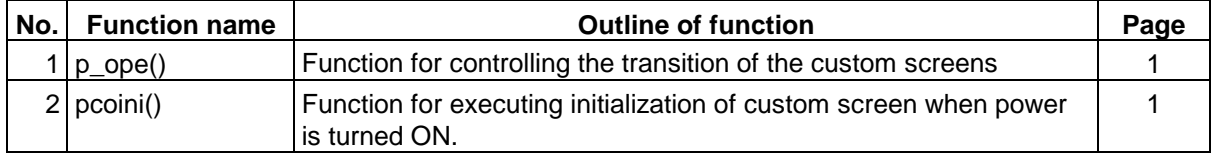

# **1.2 Display Request Functions**

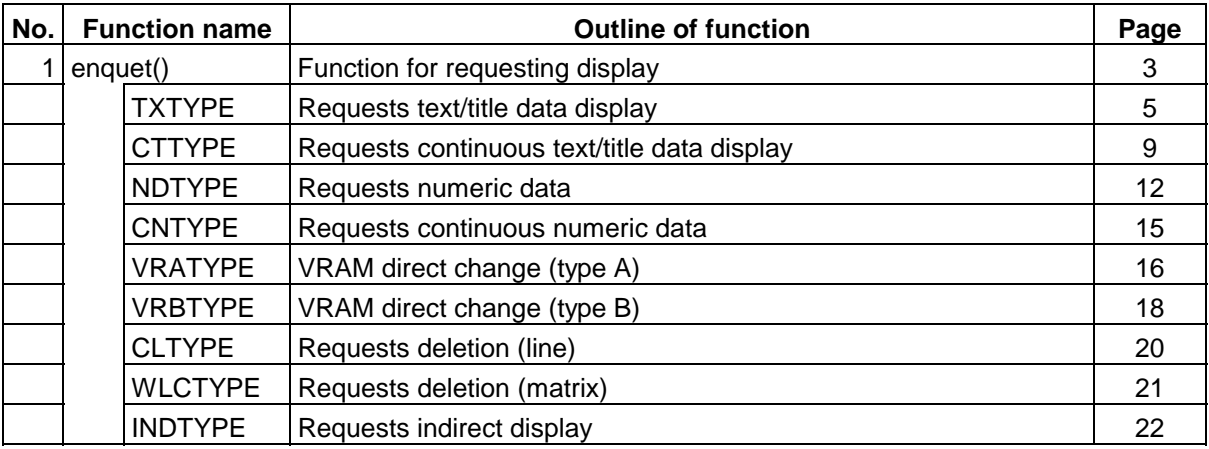

# **1.3 Graphic Display Request Functions**

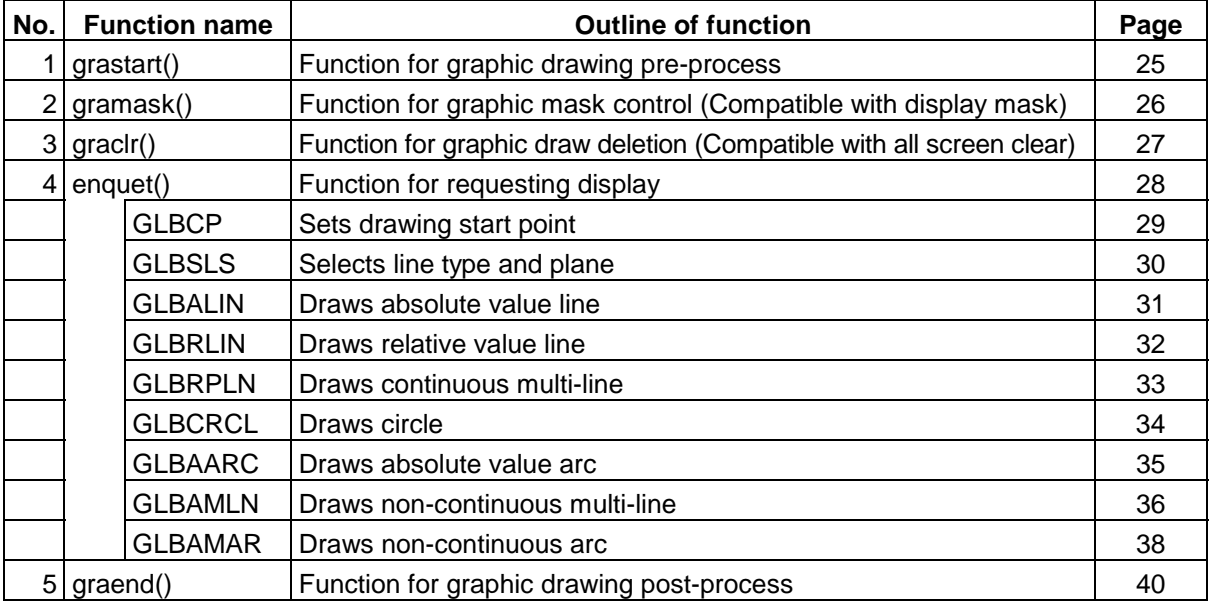

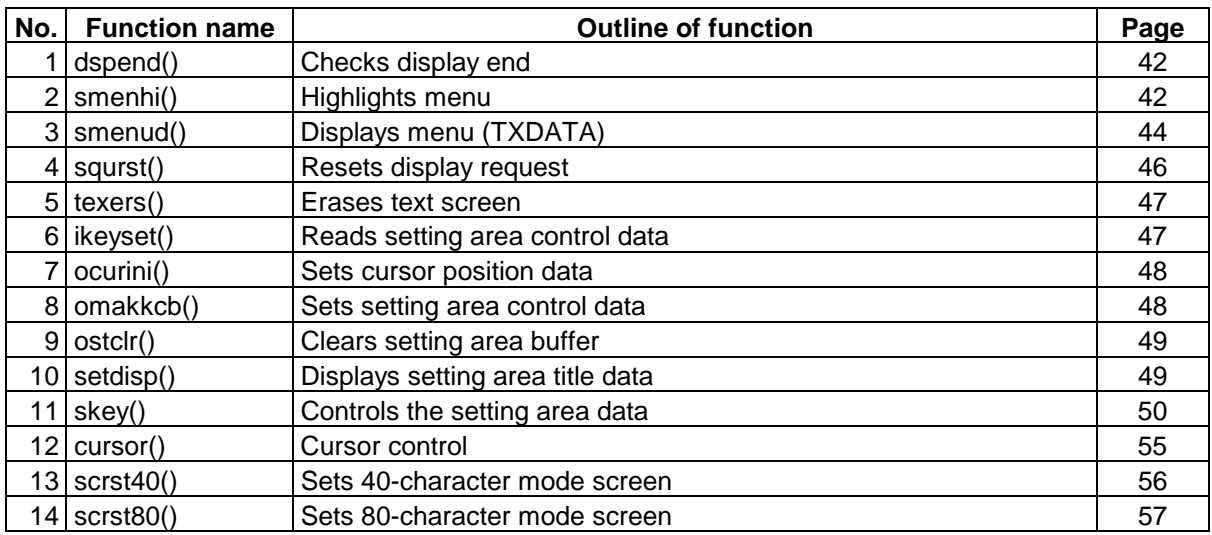

# **1.4 Screen Display Auxiliary Functions**

# **2. DDB I/F**

# **2.1 CNC Data Read/Write Functions**

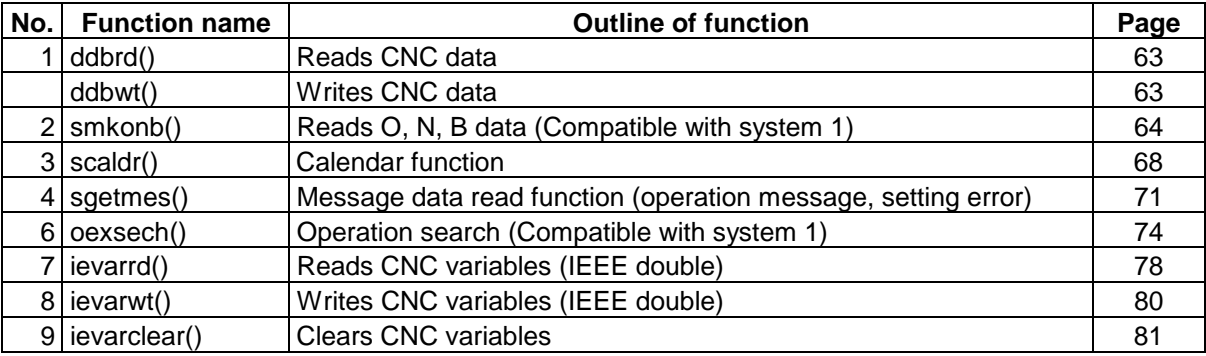

# **3. Machine Control I/F**

# **3.1 PLC Device Access**

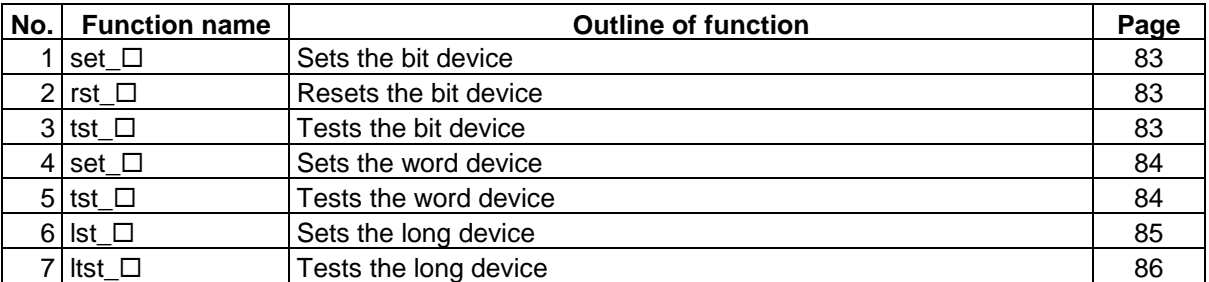

# **3.2 PLC Device High-speed Access**

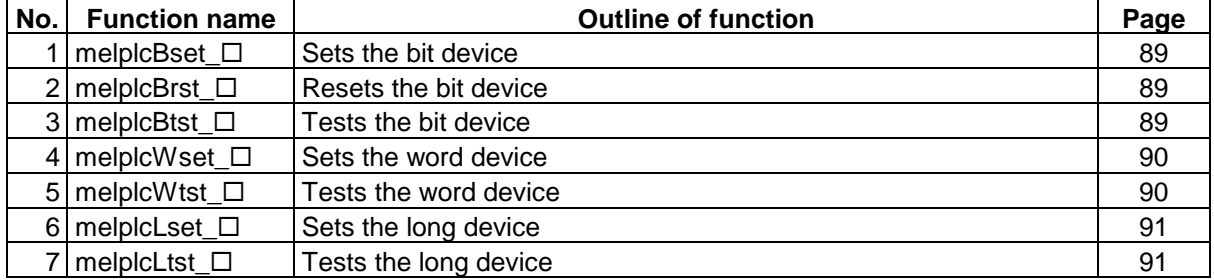

# **4. File Release I/F**

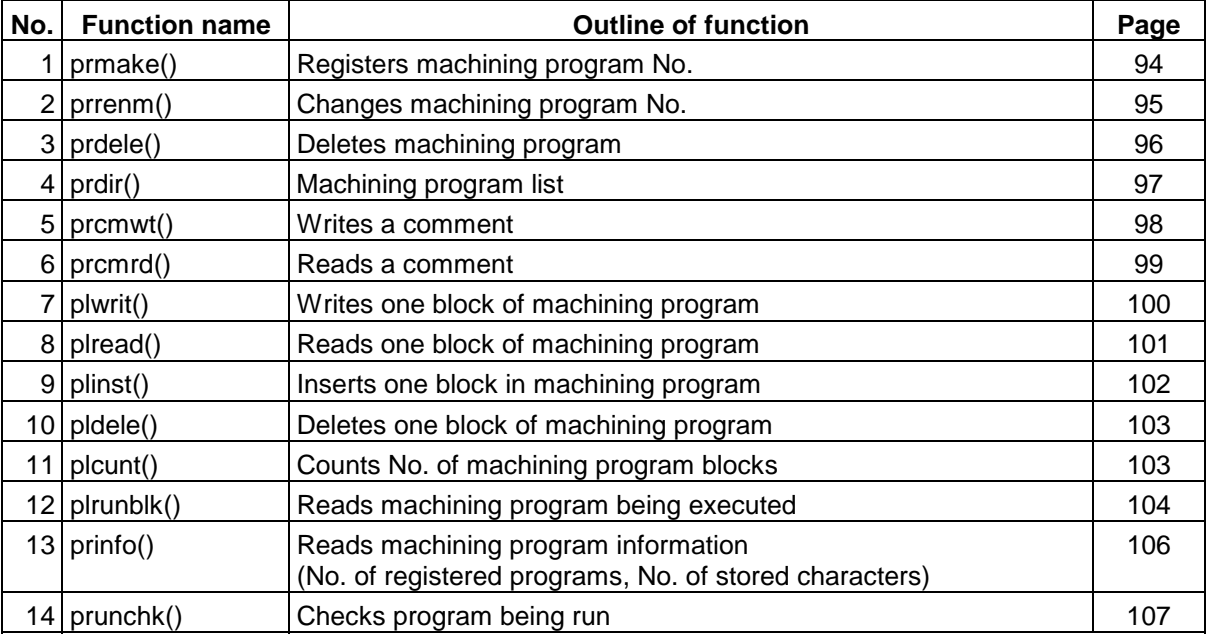

# **4.1 File Data Input/Output Functions**

# **5. General Functions**

# **5.1 Data Conversion Functions**

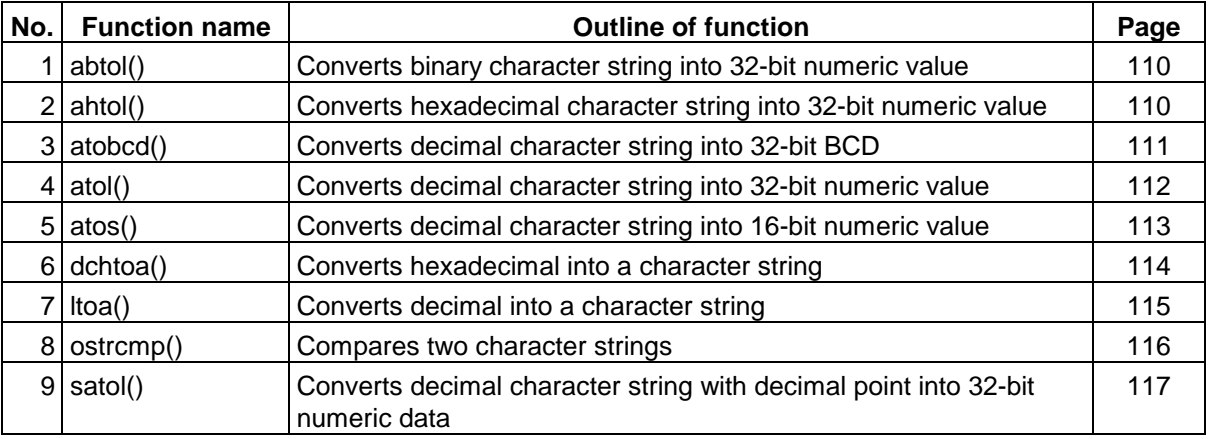

# **Contents**

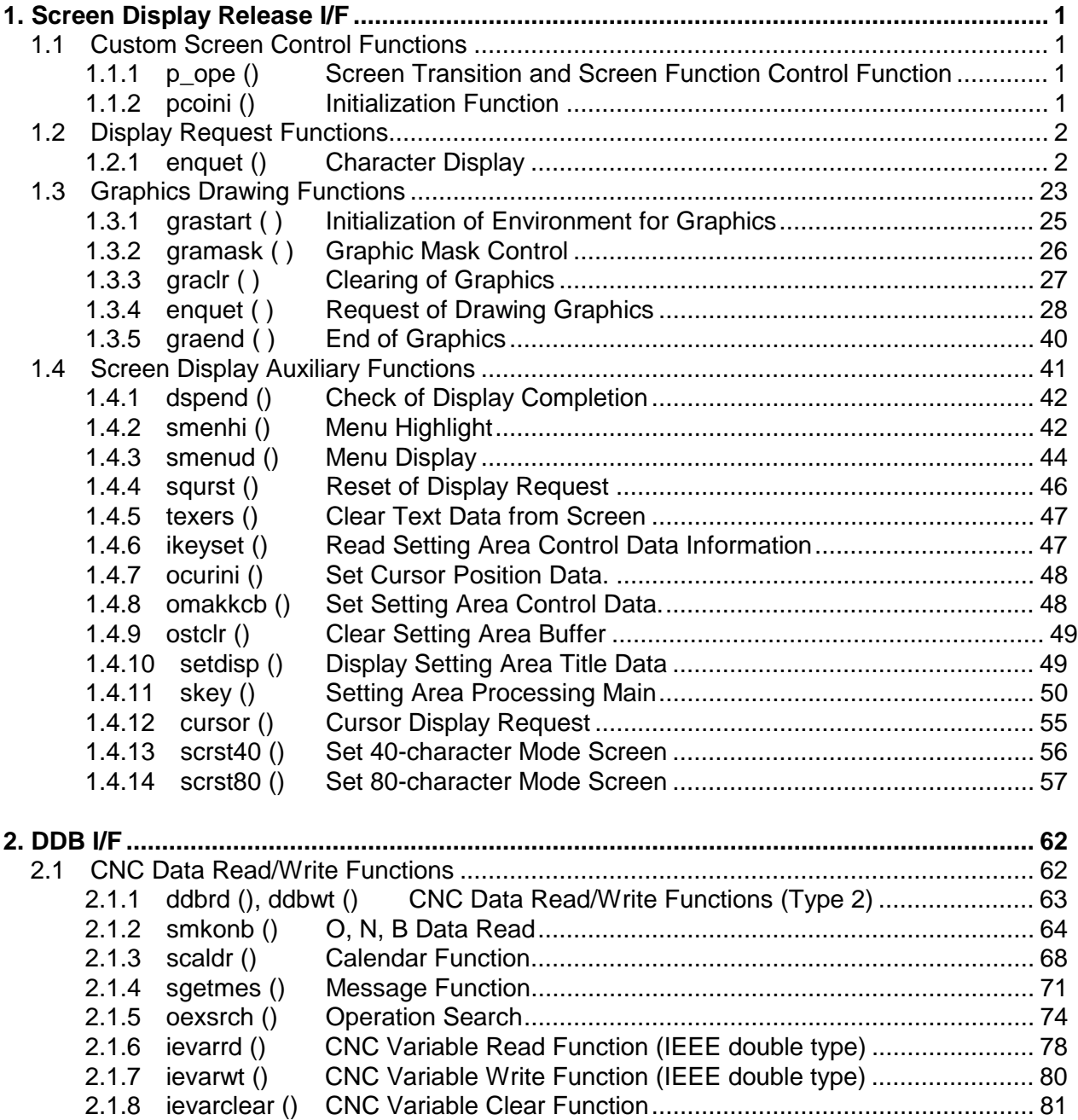

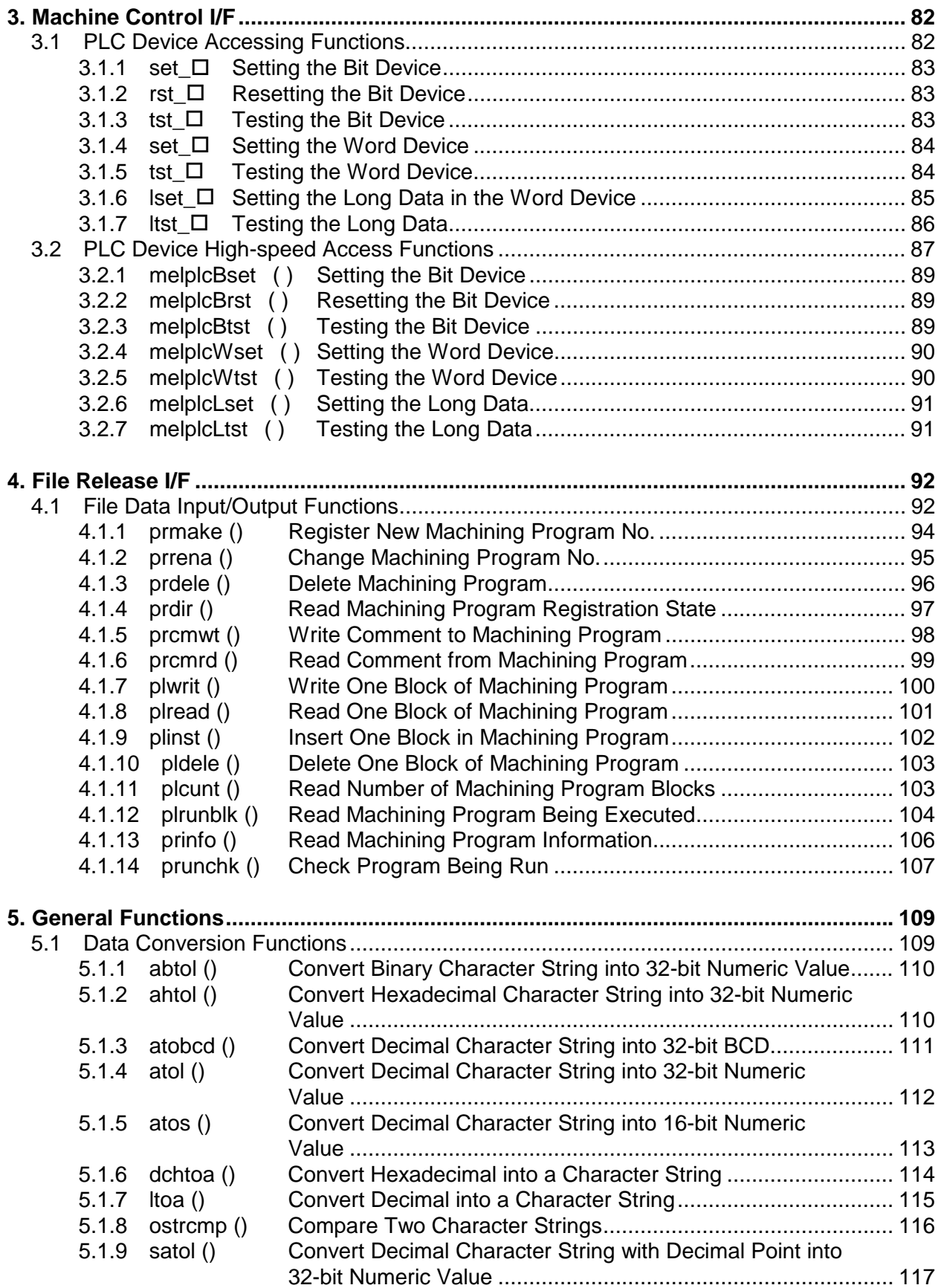

# **1. Screen Display Release I/F**

# **1.1 Custom Screen Control Functions**

### **1.1.1 p\_ope () Screen Transition and Screen Function Control Function**

This is software created by Mitsubishi and has a function to control "M\_OPE". Mainly screen transition and screen functions are controlled.

**(Note)** "M\_OPE" is software used by the user to create original screens, etc.

## **1.1.2 pcoini () Initialization Function**

This function carries out initialization when the power is turned ON. The user's initialization function "mopeini ()" is called.

**(Note)** "mopeini ()" is an initialization function carried out by the user, and is called once. • Use this to initialize the custom RAM area, etc.

# **1.2 Display Request Functions**

# **1.2.1 enquet () Character Display**

Note that as shown below, the start position and end position of the data designated with the display request function count column at the upper left of the screen as 1.

### **40-character mode**

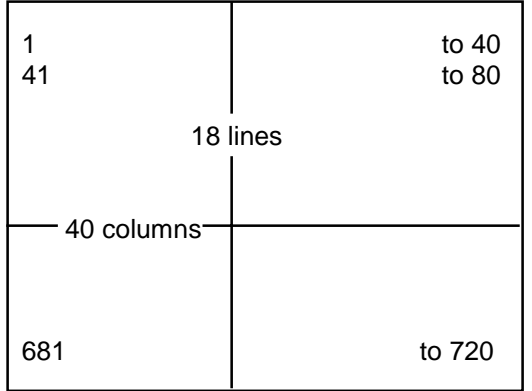

#### **80-character mode**

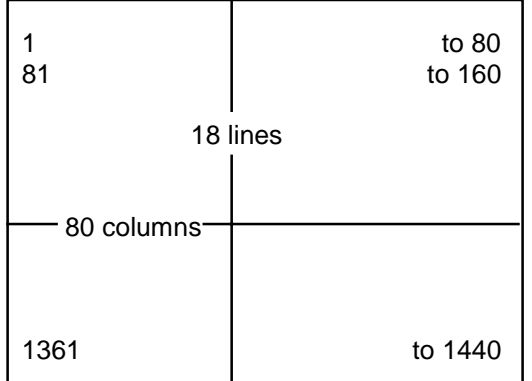

When the cursor is displayed, the lower left will be 0 instead of 1.

#### **enquet Function for requesting display**

**Function:** Display of characters on the CRT is requested. Use the command according to the type of characters to be displayed. The character display commands are shown below.

#### **Command list**

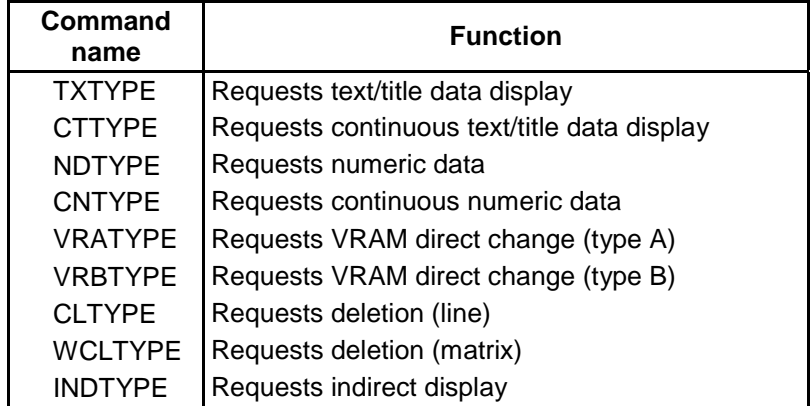

**Format:** ret = enquet (id, type, flag, datptr, windid);

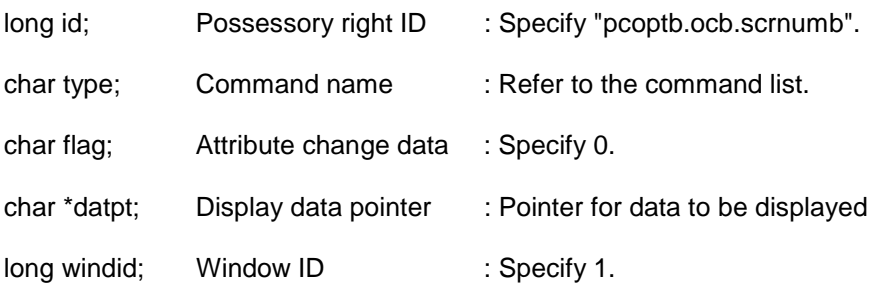

#### **Program example**

TXDATA 1ot0[] =  ${6,6,C_R}$ K|NORMATR,4,0x00,0x00,(char \*\*)d1ot00, 26,26,C\_YK|NORMATR,16,0x00,0x00,(char \*\*)d1ot01, 15,15,C\_WK|NORMATR,144,0x00,0x00,(char \*\*)d1ot02, 2,2,C\_WK|NORMATR,245,0x00,0x00,(char \*\*)d1ot03, 0 };

enquet (pcoptb.ocb.scrnumb,TXTYPE,O,1ot0,1L};

#### **(Note)**

For the actual screen display, display process in the CNC is carried out. The display request function carries out a process to set data in the display data table on display process in the CNC. Thus, in the following cases, characters will not be displayed.

- When display data is created on a stack (internal variable). The characters may be displayed due to the processing timing, but the display data must be created on the ROM or on an RAM (global variable) for which the contents are guaranteed.
- When display request reset is carried out before the display is completed. When the display request is reset, the display data that has not been displayed will be invalid. When carrying out display request and display request reset in succession, reset the display request after confirming that the display has been completed.

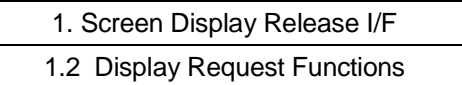

## **TXTYPE**

**Function:** Display of single tile/text data

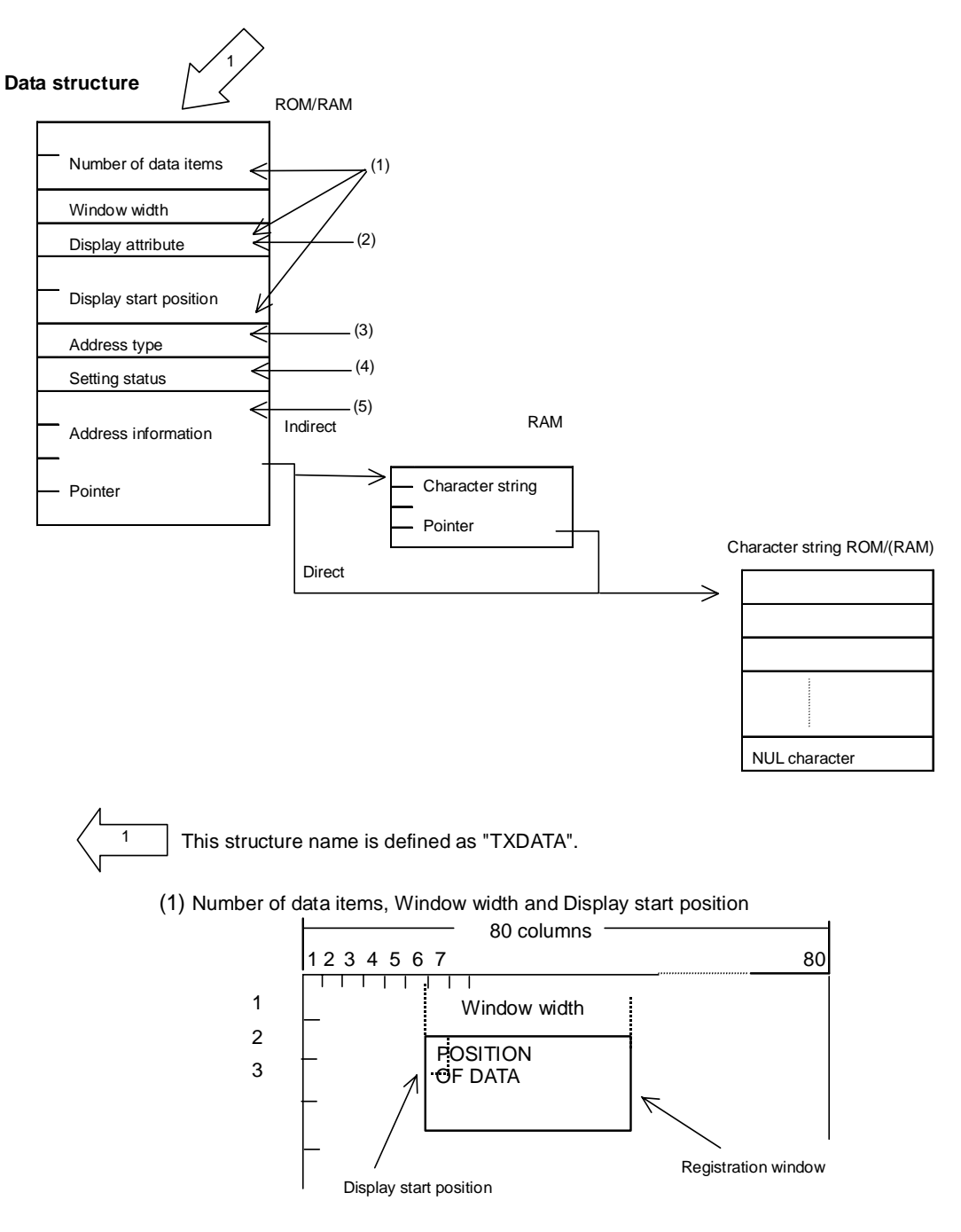

In the above case Number of data items  $-$  16 (8  $\times$  2) Window width  $\sim$  8

Display start position - 87

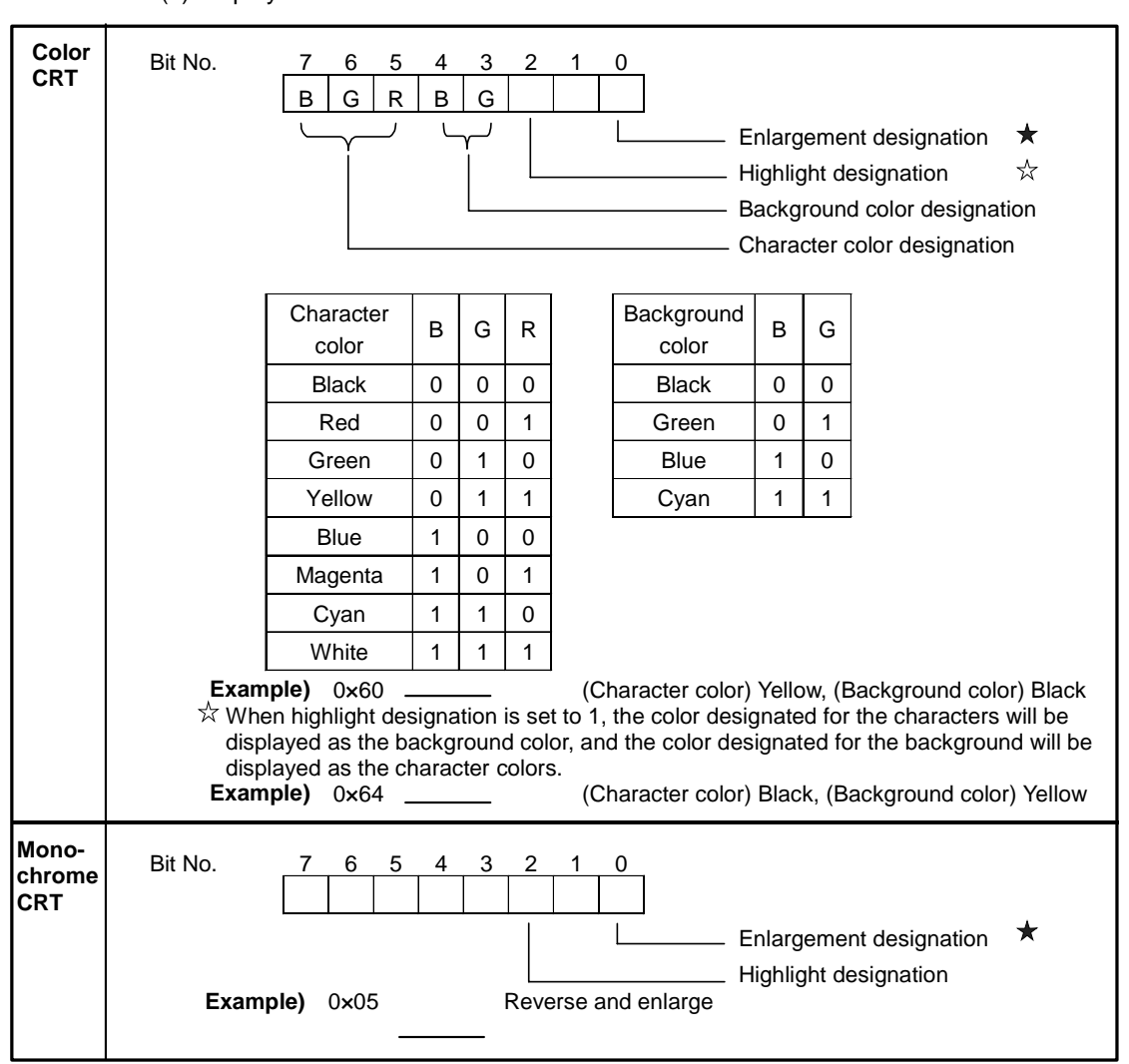

(2) Display attribute

Enlargement designation is valid for the following characters.

If data containing characters for which enlargement designation is not valid, nothing will be displayed.

1) Uppercase alphabet characters, numbers (A to Z, 0 to 9)

 $2) + (-1)$ 

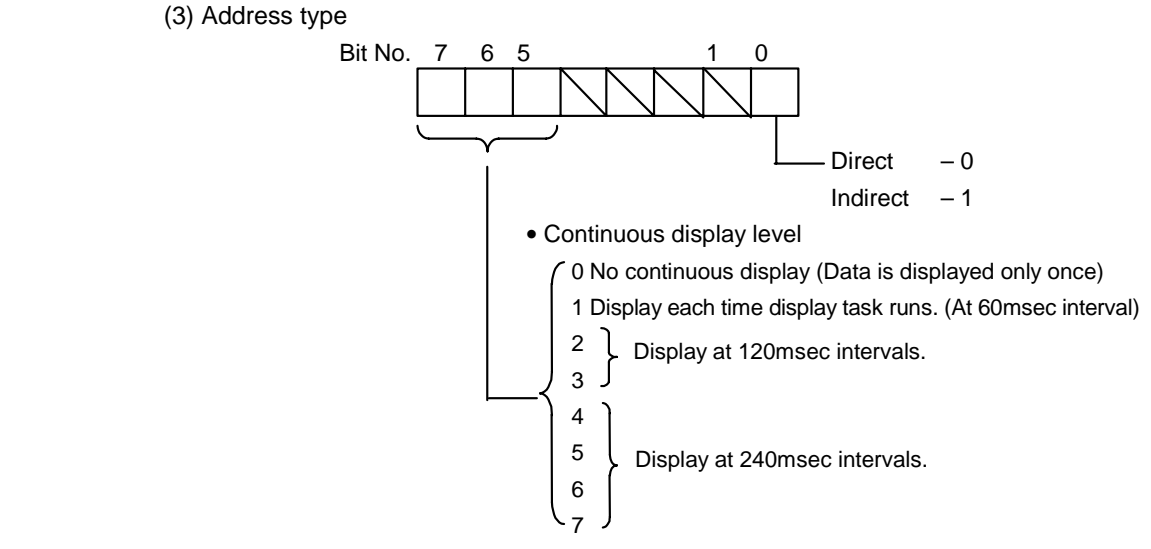

 For the title data (fixed), the data is fixed at 0X00 (direct, and) is not continuously displayed.  $\star$  The following figure shows the meanings of the continuous display levels (1 to 7).

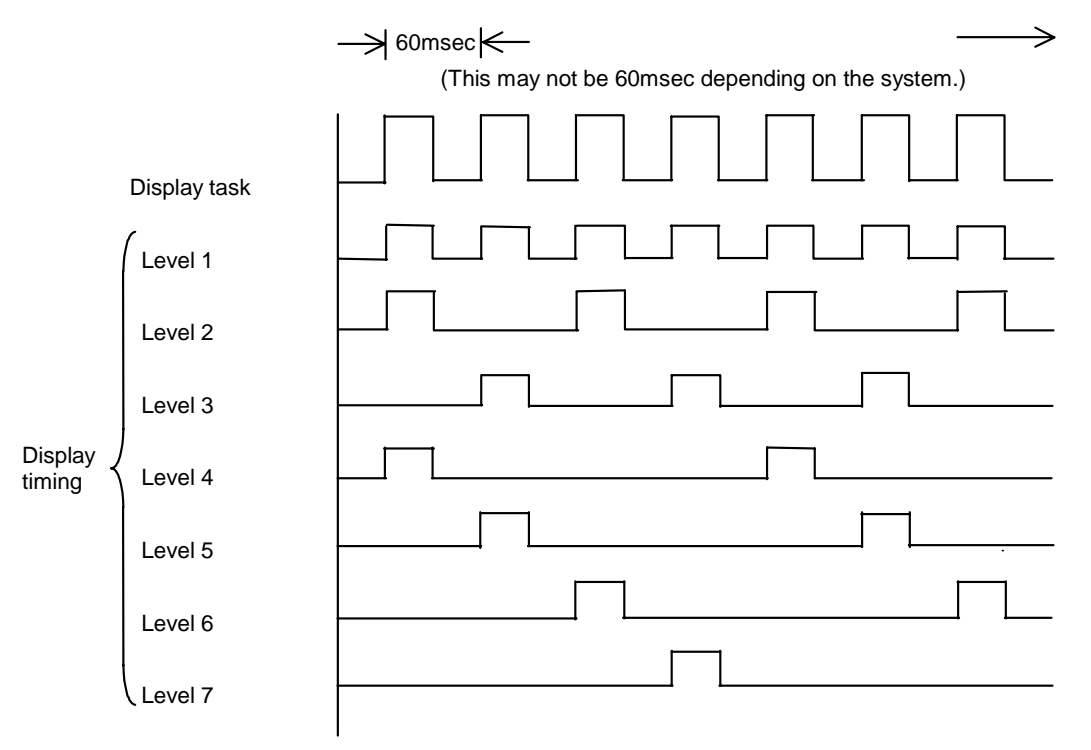

**Image of display timing for continuous display level**

When designating the continuous display level, the user should make the display task processing time be equal each time.

- (4) Setting status Set the setting status is fixed at 0x00.
- (5) Address information pointer The address is set in the address information pointer, so take care when creating the text display data.

#### **Program example**

char dkpa10 $[] =$  {"[Machining parameter]"};

Single title

 $TXDATA$  kpal[] = {12,12, C\_YK|NORMATR,1,0x00,0x00,(char \*\*)dkpa10, 1,1,C\_YK|NORMATR,264,0x00,0x00,(char \*\*)&paramet.common.kyoko,

Single text

 $\frac{0}{2}$  Structure's end code enquet (pcoptb.ocb.scrnumb,TXTYPE,0,kpal,1L);

1.2 Display Request Functions

# **CTTYPE**

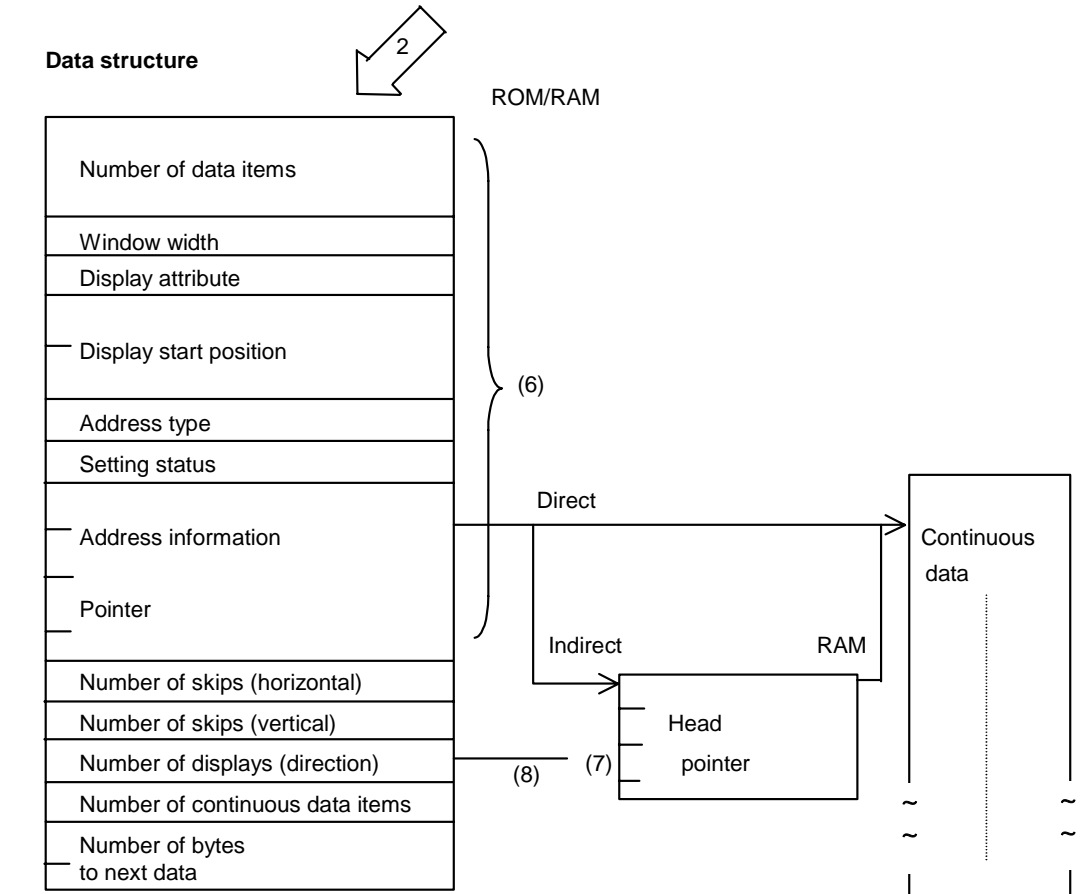

Function: Display of continuous title/text data

 This structure name is defined as "CTXDAT". 2

(6) Refer to the single title/text data.

(7) Number of displays (direction)

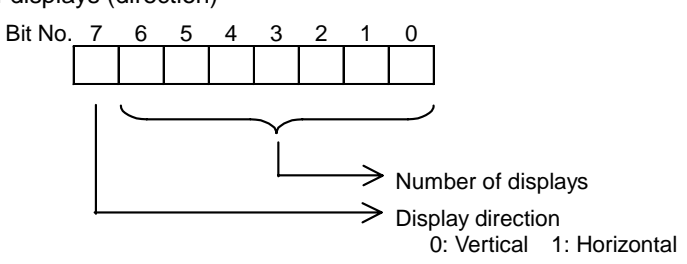

The continuous title/text data is used when the following conditions are satisfied as shown below; There are character string display areas on the CRT that has a set pattern (vertical skip, horizontal skip). The attributes such as the character display are the same.

The address storing the display character string has a set interval from the top.

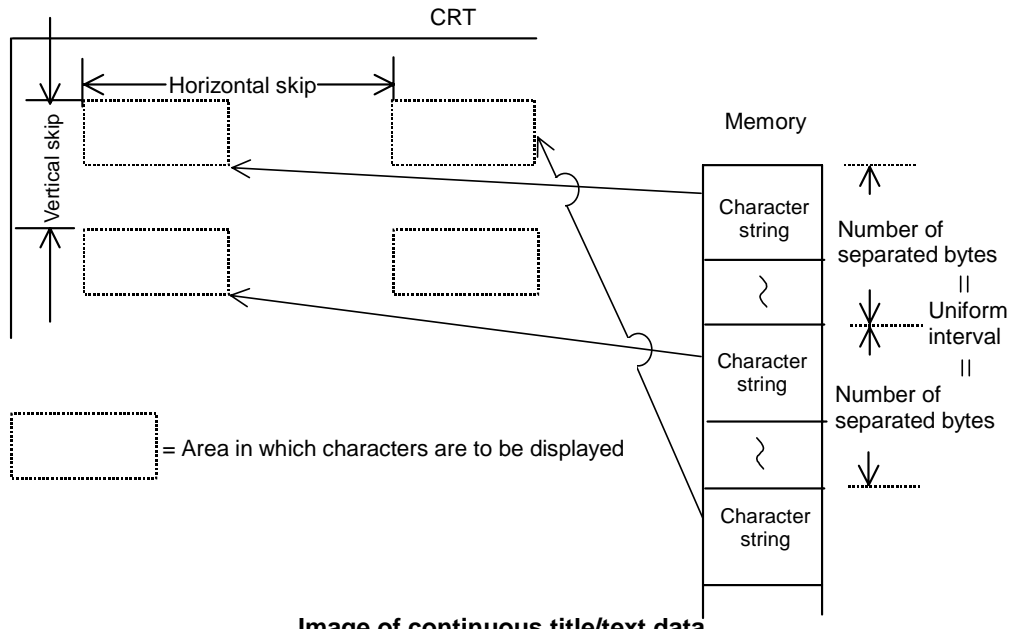

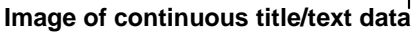

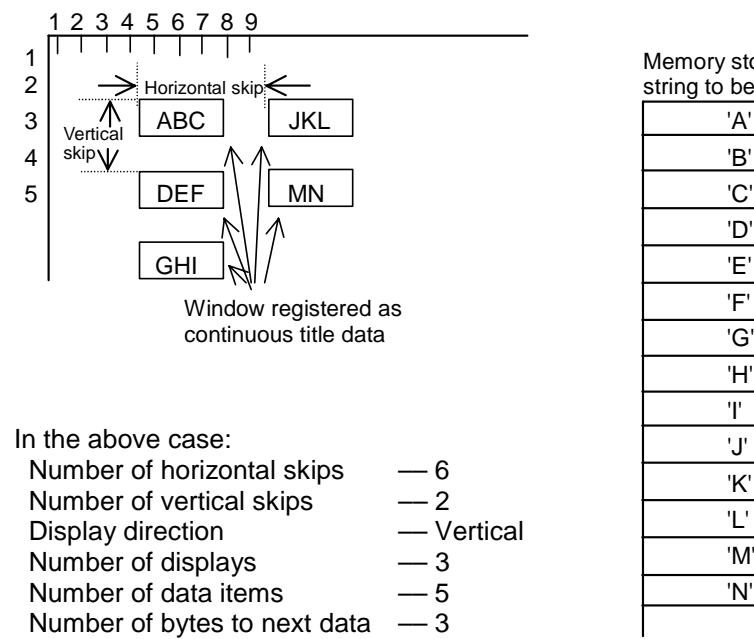

(Number of displays (direction)  $-3$ )

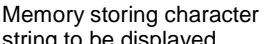

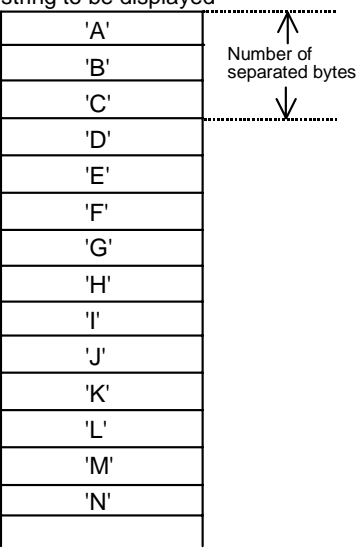

The following figure shows a comparison of single title data and continuous title data.

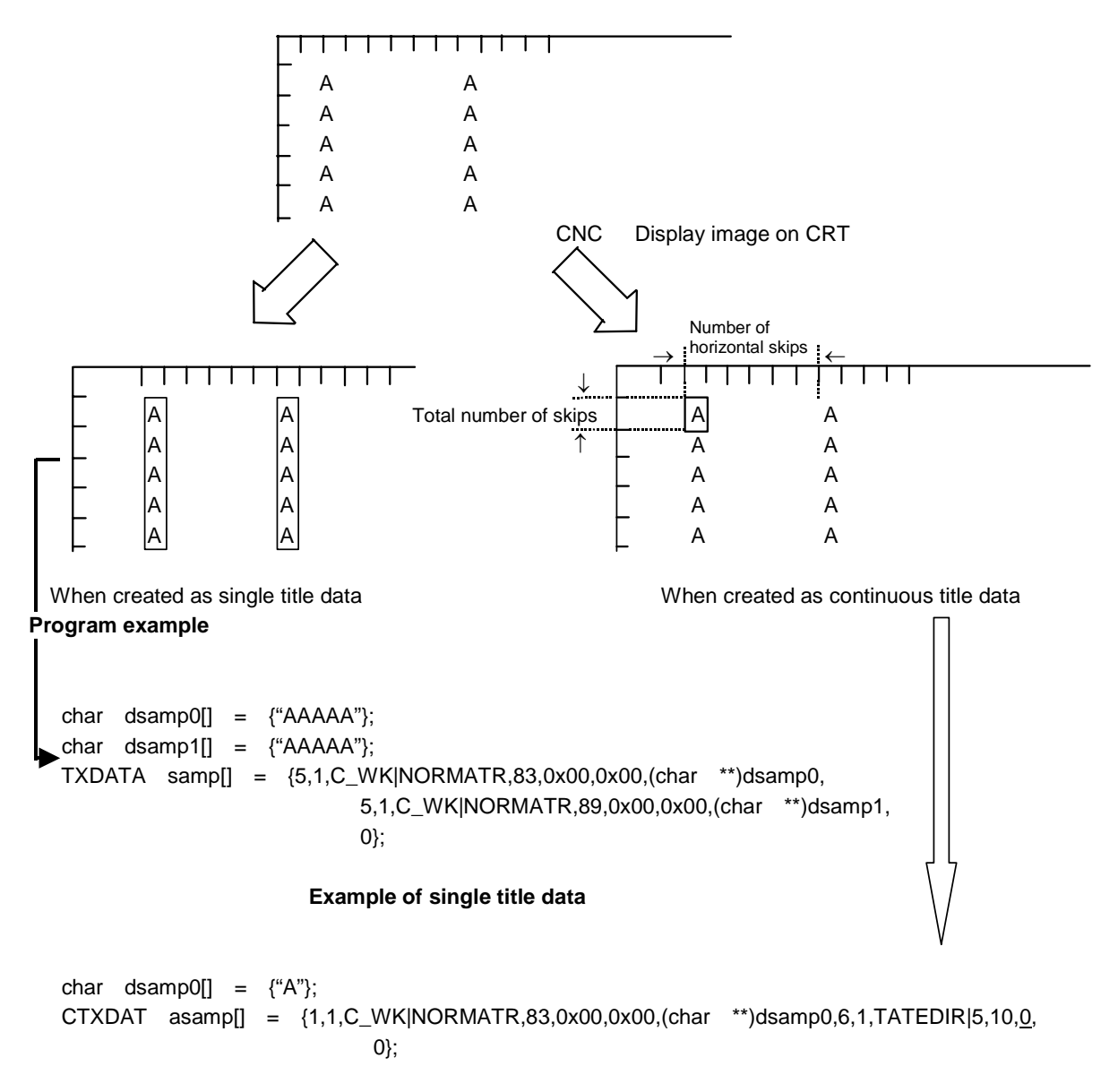

**Example of continuous title data**

**Comparison of single title data and continuous title data**

#### **NDTYPE**

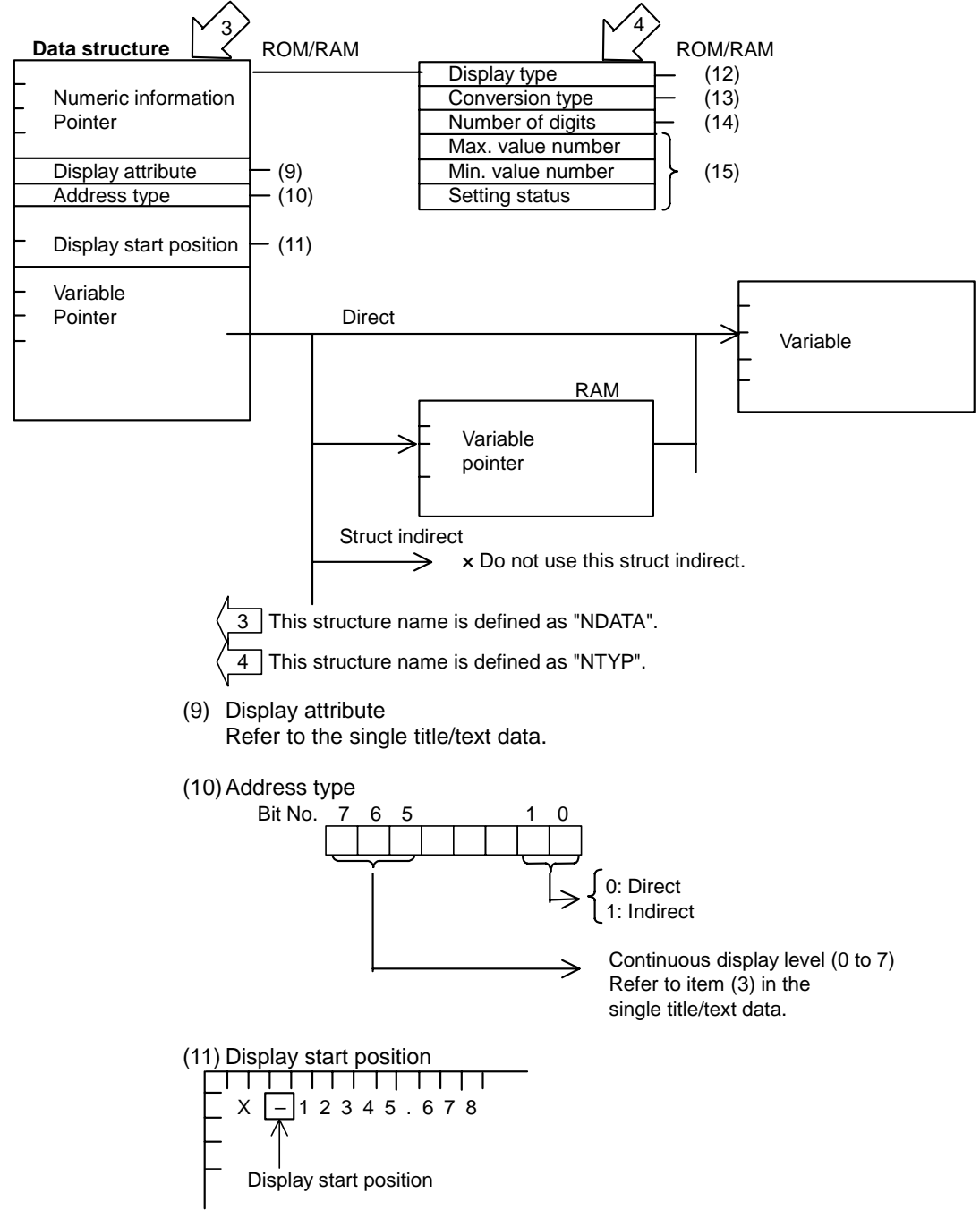

**Function:** Display of single numeric data

(12) Display type

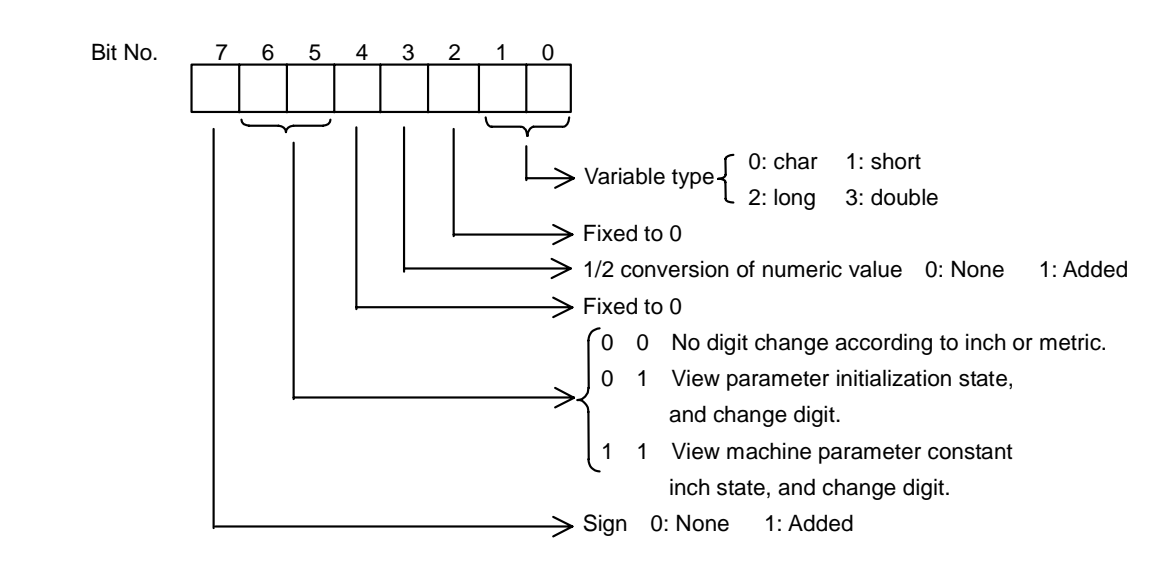

- $\hat{\mathcal{X}}$  The digit change according to inch or metric indicates the following: When metric is designated for the numeric value with 5 digits in the integer section and 3 digits in the decimal section, the value is converted for inches with 4 digits in the integer section and 4 digits in the decimal section according to the parameter state.
- $\forall$  Normally CNC axis data is numerically displayed as 0xAA.
- (13) Conversion type
	- 0: Binary display
	- 1: Decimal display
	- 2: Hexadecimal display
	- 3: bit display
	- 4: BCD display
- (14) Number of digits

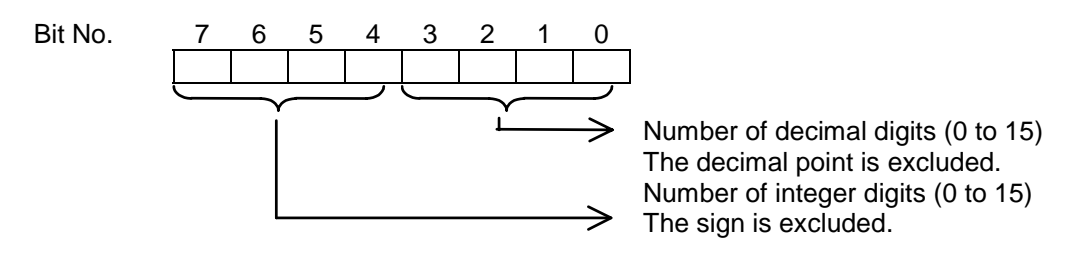

- $\hat{\mathcal{X}}$  If the conversion type is binary, hexadecimal, bit or BCD, the number of digits will be stored without being divided into the decimal section and integer section.
- (15) Max. value number, min. value number and setting status The max. value number and min. value number are fixed to 0. The setting status is fixed to 0x00.

An example of the single numeric value data is shown below.

NTYP tkpa12[] = {0x82,1,0x53,0,0,0x00}; NTYP tkpa13[] = {0x22,1,0x53,0,0,0x00}; NTYP tkpa14[] = {0x00,1,0x30,0,0,0x00}; NTYP tkpa15[] = {0x22,1,0x53,0,0,0x00}; NTYP tkpa16[] = {0x22,1,0x53,0,0,0x00}; NDATA nkpa1[] = {tkpa12,C\_YKINORMATR,0x00,495,(char \*)&paramet.common.kkakudo, tkpa13,C\_YKINORMATR,0x00,736,(char \*)&paramet.common.scale, tkpa14,C\_YKINORMATR,0x00,982,(char \*)&paramet.common.ovride, tkpa15,C\_YKINORMATR,0x00,1056,(char \*)&paramet.common.angle, tkpa16,C\_YKINORMATR,0x00,1136,(char \*)&paramet.common.inn, 0}; Variable pointer Take care to "&"

**Example of single numeric value display data**

#### **CNTYPE**

**Function:** Display of continuous numeric data

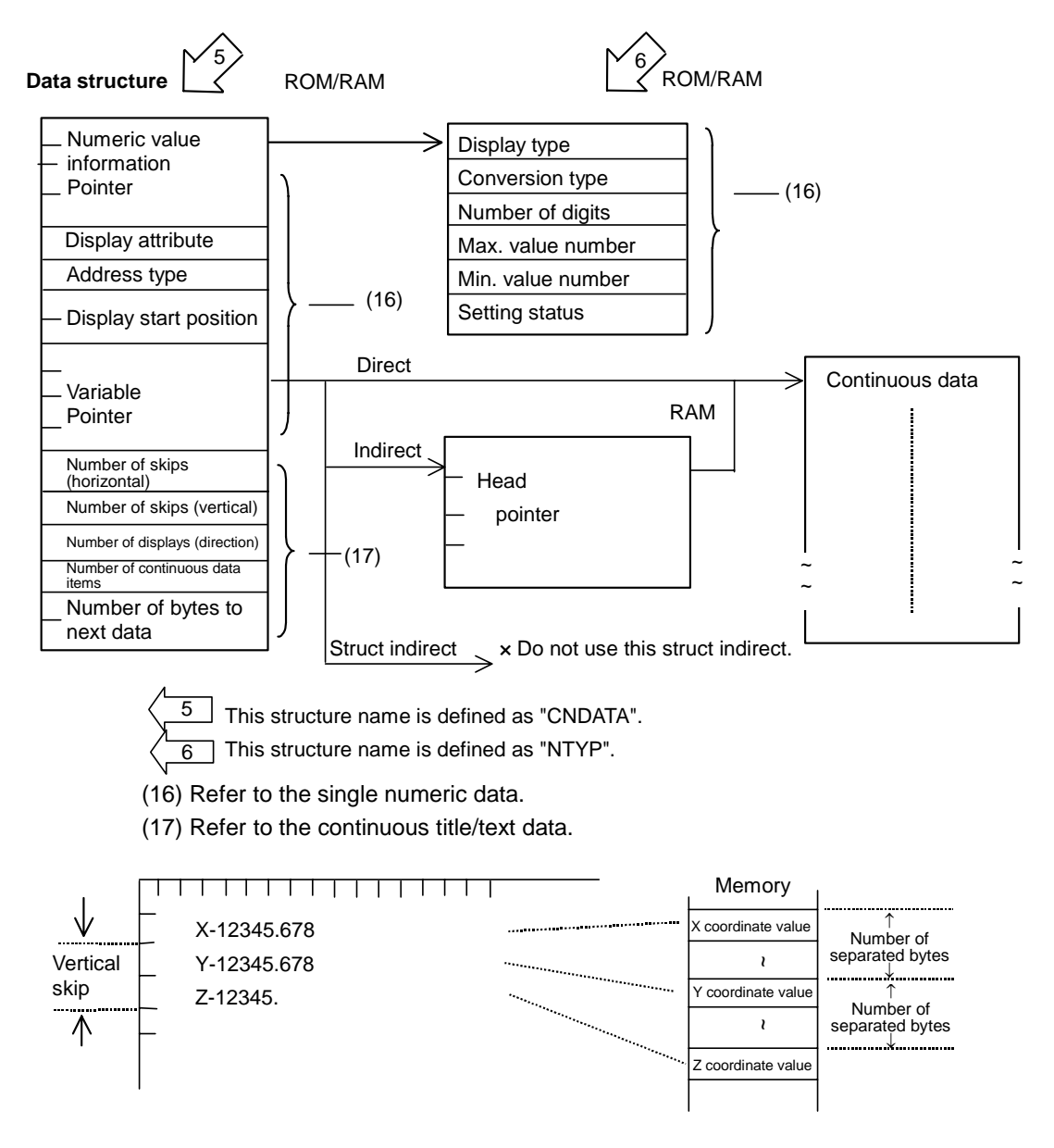

#### **Image of continuous numeric data**

The continuous numeric data is used when all the following conditions are satisfied as shown above: The display position of the numeric data on the CRT has a set pattern (vertical skip, horizontal skip). The attributes such as the display color are the same.

The address storing the numeric data has a set interval from the top.

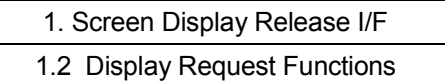

## **VRATYPE**

**Function:** VRAM direct change A data

#### **Data structure**

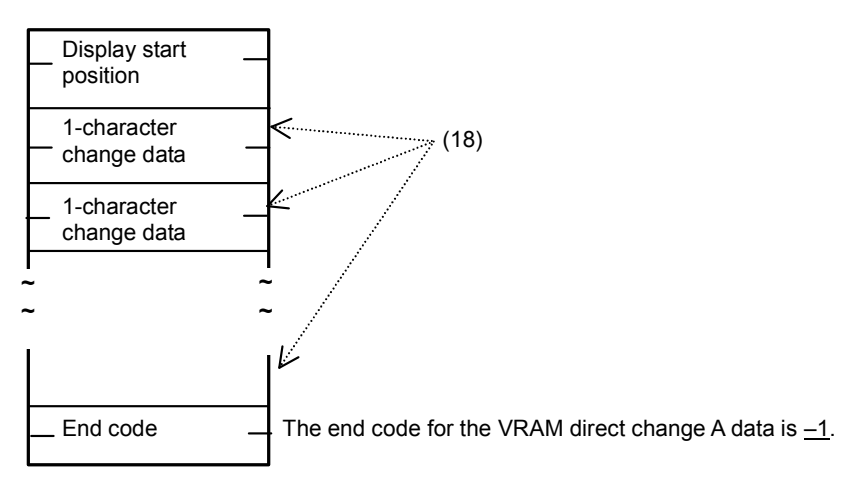

The VRAM direct change A data is used to rewrite the characters displayed on the CRT as shown below. The data is configured of the 1-character change data between the display start position and end code  $(-1)$ .

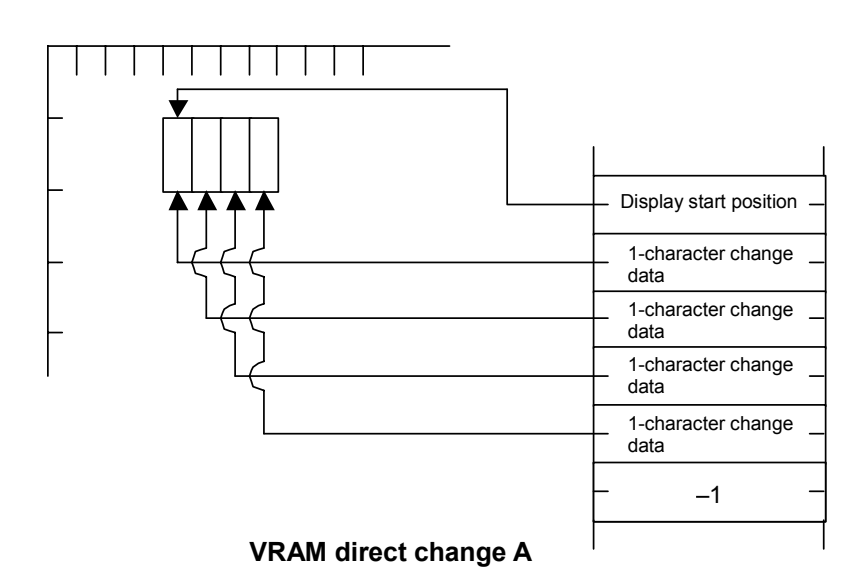

(18) 1 character change attribute

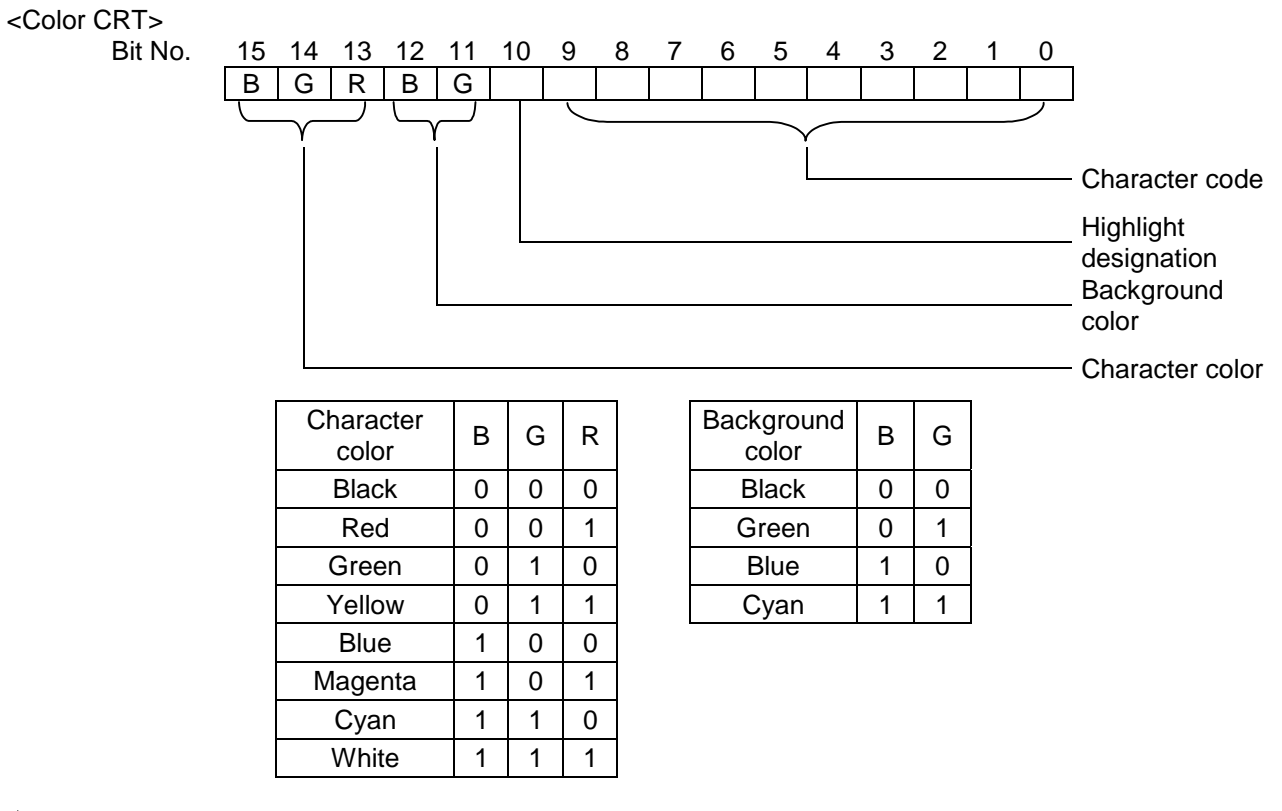

 $\forall$  When highlight designation is set to 1, the color designated for the characters will be displayed as the background color, and the color designated for the background will be displayed as the character colors.

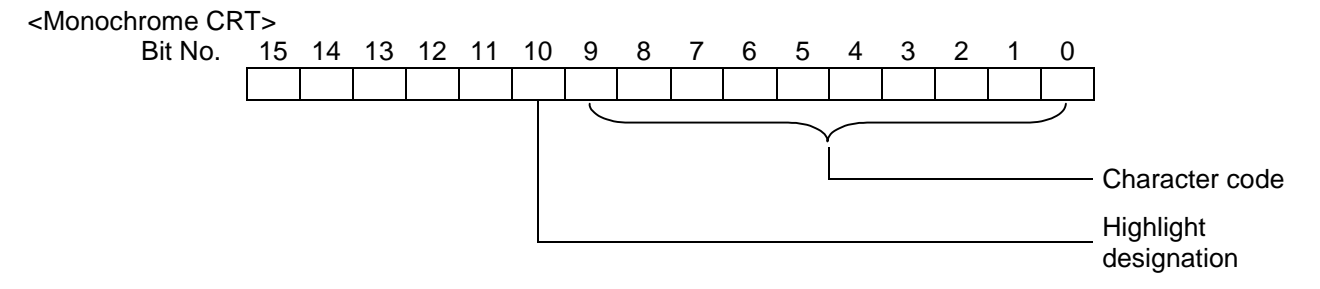

 $\hat{\varphi}$  For the 1-character change data, if all bits corresponding to the character color and background color are 0, the display color will not be changed. If all bits corresponding to the character codes are 0, the character will not be changed.

#### **(Note)**

If the character color and background color is set to 0, the display color will not be changed. If the character code is 00, the characters will not be changed.

An example of the VRAM direct change A data is shown below.

short vrama  $[] = \{81,0 \times 10041,0 \times 10042,0 \times 10043, -1\};$ End code

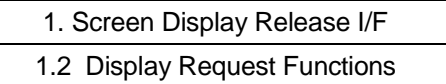

## **VRBTYPE**

**Function:** VRAM direct change B data

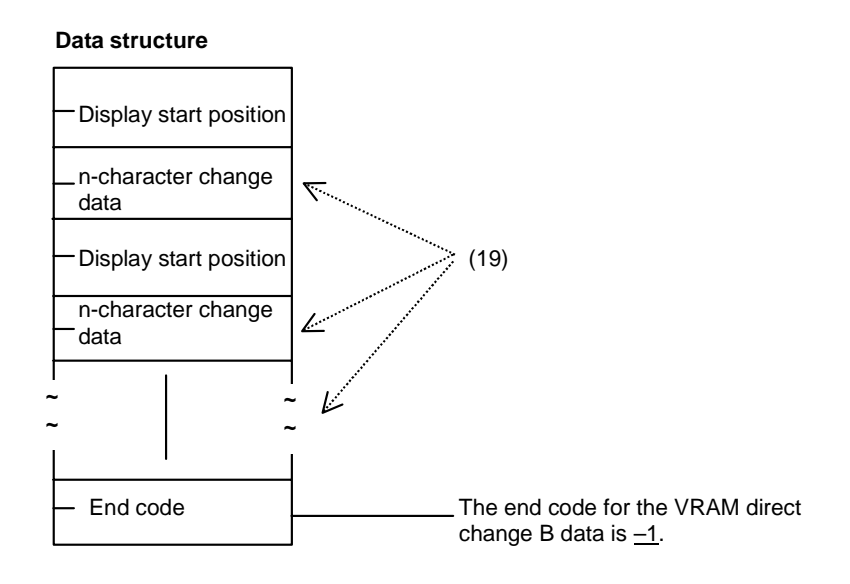

The VRAM direct change B data is used to change the colors of the displayed characters and background on the CRT. The data is configured of the display start position and n-character change data up to the end code  $(-1)$ .

(19) n-character change data

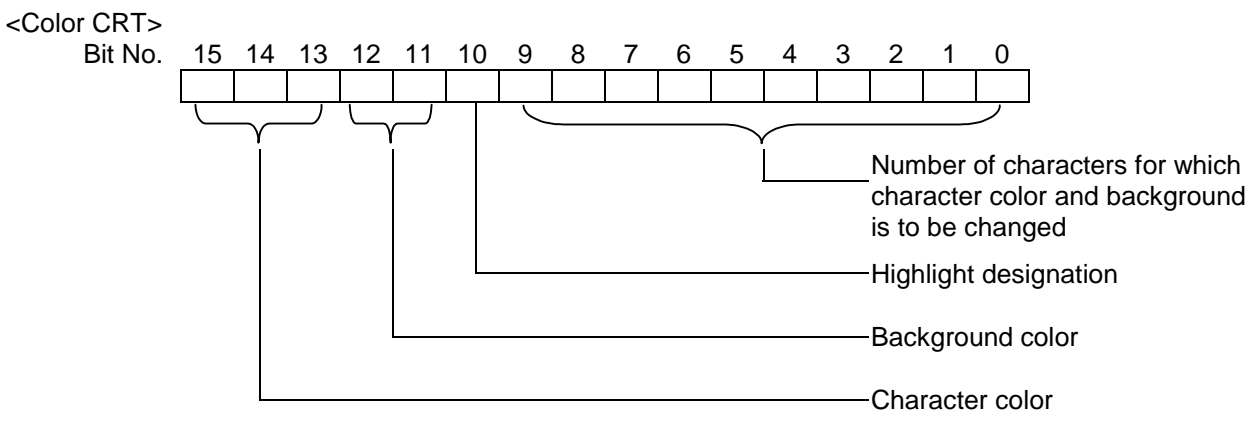

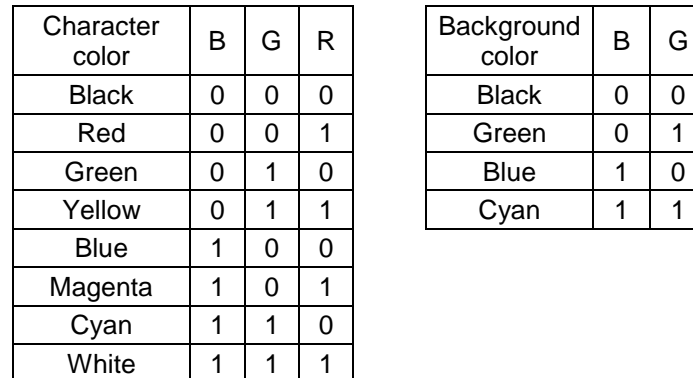

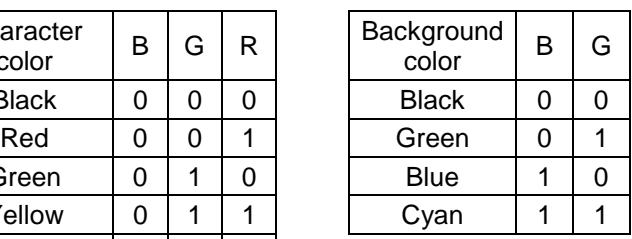

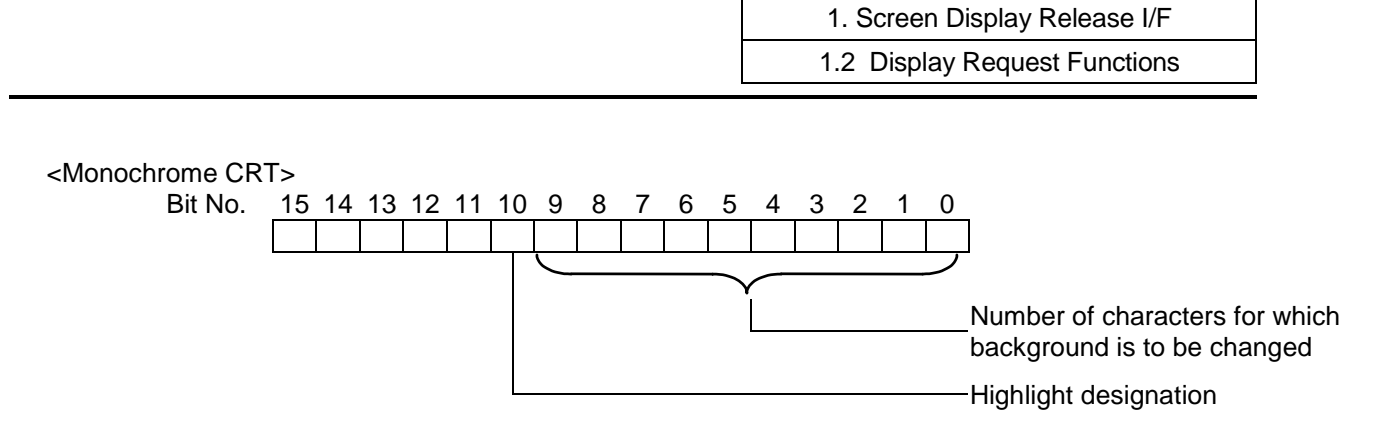

An example of the VRAM direct change B data is shown below.

short vramb[] =  ${81,0xa005,161,0xa005,241,0xa005,-1};$ 

End code

# **CLTYPE**

**Function:** Clearing of data

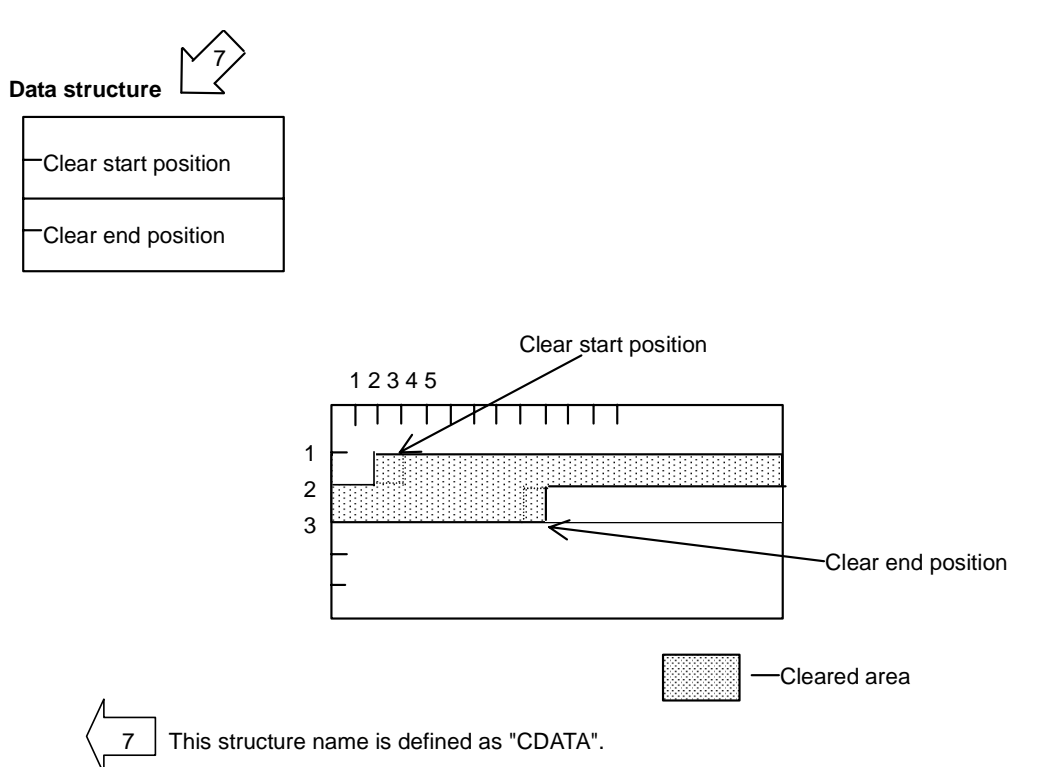

An example of the clear data is shown below.

CDATA erase[ ] = {5, 105, 0} ;

The above clear data can be written as follows.

short erase[ $] = \{5, 105, 0\}$ ;

# **WCLTYPE**

**Function:** Clearing of data in window

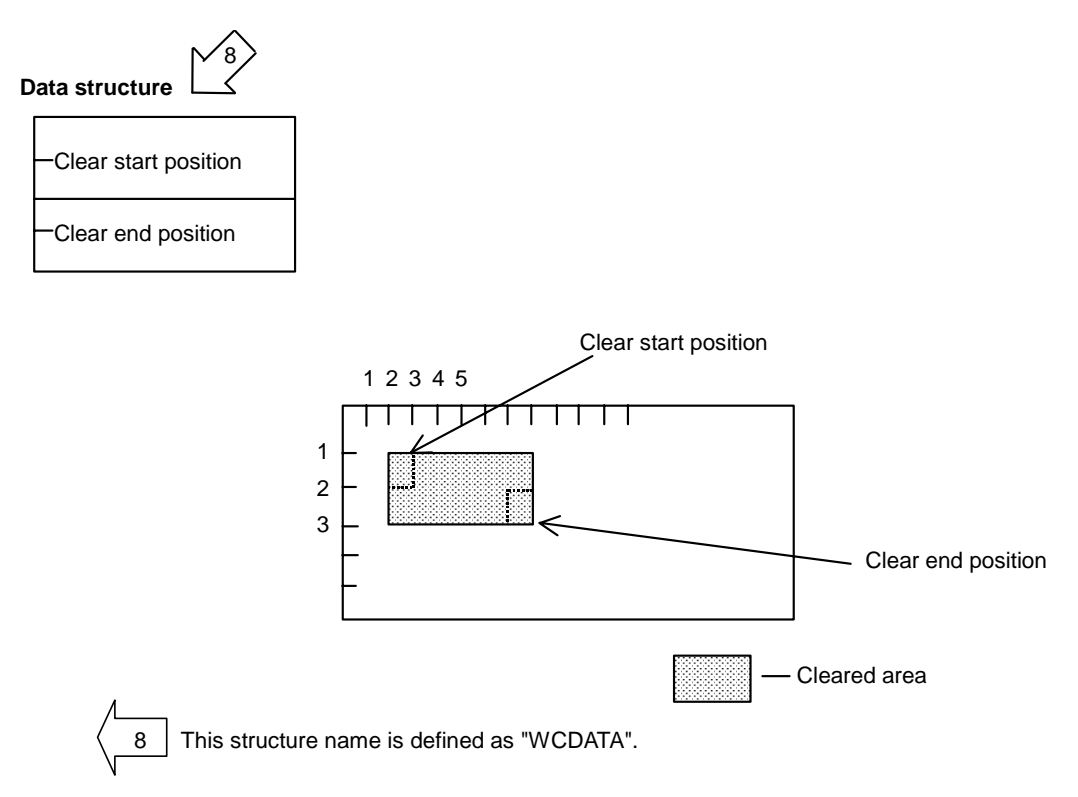

An example of the clear window data is shown below.

WCDATA werase[] =  ${5, 105, 0}$ ;

The above clear window data can be written as follows.

short werase $[] = \{5, 105, 0\}$ ;

#### **INDTYPE**

**Function:** Indirect display request

When the display request function is called once, multiple display requests are carried out.

#### **Data structure**

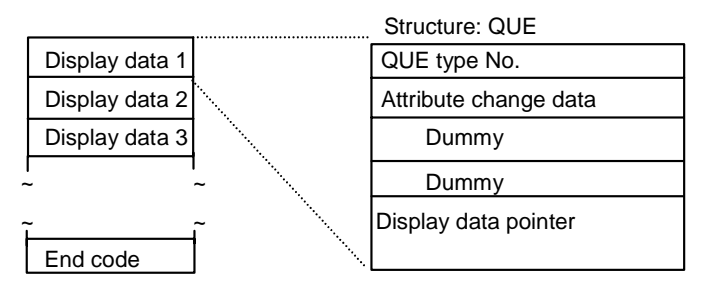

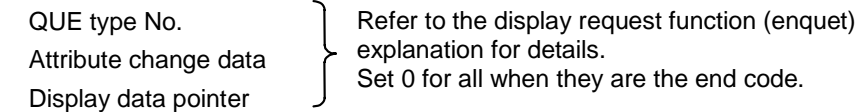

#### **Example**

static QUE inddat $[] = \{$  NDTYPE, 0, 0, 0, ntork,

CTTYPE, 0, 0, 0, atork,

CNTYPE, 0, 0, 0, ctork,

TXTYPE, 0, 0, 0, tork,

0, 0, 0, 0, 0};

enquet (pcoptb.ocb.scrnumb, INDTYPE, 0, inddat, 1L);

 $\star$  This command can also be used with the graphics drawing function (Chapter 1.3).

# **1.3 Graphics Drawing Functions**

The specifications for drawing graphics with custom release functions are described in this chapter.

#### **[Graphics environment]**

#### **(1) Plane and page configuration**

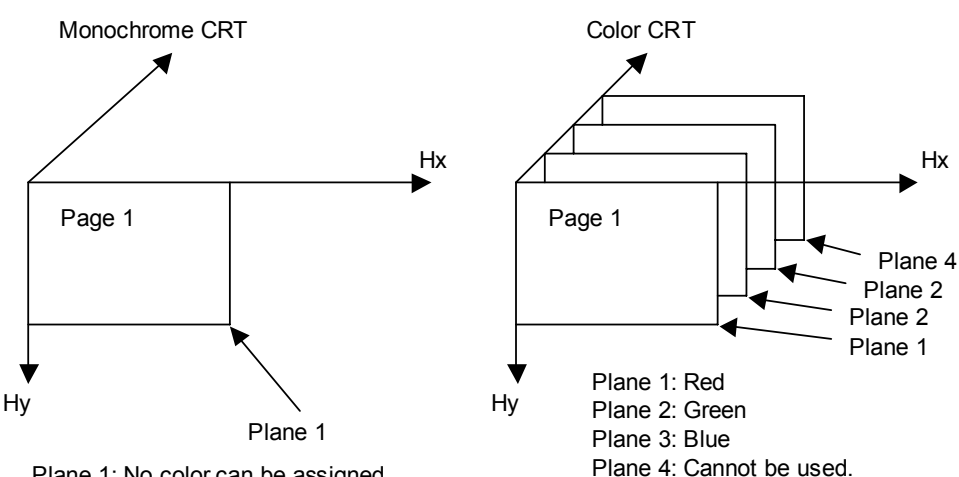

Plane 1: No color can be assigned.

#### **(2) Graphics environment for custom release**

The environment when drawing graphics with custom release is as follows.

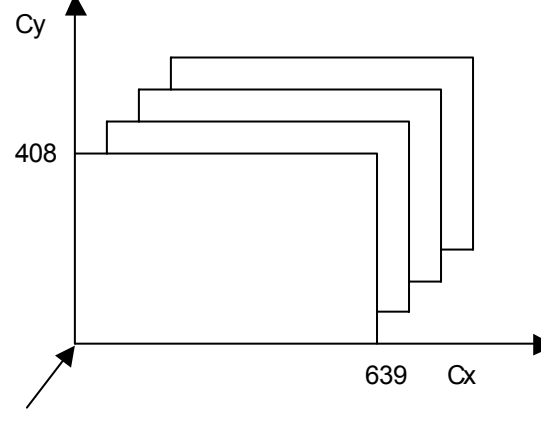

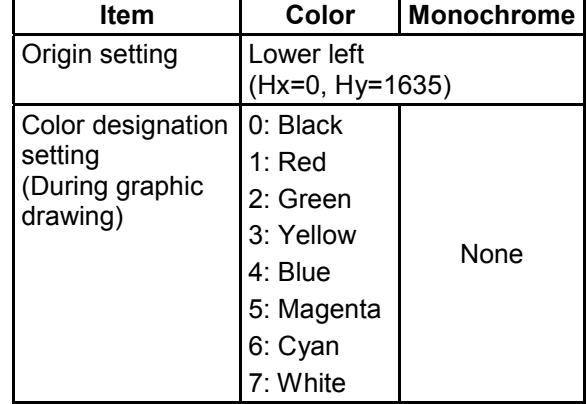

Origin (Cx=0, Cy=0)

For color: Plane 1 to 3 For monochrome: Plane 1

**(Note)** The coordinate system shown in (1) is the hardware coordinate system (Hx, Hy), and the coordinate system actually drawn is the display coordinate system (Cx, Cy).

#### **[Graphics Drawing Procedure]**

Graphics are drawn with the following procedure. (The flow is that from when the key is pressed to when the graphic is drawn.)

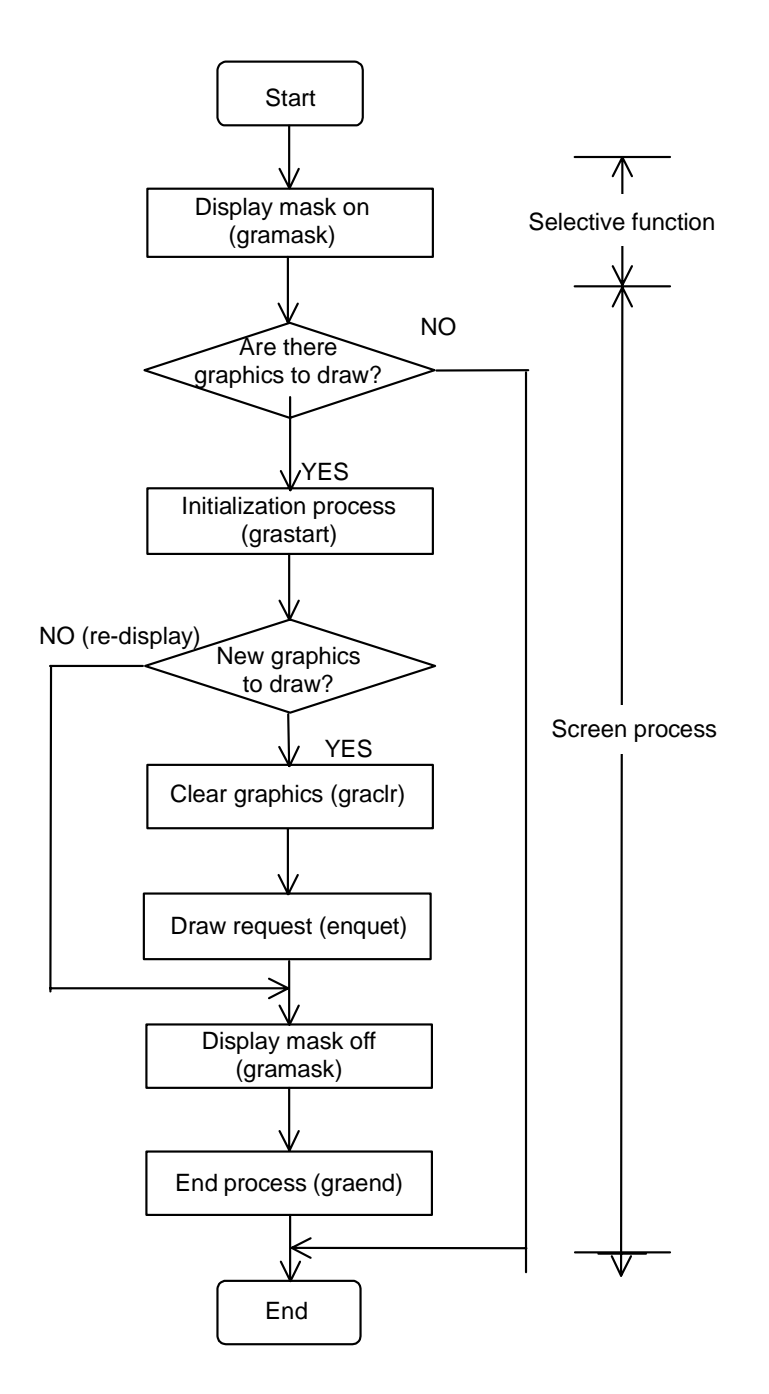

The functions used in each item are described on the following pages.

## **1.3.1 grastart ( ) Initialization of Environment for Graphics**

**Function:** The graphic environment is initialized for custom release use.

Always call this function before drawing graphics with custom release. The details set with this function are as follow.

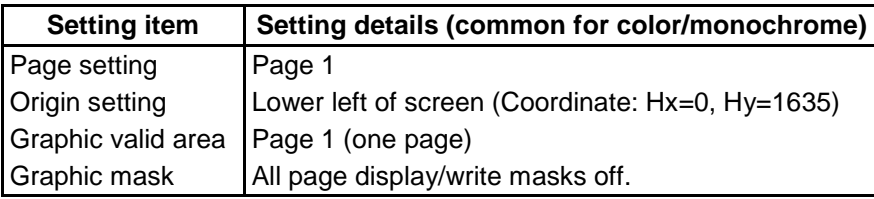

 **(Note)** The planes targeted for masking are as follow. For monochrome: Plane 1 For color: Planes 1 to 3

#### **Calling sequence:** grastart ( ) ;

#### **Note:**

- (1) Do not call this function from the "M\_OPE" initializing function "mopeini ()".
- (2) Graphic drawing uses page 1 with the custom release. If graphics are drawn without calling this function, the display may not be correct, and the CNC screen may be affected.

### **1.3.2 gramask ( ) Graphic Mask Control**

**Function:** The mask is set by designating the mask type (display mask) and the plane.

\* Display mask: Displaying designated plane's graphics is prohibited.

**Main applications:** The display mask can be controlled to quit the display of the screen while holding the contents drawn in the graphic memory. On screens that do not use graphics, the display of graphics can be prohibited by turning the display mask ON.

**Calling sequence:** ret = gramask (mode, plane) ;

long ret; Return status: 0 Normal completion –1 Time out error (The QUE is full so the request was invalidated.)

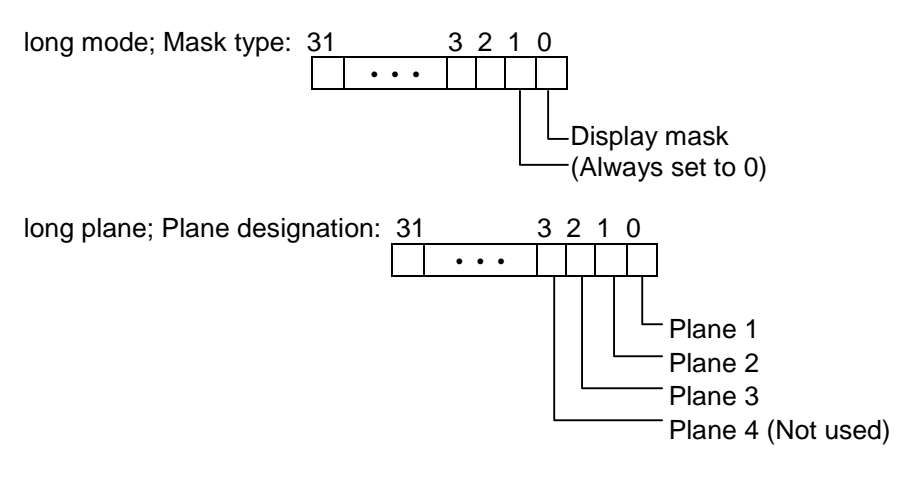

The mask is turned ON/OFF with the plane designation. The mask ON process is carried out to the planes for which the bit is ON. (Prohibition of display) In the plane for which the bit is OFF, the mask is  $\alpha$ 

 $\overline{C}$  turned OFF, and the display mask is enabled.

#### **Example**

Example 1) To turn display mask for planes 1, 2 and 3 ON  $ret = \frac{gram}{ask}$  (1L, 7L); Example 2) To turn display mask OFF for only plane 1 ret = gramask  $(1L, 0L)$ ;

## **1.3.3 graclr ( ) Clearing of Graphics**

**Function:** The graphics in the designated plane are cleared.

**Calling sequence:** ret = graclr (plane, startx, starty, lengx, lengy);

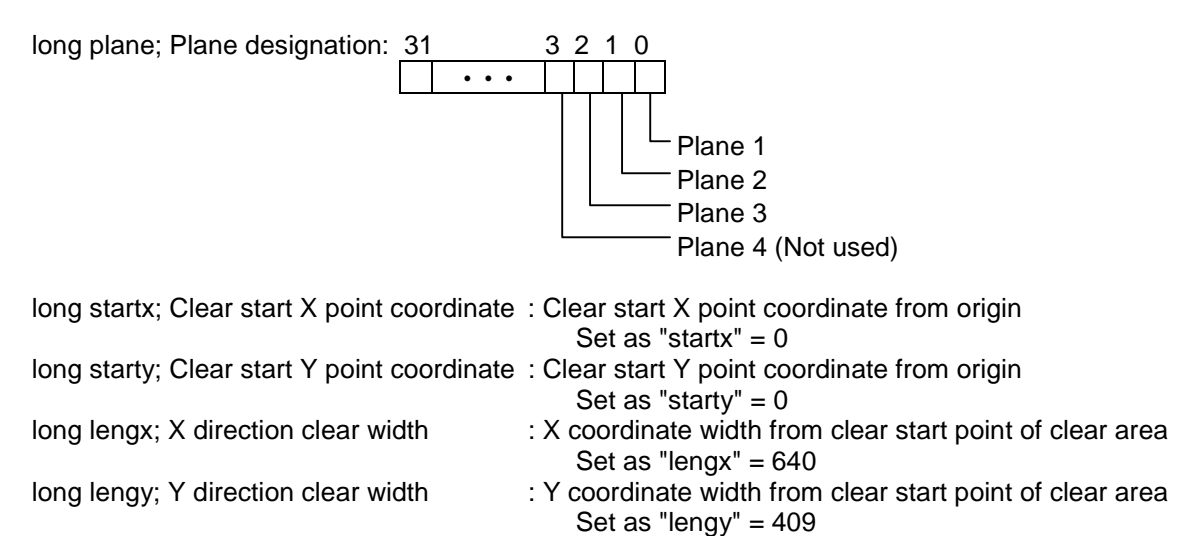

## **1.3.4 enquet ( ) Request of Drawing Graphics**

**Function:** The drawing of various graphics on the CRT is requested. Differing types of graphics can be drawn according to the type of command designated. The graphic commands are shown below.

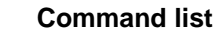

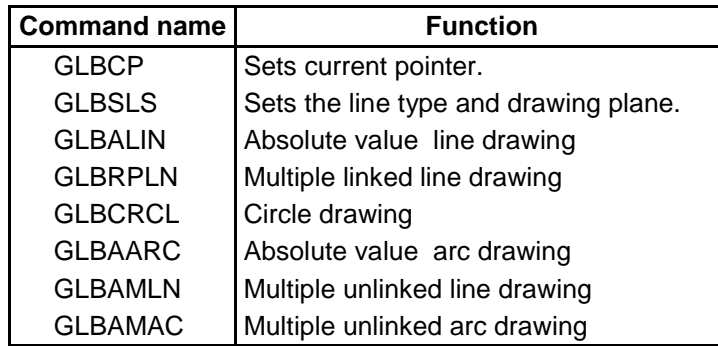

**Calling sequence:** ret = enquet (id, type, flag, datptr, windid) ;

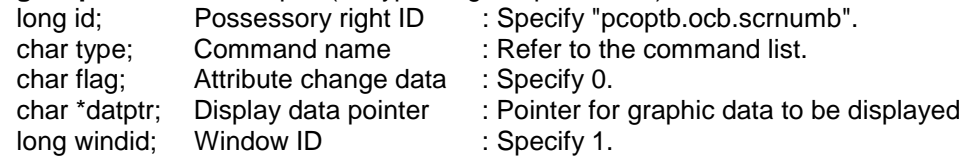

#### **Program example**

To draw a red solid line from coordinates (450, 300) to coordinates (550, 450).

 $long \text{ cptb} = \{450, 300\};$ long slstbl[] =  $\{0,1\}$ ; long alintbl[] =  ${550,450}$ ; enquet (pcoptb.ocb.scrnumb,GLBCP,0,cptbl,1L);  $\leq$  Set drawing start point enquet (pcoptb.ocb.scrnumb,GLBSLS,0,slstbl,1L);  $\leftarrow$  Designate drawing line type and

color (plane)

```
enquet (pcoptb.ocb.scrnumb,GLBALIN,0,alintbl,1L);
```
#### **GLBCP Setting of drawing start point**

Function: Sets the drawing start point (Current pointer) at the point (cx, cy) on the display coordinate system.

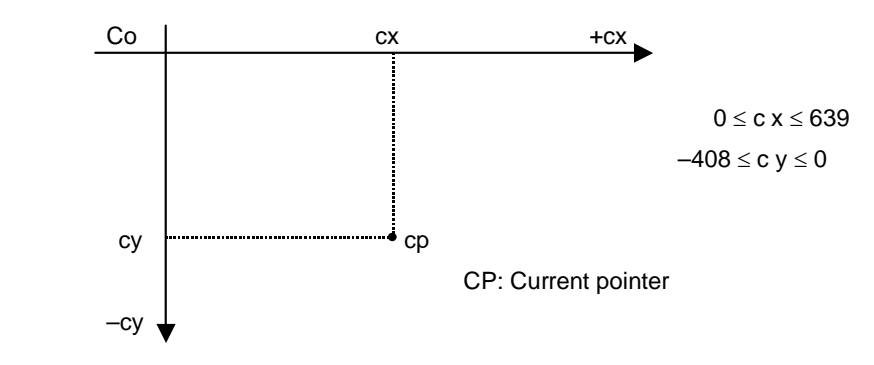

**Data format:** long table  $[] = \{cx, cy\}$ ;

cx: X axis drawing start point (display coordinate system) cy: Y axis drawing start point (display coordinate system)

#### **Program example**

 $long \text{ until } [ ] = {319, -204}$ ; enquet (pcoptb.ocb.scrnumb, GLBCP, 0, cntlin, 1L) ;

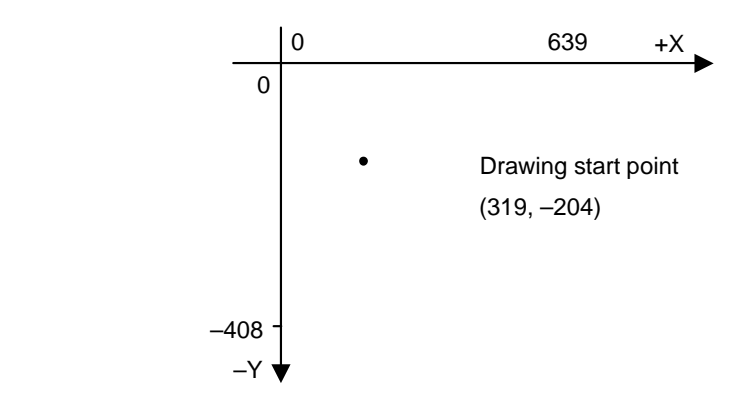
#### **GLBSLS Designation of line type and color**

**Function:** Designates the type of line and plane (color) to be drawn with the draw command. The designated line type and color information are retained until commanded again with this command.

**Data format:** long table [] = {line, plane}

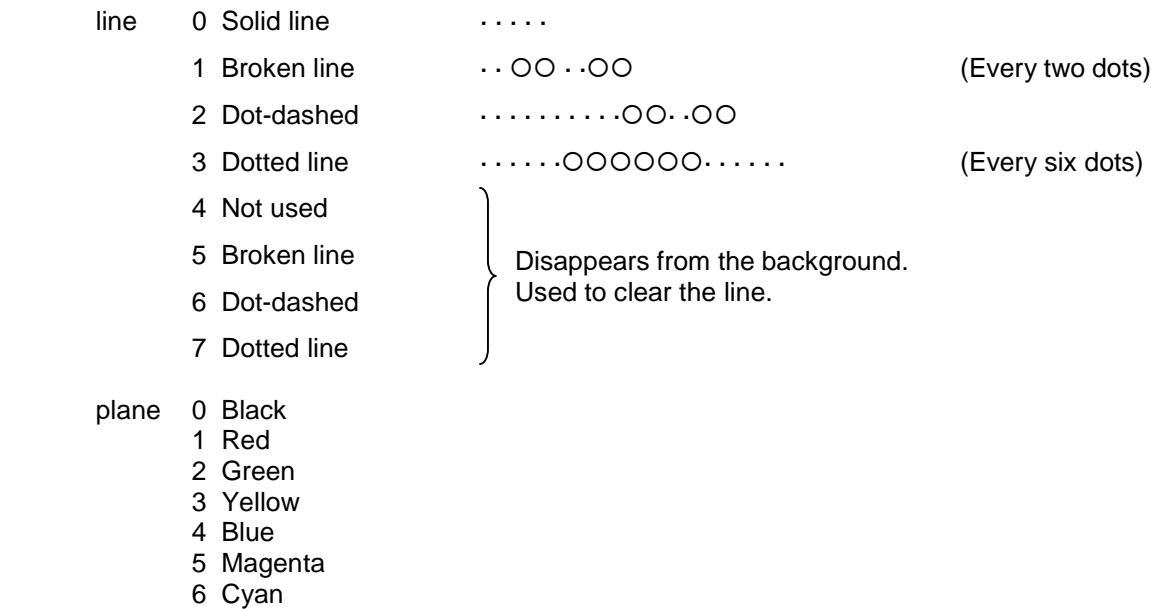

- 7 White
- $\hat{\mathbb{X}}$  When using a monochrome CRT, the figure will be drawn with a line type no matter which plane (color) is designated.

(The color designation is invalid.)

#### **Program example**

long pdada  $[] = \{0, 3\}$ enquet (pcoptb.ocb.scrnumb, GLBSLS, 0, lpdata, 1L) ;

After the above program is executed, the line drawn will be a yellow solid line.

#### **GLBALIN Draw absolute value line**

Function: Draws a line from the current pointer to the end point (cx, cy) on the display coordinate system.

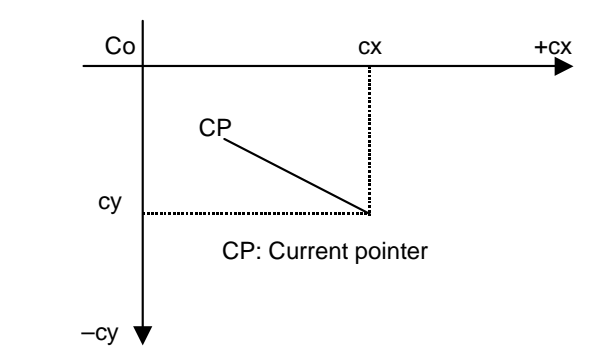

After drawing, the current pointer (CP) will move to the end point. The line type and color are assigned with "GLBSLS".

#### **Data format:** long table  $[] = \{cx, cy\}$ ;

cx: X axis end point (display coordinate system) cy: Y axis end point (display coordinate system)

#### **Program example**

 $long \text{cn}$   $\left[1 = \{639, -408\} \right]$ enquet (pcoptb.ocb.scrnumb, GLBALIN, 0, cntlin, 1L) ;

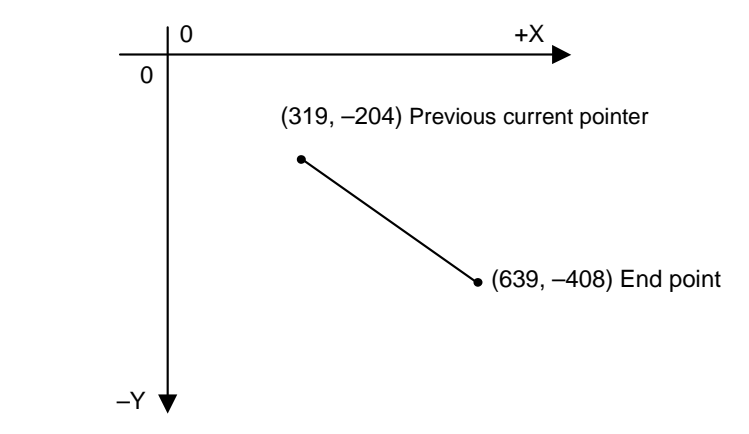

#### **GLBRLIN Draw relative value line**

**Function:** Draws a line from the current pointer to a relative value on the display coordinate system.

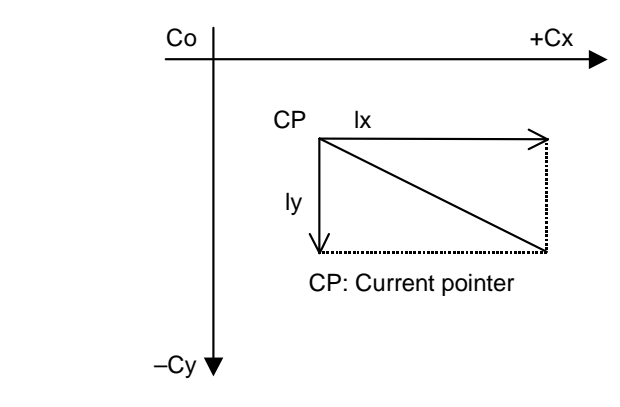

After drawing, the current pointer (CP) will move to the end point. The line type and color are assigned with "GLBSLS".

**Data format:** long table  $[] = \{l x, l y\}$ ;

lx: X axis relative value from current pointer ly: Y axis relative value from current pointer

#### **Program example**

long lbrlin  $[] = \{320, -204\}$ ; enquet (pcoptb.ocb.scrnumb, GLBRLIN, 0, lbrlin, 1L) ;

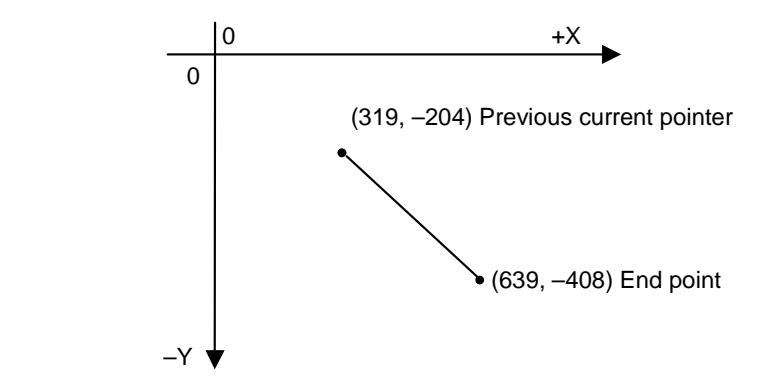

#### **GLBRPLN Draw polygonal line**

**Function:** Draws a polygonal line on the display coordinate system using the current pointer as a start point.

The number of polygonal line fragments and the shift amount designated with a relative value are assigned.

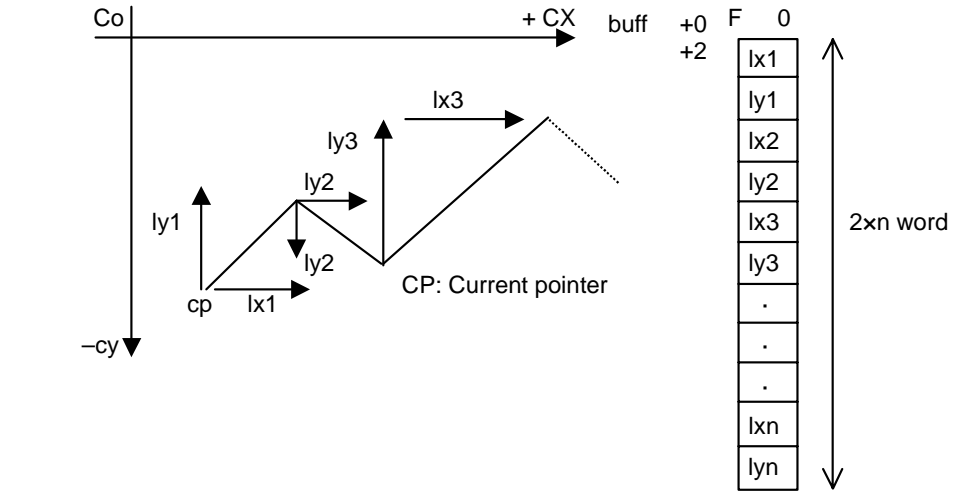

n: Number of polygonal line fragments

After drawing, the current pointer (CP) will move to the end point. The line type and color are assigned with "GLBSLS".

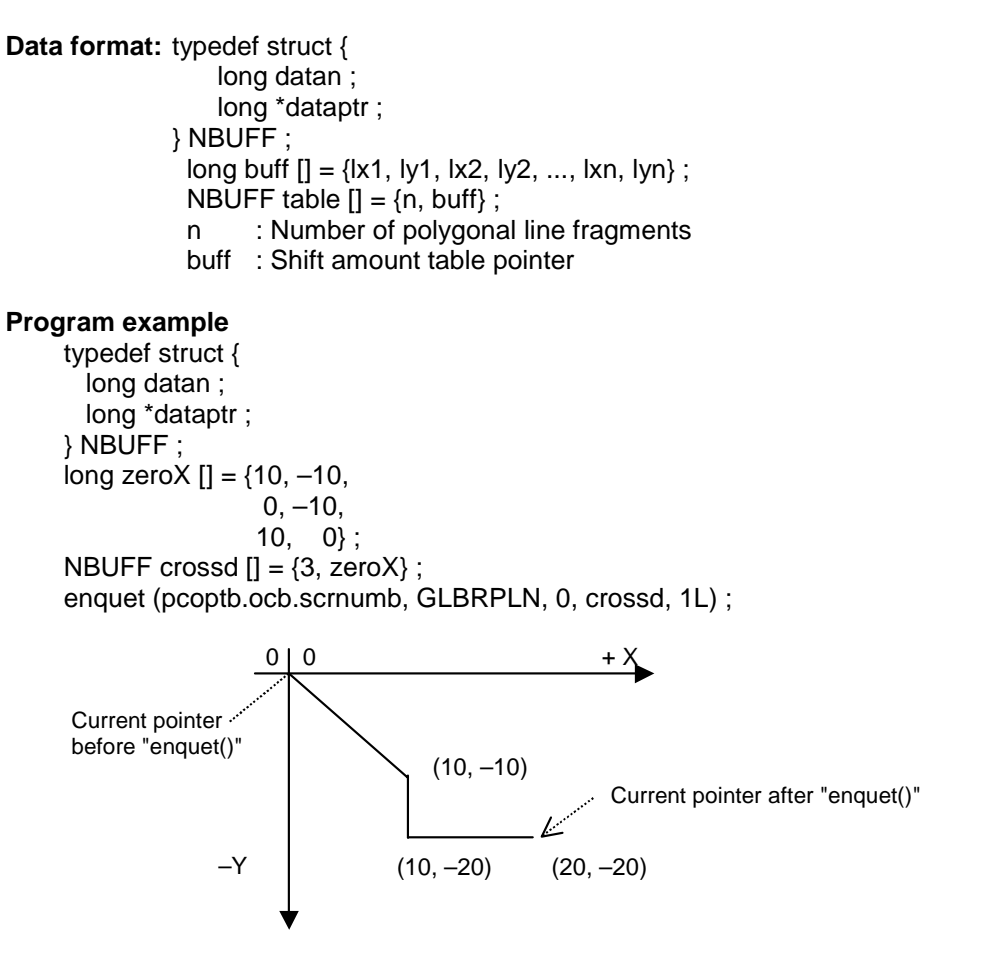

#### **GLBCRCL Draw circle**

**Function:** Draws a circle (radius r) on the display coordinate system using the current pointer as the center.

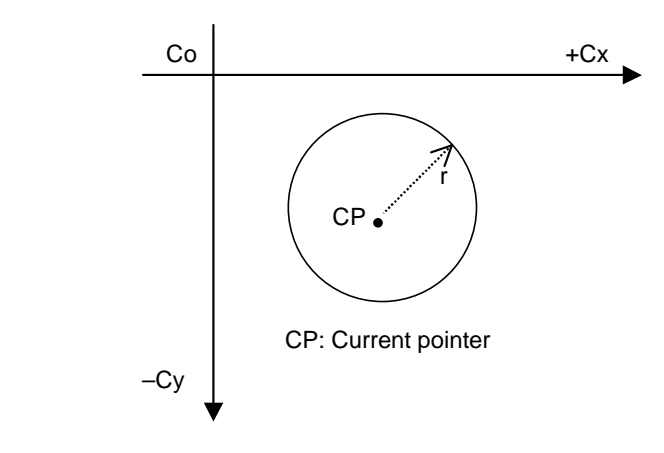

After drawing, the current pointer does not move. The line type and color are assigned with "GLBSLS". The circle is drawn in the clockwise direction.

#### **Data format:** long table  $[] = r$ ;

r: Radius

#### **Program example**

long zpntr  $[] = 10$  ; enquet (pcoptb.ocb.scrnumb, GLBCRL, 0, &zpntr, 1L) ;

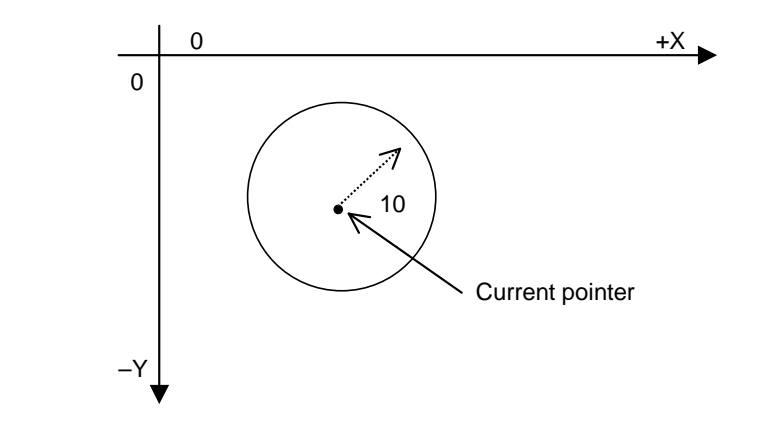

#### **GLBAARC Draw arc**

**Function:** Draws an arc on the display coordinate system using the current point as the start point. The arc is drawn toward the end point (cxe, cye) in the direction designated with the ccw parameter. The center is (cxc, cyc)

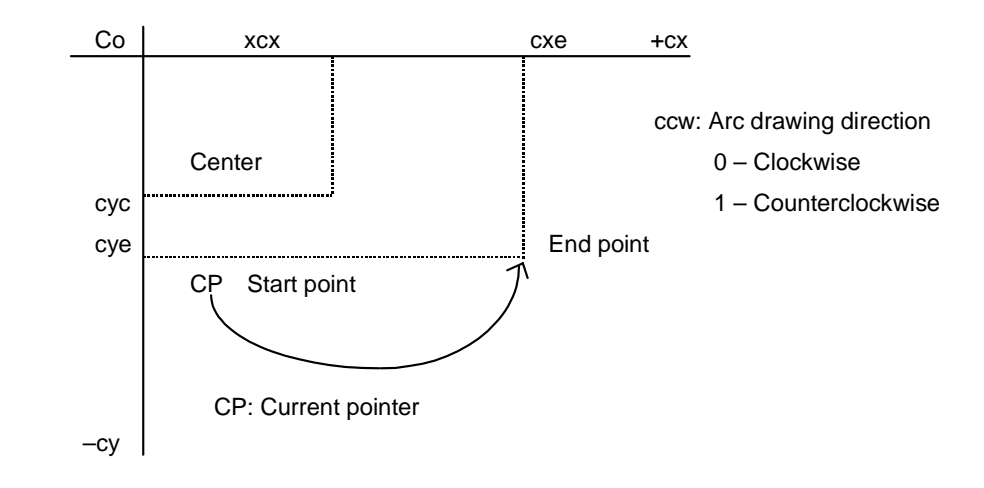

After drawing, the current pointer will move to the end point. The line type and color are assigned with "GLBSLS". If the current pointer and the end point are the same, a circle will be drawn.

**Data format:** long table  $[] = \{c \times c, c \times c, c \times e, c \times e, c \times e\}$ ;

- cxc : X axis arc center value (CRT coordinate)
- cyc : Y axis arc center value (CRT coordinate)
- cxe : X axis arc end point (CRT coordinate)
- cye : Y axis arc end point (CRT coordinate)
- ccw : Arc drawing direction

#### **Program example**

long clipof  $[] = \{20, -10, 30, -10, 1\}$ ; enquet (pcoptb.ocb.scrnumb, GLBAARC, 0, cliplf, 1L);

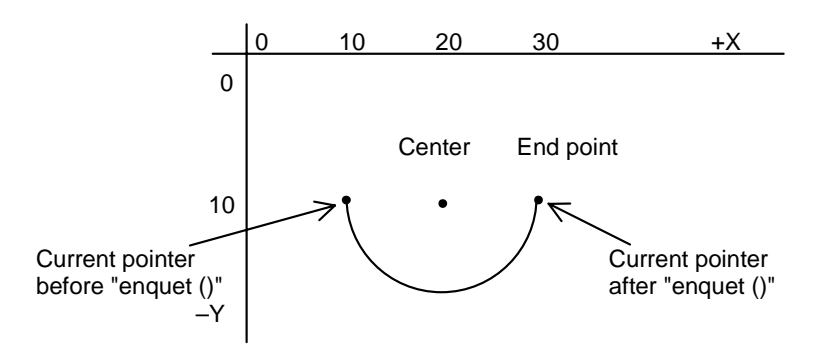

#### **GLBAMLN Draw unlinked line**

**Function:** A line (segment) is drawn according to the start point and end point assigned with buff on the display coordinate system.

The number (n) of lines (segments) to be drawn is also assigned as drawing data.

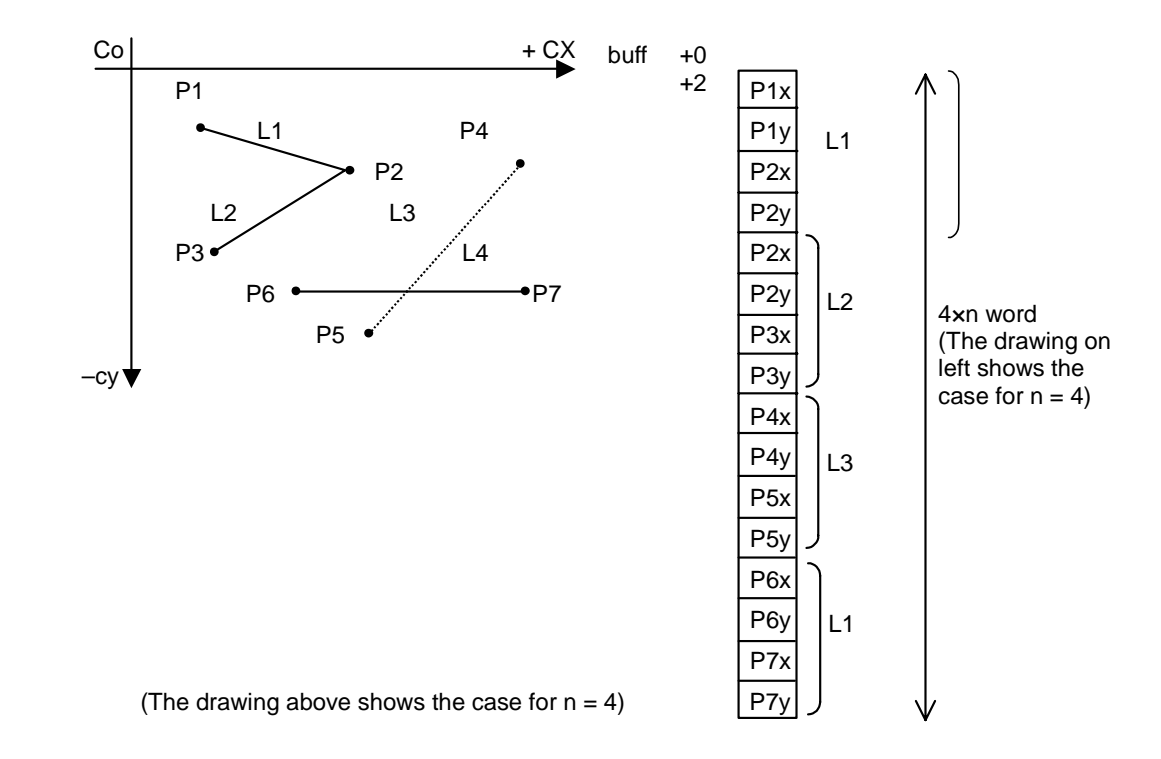

The coordinates are assigned with absolute values.

After drawing, the current pointer moves to the end point of the line (segment) drawn last. The line type and color are assigned with "GLBSLS".

**Data format:** typedef struct {

 long datan ; short \*dataptr ; } NBUFF2 ; short buff  $[] = \{p1x, p1y, p2x, p2y, ..., p7x, p7y\}$ ; NBUFF2 table  $[] = \{n, \text{buff}\}\; ;$ 

n: Number of lines (segments) buff: Coordinate value table pointer p1x, p1y, ... p7x, p7y: Coordinate values (display coordinate system)

1.3 Graphics Drawing Functions

#### **Program example**

typedef struct { long datan ; short \*dataptr ; } NBUFF2 ; short gidlin  $[] = \{10, -10, 20, -20, \ \text{/}^* L1^* \}$ 20, –20, 10, –30, /\* L2\*/ 10, –40, 40, –10} ; /\* L3\*/  $NBUFF2$  gpttol  $[] = {3,$  gidlin} ; enquet (pcoptb.ocb.scrnumb, GLBAMLN, 0, gpttol, 1L) ;

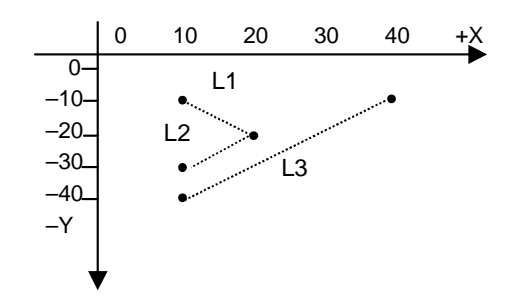

1 – Counterclockwise

#### **GLBAMAR Draw unlinked arcs**

**Function:** An arc is drawn according to the arc rotation direction, start point, end point and center point values assigned with buff **on the display coordinate system**. The number (n) of arcs to be drawn is also assigned as drawing data.

The coordinates are assigned with absolute values.

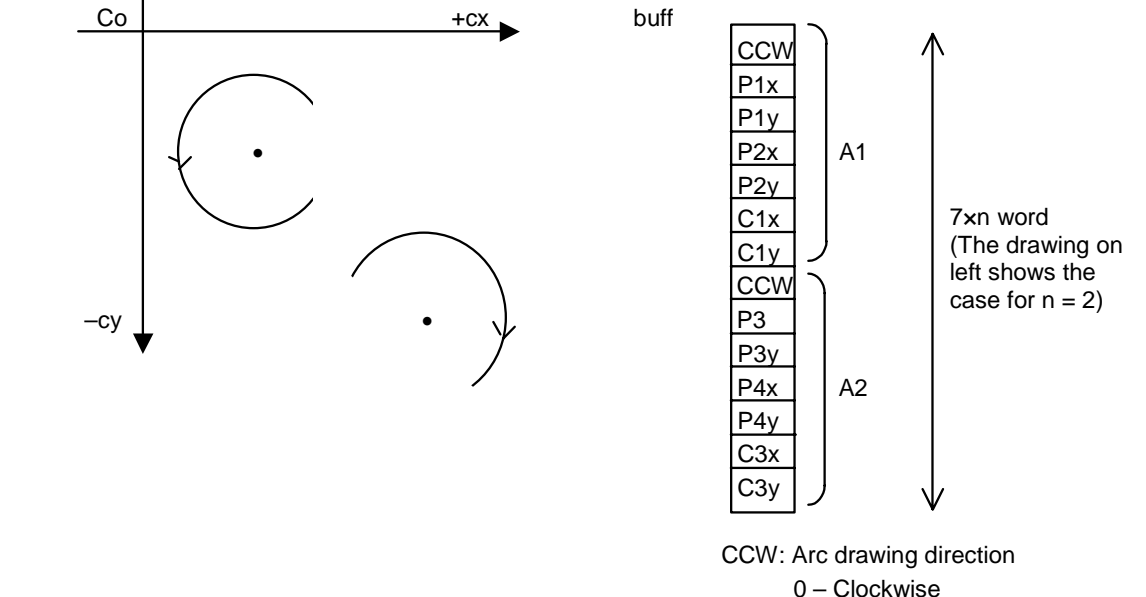

 After drawing, the current pointer moves to the end point of the arc drawn last. The line type and color are assigned with "GLBSLS".

If the arc's start point and end point are the same, a circle will be drawn.

#### **Data format:** typedef struct { **long** datan ; short \*dataptr ; } NBUFF2 ; short buff  $\mathbf{I} = \{ccw, p1x, p1y, p2x, p2y, c1x, c1y\}$  , ccw, p3x, p3y, p4x, p4y, c3x, c3y} ; NBUFF2 table  $[] = \{n, \text{buff}\}$ ; n: Number of arcs to be drawn buff: Coordinate value table pointer ccw: Arc drawing direction  $0 -$  Clockwise 1 – Counterclockwise  $pKx$ ,  $pKy$   $(K = 1, 3, 5, ...)$ : Coordinates of arc draw start point

pLx,  $pLy (L = 2, 4, 6, ...)$ : Coordinates of arc draw end point cMx,  $cMy$   $(M = 1, 3, 5, ...)$ : Coordinates of arc center

#### **Program example**

typedef struct { long datan ; short \*dataptr ; } NBUFF2 ; short mardata  $[] = \{1, 20, -10, 20, -30, 20, -20, \ldots\}$ 0, 30, –15, 30, –45, 30, –30} ; NBUFF2 lbamar  $[] = \{2, \text{mardata}\}\; ;$ enquet (pcoptb.ocb.scrnumb, GLBAMAR, 0, lbamar, 1L) ;

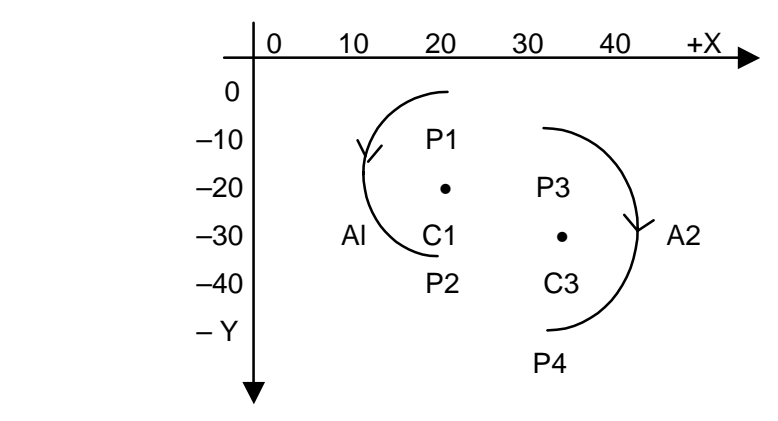

# **1.3.5 graend ( ) End of Graphics**

**Function:** Ends the graphics drawing request. Always call this function when all graphics drawing requests have been completed.

**Calling sequence:** graend () ;

#### **Program example:**

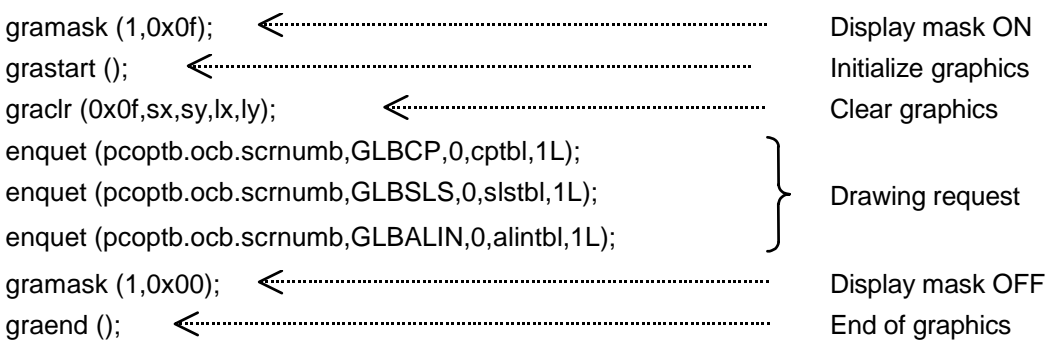

# **1.4 Screen Display Auxiliary Functions**

#### **List of functions**

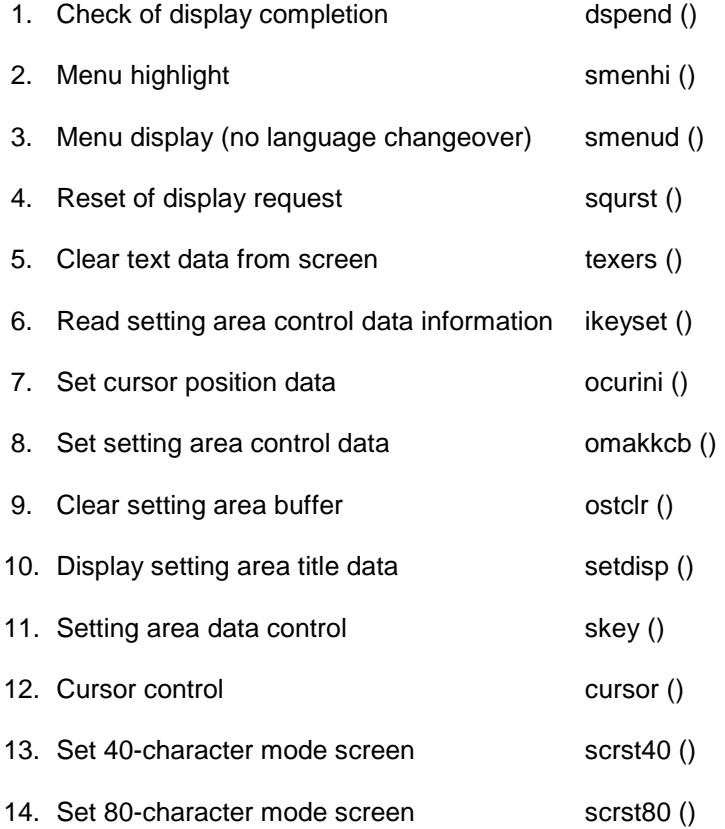

### **1.4.1 dspend () Check of Display Completion**

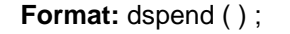

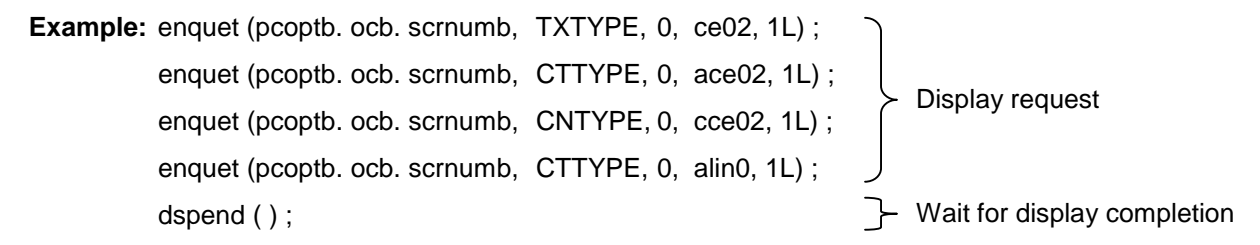

When this function is called, the completion return will not occur until the display of all requested displays is completed.

#### **1.4.2 smenhi () Menu Highlight**

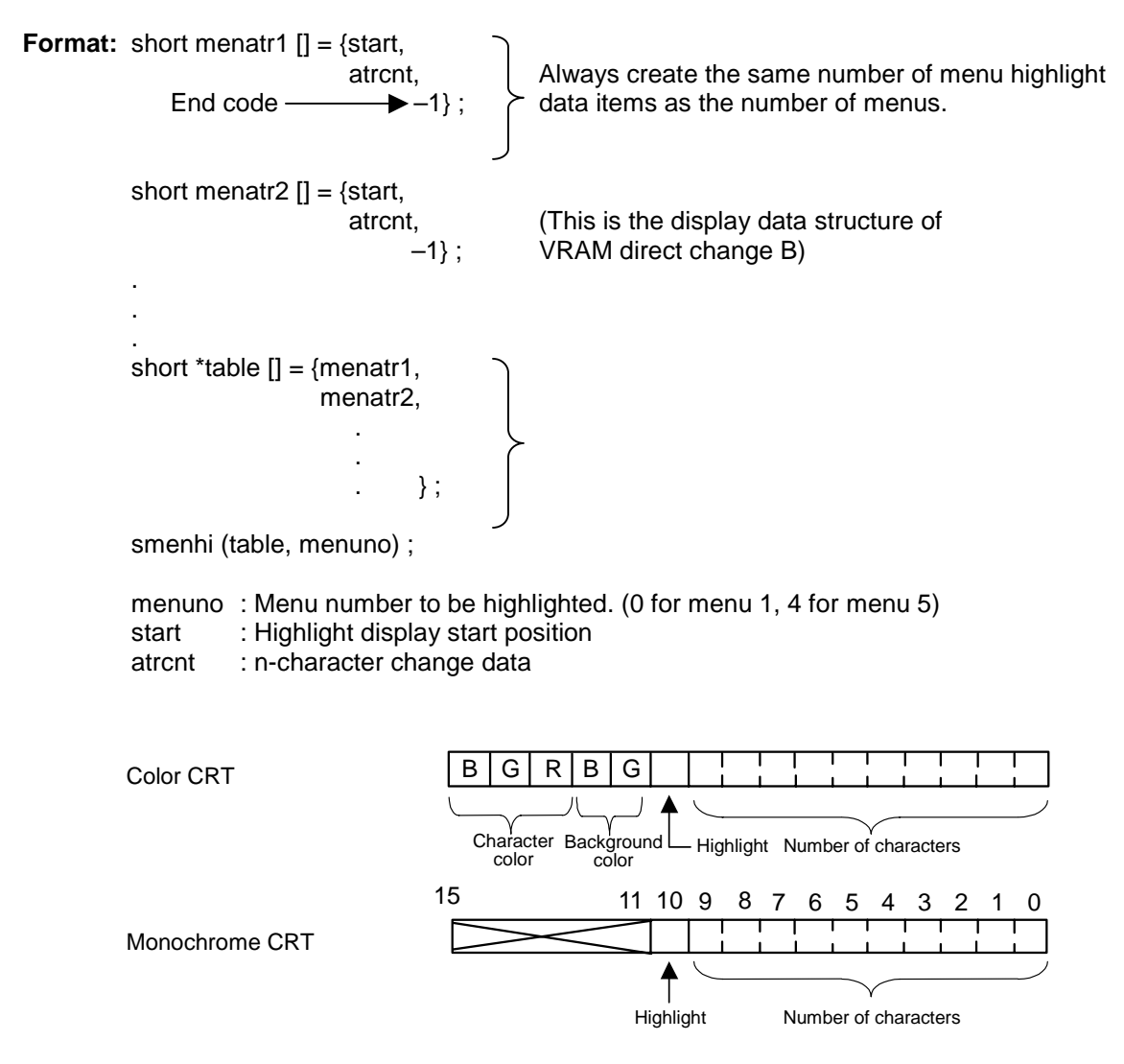

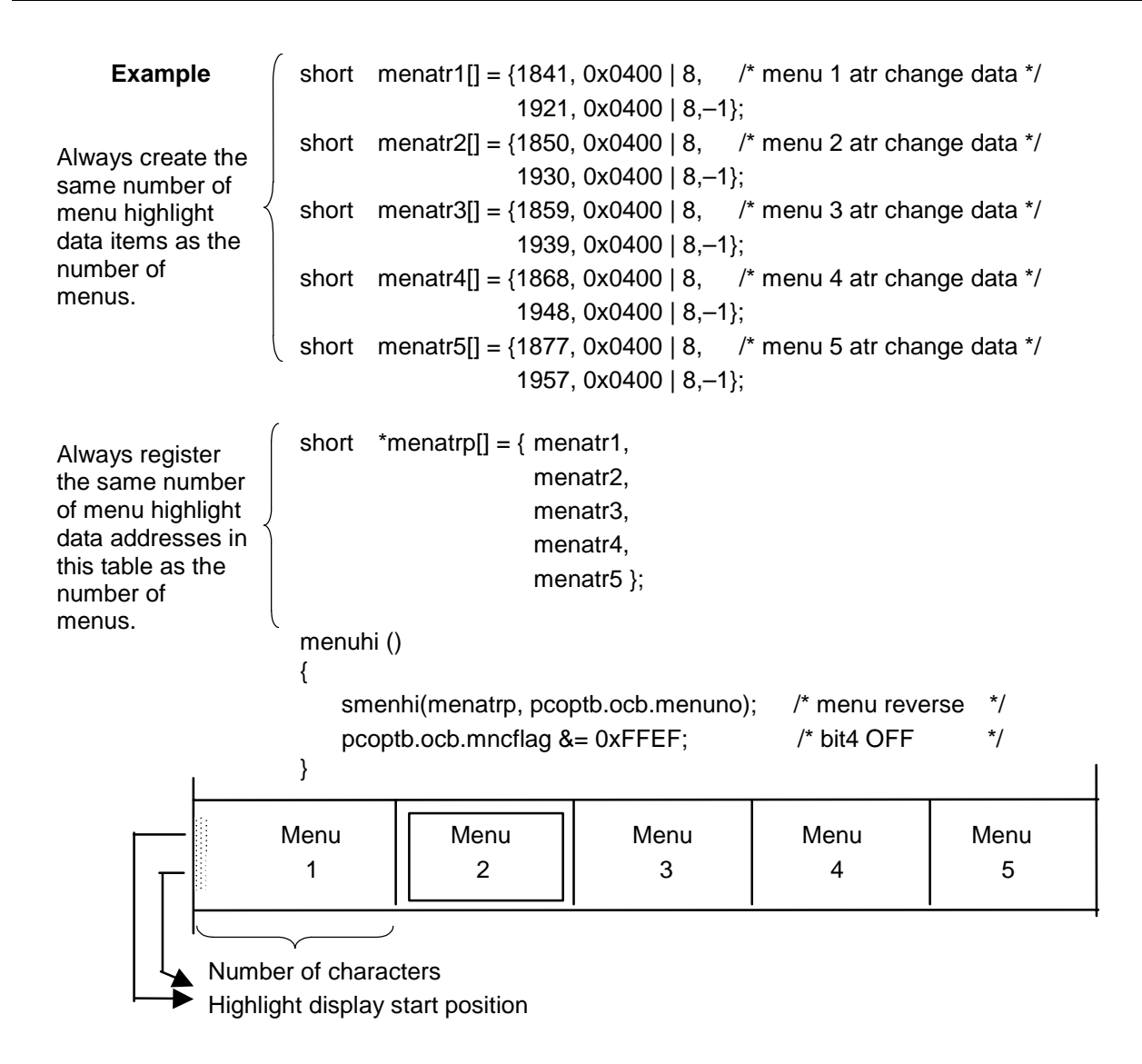

**Note:** To return to the highlight display made last time, execute "smenud ()" (menu display) before "smenhi ()".

### **1.4.3 smenud () Menu Display**

**Format:** TXDATA \*menutx [] = {menutxa, menutxb,

```
 .
    .
                           . \};
short menuers [] = \{start, end, 0\};
smenud (menutx, mnuers, index) ; 
   menutx: Menu display data address table 
     menutxa:<br>menutxa: Menu display data<br>menutxb: \} Menu display data
   meners : Menu area clear data 
      start : Menu area clear start position 
      end : Menu area clear end position
```
index: Index value of menu display data address table

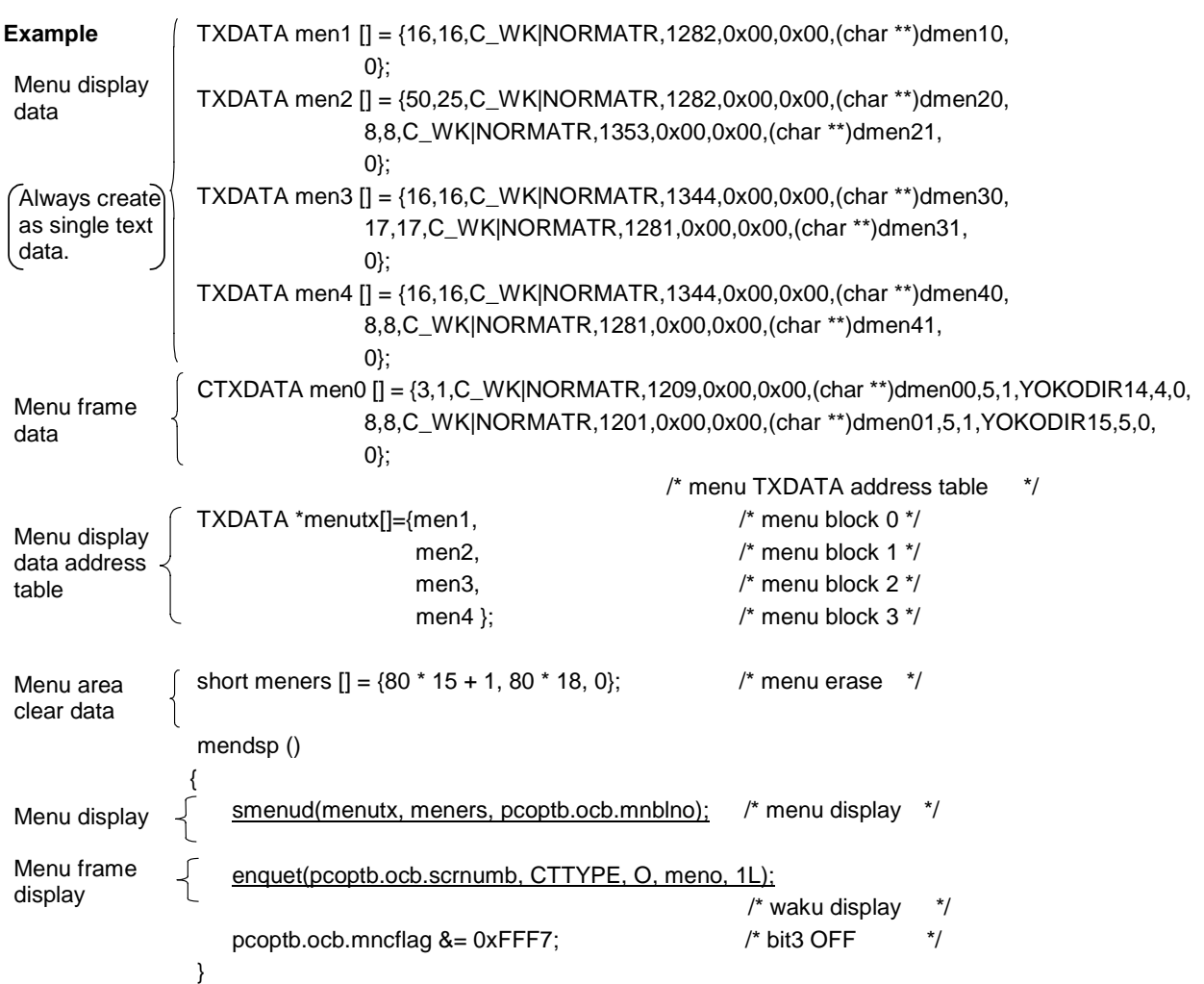

**Display example)**

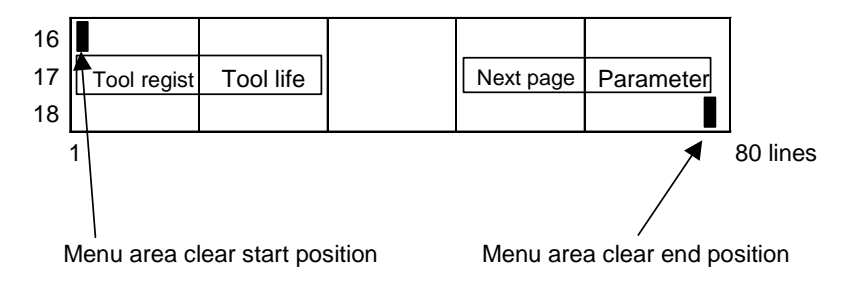

# **1.4.4 squrst () Reset of Display Request**

• Resets the display request in the Continuous-display-Que table and once-display-Que table.

**Format:** squrst ( ) ;

**Example:** Program as follows to clear the display area from a continuous display area.

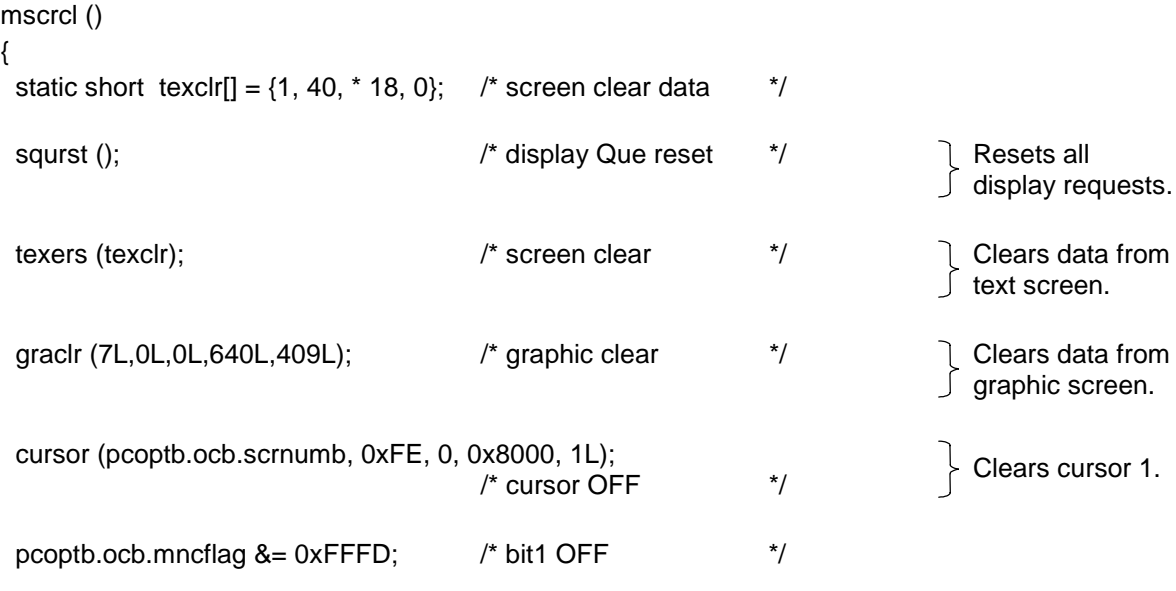

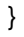

#### **1.4.5 texers () Clear Text Data from Screen**

**Format:** short table  $[] = \{start, end, 0\}$ ; texers (table) ; start: Clear start position end : Clear end position

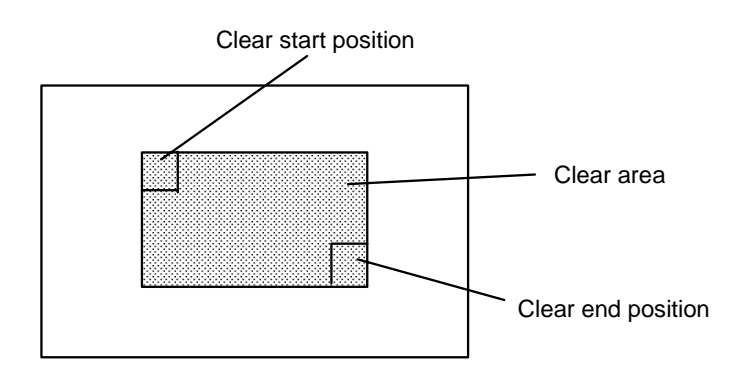

**Example:** short scrclr  $[] = \{1, 720, 0\}$ ; texers (scrclr) ; Clear data from the entire screen (40-character mode).

#### **1.4.6 ikeyset () Obtain number of setting area, start and end positions, and setting area buffer pointer where cursor 1 is currently displayed.**

**Syntax:** numb = ikeyset (start, end, textpt);

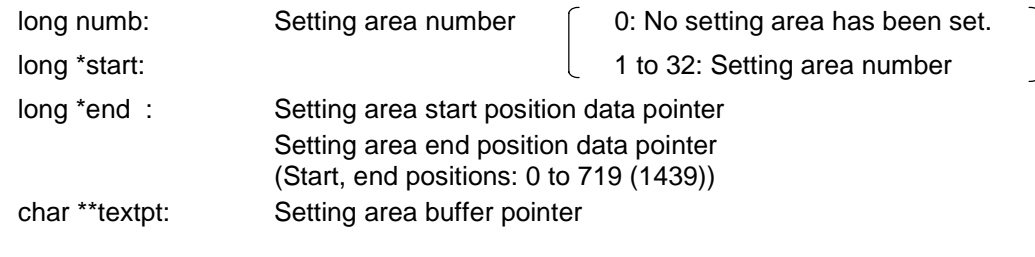

**Example:** Char \*textpt;

 long start; long end; register long numb; /\* cursor is not in setting \*/ if  $(!(number) = *ik* = *ks* = *ks* = *ks* = *ks* = *ks* = *ks* = *ks* = *ks* = *ks* = *ks* = *ks* = *ks* = *ks* = *ks* = *ks* = *ks* = *ks* = *ks* = *ks* = *ks* = *ks* = *ks* = *ks* = *ks* = *ks* = *ks*$ return;

**Note:** Always create the setting area control information with "omakkcb ( )" before calling "ikeyset ( )".

#### **1.4.7 ocurini () Set end position of designated setting area number at cursor 1 position (pcoptb.kcbtblr.cursor).**

**Format:** ocurini (number);

long number; Setting area number (1 to 32)

**Example:** ocurini (2L) ;

Set end position of setting area number 2 at "pcoptb.kcbtblr.cursor".

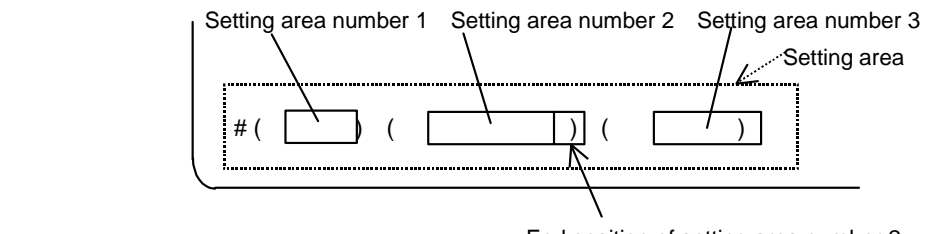

End position of setting area number 2

**Note:** • If an illegal value (for example, 3L for screen with two text items, or 0L) is designated for the setting area number, the cursor will turn off.

(In this case, the "pcoptb.kcbtblr.cursor" value will be 0 x FFFF.)

• Always create the setting area control information with "omakkcb ( )" before calling "ocurini ( )".

#### **1.4.8 omakkcb () Create setting area control information kcbtblr from setting area information table kcbtbl.**

**Format:** omakkcb (index);

 long index : Index value of setting area information table having setting area information to be displayed.

 **Example: dkcb.c table (Setting area title/text information)** KCBTBL kcbtbl  $[] = \{7, -1, \text{blif}1, \text{flif}1, \text{OL}$ ,2,–1,btork,btork,0L This setting area is displayed. };

> omakkcb (1L) ; setdisp ( );

**Note:** With a screen/function of a screen having a setting area, always use the support functions in the following order in the screen display phase.

 omakkcb ( ) ; setdisp ( );

ocurini ( ) ;

#### **1.4.9 ostclr () Clear setting area buffer designated with setting area number.**

**Format:** ostclr (numb);

long numb ; Setting area number (1 to 32)

**Example:** ostclr (1L) ; Clear setting area buffer #0.

**Note:** Always create the setting area control information with "omakkcb ( )" before calling "ostclr ( )".

## **1.4.10 setdisp () Display the setting area title with the setting area control information contents. The setting area text is displayed as a blank area.**

**The setting area buffer contents are cleared.**

**Format:** setdisp ( )

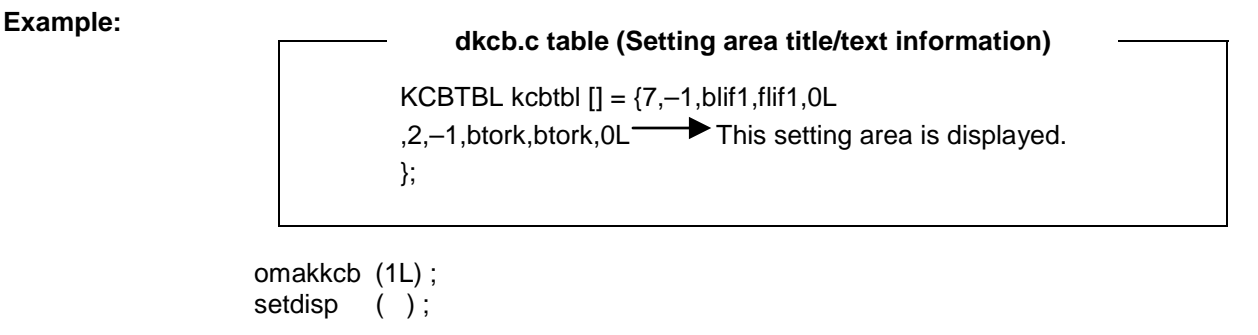

**Note:** Always create the setting area control information with "omakkcb ( )" before calling "setdisp ( )".

# **1.4.11 skey () Setting Area Processing Main**

The following processes are carried out according to the pressed key.

| <b>Key type</b> | <b>Process</b>                                                                                                    |
|-----------------|----------------------------------------------------------------------------------------------------|
| Input           | The following processes will be carried out on the setting area containing the cursor.                                                     |
|                 | • All data in the setting area is right-justified, and a null character is added at the end.                                               |
|                 | • If there is set data, the set character bit effective flag is set.                                                                       |
|                 | • The cursor moves to the right end of the setting area where the cursor is located.                                                       |
|                 | • The add mode is entered.                                                                                                    |
| Data            | The following processes will be carried out on the setting area containing the cursor.                                                     |
|                 | • Add mode  The data in the setting area buffer is shifted to the left, and then the                                                       |
|                 | key data is added.                                                                                                    |
|                 | $\vert$ 1)<br>$1\overline{2}$                                                                                                    |
|                 | When 2 is pressed:                                                                                                    |
|                 | • Insert mode  The key data is added, and the data in the setting area buffer is<br>shifted to the left.                                   |
|                 | $1 \mid 2 \; 3)$                                                                                                    |
|                 | When $\overline{4}$ is pressed:<br>$14 \square 23$                                                                                         |
|                 | • Replace mode  The data in the setting area buffer is replaced with the key data.                                                         |
|                 | • If the cursor is in the right end of the setting area, the add mode                                                                      |
|                 | will be entered.                                                                                                    |
|                 | • If the cursor is not at the right end of the setting area, the cursor                                                                    |
| Cursor          | will shift to the right.<br>When the cursor is in the setting area:                                                                        |
|                 | The up/down keys will be invalid.                                                                                                    |
|                 | <left key=""></left>                                                                                                    |
|                 | • If the cursor is not at the left end, it will shift one to the left, and then the replace mode                                           |
|                 | will be entered.                                                                                                    |
|                 |                                                                                                    |
|                 |                                                                                                    |
|                 | • If the cursor is at the left end, it will shift to the right end of the previous setting area,<br>and then the add mode will be entered. |
|                 |                                                                                                    |
|                 |                                                                                                    |
|                 | <right key=""></right>                                                                                                    |
|                 | • If the cursor is not at the right end, it will shift one to the right, and then the replace                                              |
|                 | mode will be entered.                                                                                                    |
|                 |                                                                                                    |
|                 |                                                                                                    |
|                 | • If the cursor is at the right end, it will shift to the right end of the next setting area, and<br>then the add mode will be entered.    |
|                 |                                                                                                    |
|                 |                                                                                                    |
|                 |                                                                                                    |

**(1) Setting area processing**

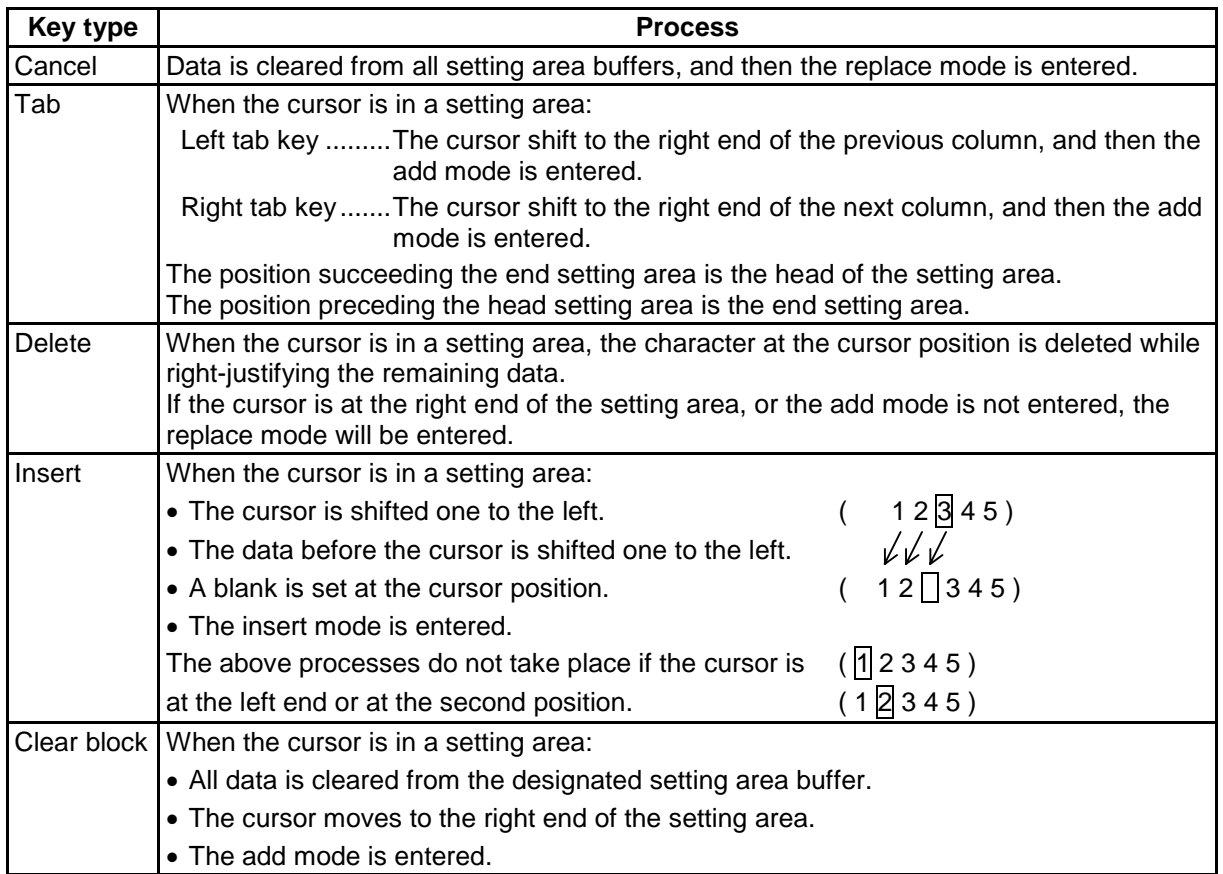

# **(2) Display of data (text) in setting area buffer using "enquet ( )".**

Display of current cursor position with "cursor ( )".

**Format:** skey ( ) ;

**Example:** skey ( ) ;

**Note:** Always create the setting area control information with "omakkcb ( )" before calling "skey ( )".

#### **(3) KCB table data**

The KCB table data is used to display the setting area.

The structure of this table is described in this section.

The following figure shows the setting area display data. This data contains the setting area title used to display fixed character string data (parentheses, etc.), and the setting area text used to echo-back the pressed key.

 $\hat{\mathcal{A}}$  When creating the setting area text data, the number of text data items must be 10 or less per screen. The size of the setting area text must be 1 column (vertical)  $\times$  31 columns (horizontal) or less.

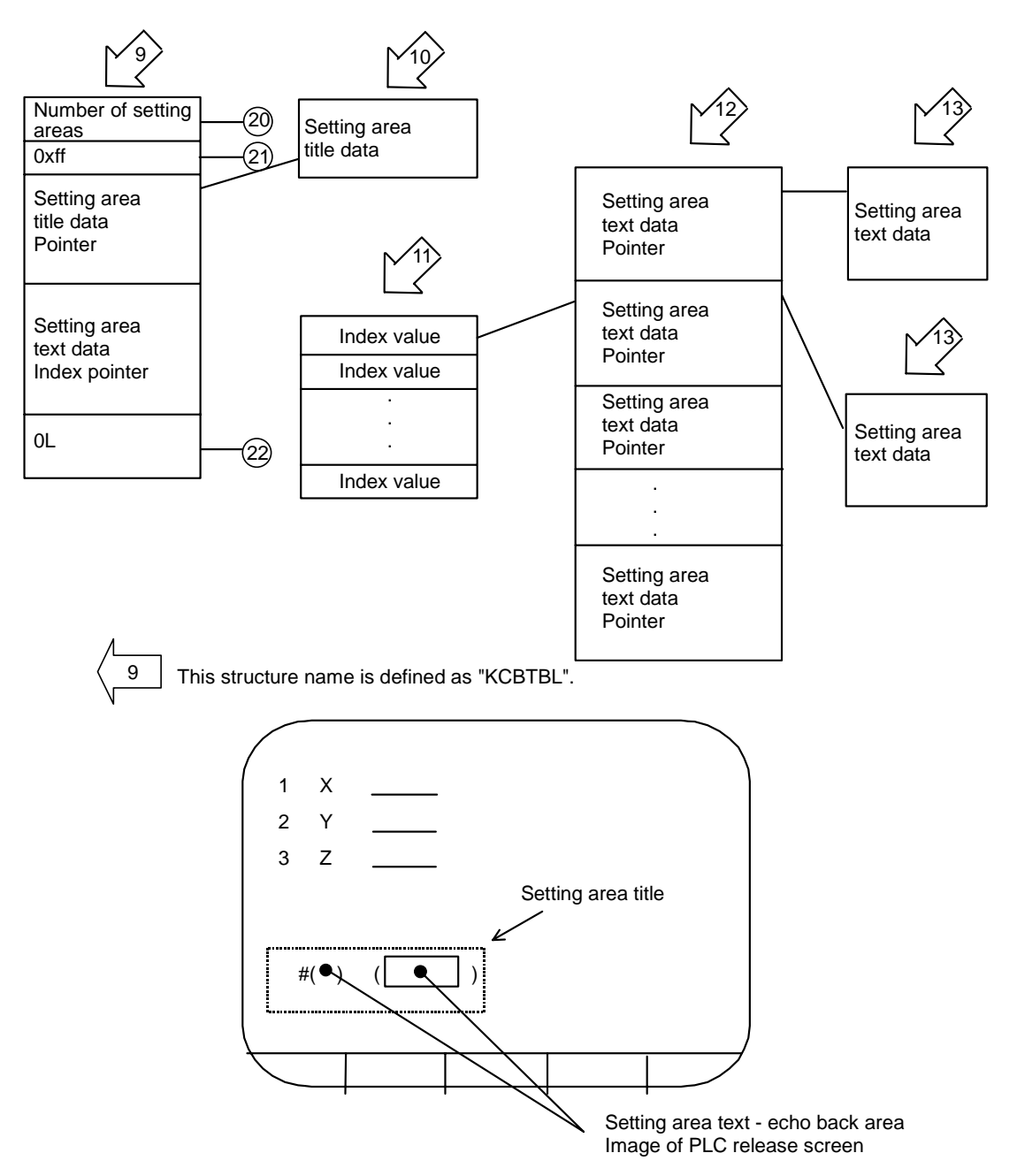

(20) Number of setting area

This is the number of setting area texts displayed on the screen.

- $(21)$  0xff (fixed).
- $(22)$  OL (fixed).

The structure of the setting area title data is the same as the single title data structure. Refer to page 5 "Display of single title/text data (TXDATA)".

This is a table for referring to the setting area texts displayed on one screen. In each screen, the number of areas in this table equals the number of setting areas.

This is configured of the pointers to the setting area texts of all release screens.

The structure of the setting area text data is the same as the single text data. Refer to page 5 "Display of single title/text data (TXDATA)".

 $\hat{\mathbb{X}}$  The structure of the KCB table can be understood by actually referring to an example shown in the figure.

1.4 Screen Display Auxiliary Functions

char hclpa25 $[] = {``\# ( )''}$ ; char hkpa110[] = {"#(\_\_) DATA (\_\_\_\_\_\_\_\_\_\_)(\_\_\_\_\_\_\_\_\_\_)"}; char hwoff1[] =  $\{\# (\_)$  DATA  $(\_ \_ \_ \)$ "};  $TXDATA$  bclpa[] =  ${5,5,C\_SK|ORMATR,1281,0x00,0x00,$ (char \*\*)hclpa25, 0};  $TXDATA bkpall] = {34,34, C_SK|ORMATR, 1281,0x00,0x00, (char **)hkpa110,$  0};  $TXDATA$  bwoff $[] = \{21,21, C_SK|ORMATR, 1281,0x00,0x00, (char **)hwoff1,$  0};7 TXDATA xclpa26[] = {2,2,C\_YK|NORMATR,1283,0x00,0x00,(char \*\*)&pcoptb.settei.dvar0[0], 0}; TXDATA xkpal12[] = {10,10,C\_YK|NORMATR,1292,0x00,0x00,(char \*\*)&pcoptb.settei.dvar1[0], 0}; TXDATA xkpal13 $[] = \{10, 10, C$  YK|NORMATR,1304,0x00,0x00,(char \*\*)&pcoptb.settei.dvar2 $[0]$ , 0}; TXDATA xwoff3 $[] = \{10, 10, C_YK|NORMATR, 1291, 0x00, 0x00, (char **)8pcoph.settei.dvar1[0],\}$  0}; char fclpa $[] = \{0\};$ char fkpal $[] = \{0, 1, 2\};$ char fwoff $[] = \{0,3\}$ ;  $TXDATA *tset[] = {xclpa26, xkpa112, xkpa113}$  ,xwoff3 }; KCBTBL kcbtbl[] = {1,0xff,bclpa,fclpa,0L ,3,0xff,bkpa1,fkpa1,0L ,2,0xff,bwoff,fwoff,0L };

**Example of KCB table** 

### **1.4.12 cursor () Cursor Display Request**

**Format:** cursor (id, type, (char)0, cursor1, 0);

long id: Possessory right ID (Designate as "pcoptb.ocb.scrnumb".) char type: que type number 0xFE: Cursor 1 is valid short cursor1: Cursor 1 position

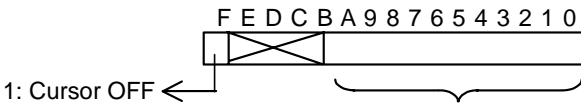

Cursor position\*

0 to 719 (40-character mode, 720 characters) 0 to 1439 (80-character mode, 1440 characters)

\* The cursor position counts the top left end column as 0 as shown below.

40-character mode 80-character mode

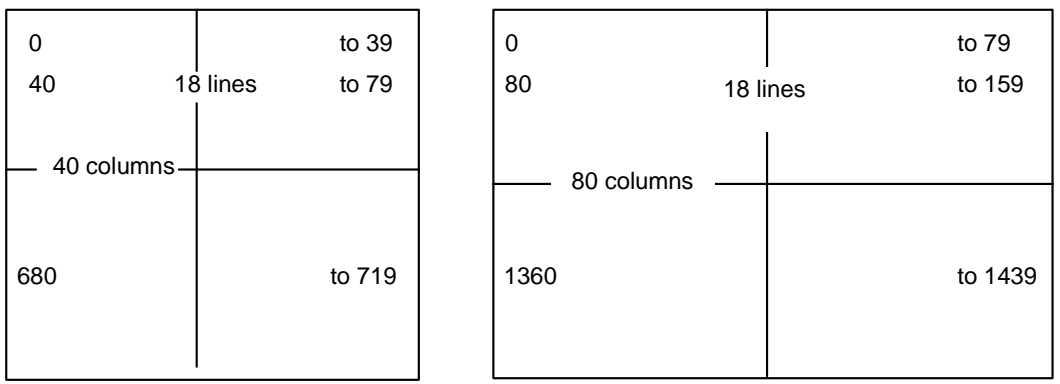

**Example:** cursor (pcoptb. ocb. scrnumb, 0xFE, (char)0, pcoptb. kcbtblr. cursor, 0) ;

Cursor 1 is displayed at the "pcoptb.kcbtblr.cursor" value.

# **1.4.13 scrst40 () Set 40-character Mode Screen**

**Format:** sts = scrst40 () ;

long sts; 0: Normal completion –1: Error completion

**Function:** Changes the screen display (character display) to the 40-character mode.

**Example:** scrst40 () ;

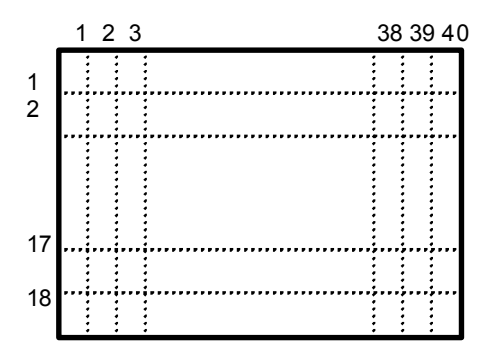

# **1.4.14 scrst80 () Set 80-character Mode Screen**

**Format:** sts = scrst80 () ;

long sts; 0: Normal completion –1: Error completion

**Function:** Changes the screen display (character display) to the 80-character mode.

**Example:** scrst80 ();

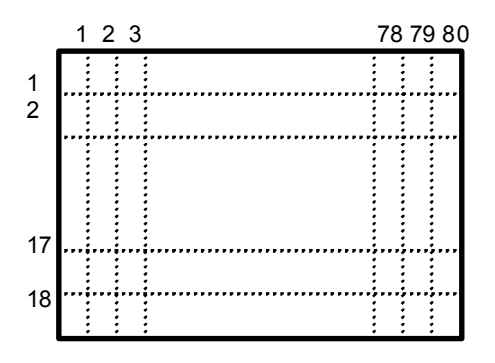

#### **Example of program using scrst40() and scrst80()**

<mseltb.c> /\*\*\*\*\*\*\*\*\*\*\*\*\*\*\*\*\*\*\*\*\*\*\*\*\*\*\*\*\*\*\*\*\*\*\*\*\*\*\*\*\*\*\*\*\*\*\*\*\*\*\*\*\*\*\*\*\*\*\*\*\*\*\*\*\*\*\*\*\*\*\*\*\*\*\*\*\*\*\*\*\*\*\*\*\*\*\*\*/  $\frac{1}{2}$ /\*  $\leq$ NAME> mseltb.c (M64 system) \*/ /\*  $\epsilon$ NAME> mseltb.c \*/ \*/ \*/ \*/ \*/  $\frac{1}{\sqrt{2}}$  \*/ /\* <FUNCTION> m\_ope Selection function table \*/  $\frac{1}{\sqrt{2}}$  \*/  $\frac{1}{4}$  <PROGRAM> APLC  $\frac{1}{4}$  +/  $\frac{1}{\sqrt{2}}$  \*/ /\* COPYRIGHT (C) 1998 MITSUBISHI ELECTRIC CORPORATION \*/ /\* ALL RIGHT RESERVED \*/ /\*\*\*\*\*\*\*\*\*\*\*\*\*\*\*\*\*\*\*\*\*\*\*\*\*\*\*\*\*\*\*\*\*\*\*\*\*\*\*\*\*\*\*\*\*\*\*\*\*\*\*\*\*\*\*\*\*\*\*\*\*\*\*\*\*\*\*\*\*\*\*\*\*\*\*\*\*\*\*\*\*\*\*\*\*\*\*\*/ /\* <Outline> The function table corresponds to the following bits Bit1: Display request reset Bit2: 40-column mode selection Bit3: 80-column mode selection Bit4: Clearing of screen display area <In/Out>  $In : Out: -$ <Machine> M64 <OS> VxWorks <Type> NC <Language> C <CPU> R4000 <Compiler/Assembler> \*/ /\*\*\*\*\*\*\*\*\*\*\*\*\*\*\*\*\*\*\*\*\*\*\*\*\*\*\*\*\*\*\*\*\*\*\*\*\*\*\*\*\*\*\*\*\*\*\*\*\*\*\*\*\*\*\*\*\*\*\*\*\*\*\*\*\*\*\*\*\*\*\*\*\*\*\*\*\*\*\*\*\*\*\*\*\*\*\*\*/  $\frac{1}{2}$  include file  $\frac{1}{2}$  is a set of  $\frac{1}{2}$  is a set of  $\frac{1}{2}$  is a set of  $\frac{1}{2}$  is a set of  $\frac{1}{2}$  is a set of  $\frac{1}{2}$  is a set of  $\frac{1}{2}$  is a set of  $\frac{1}{2}$  is a set of  $\frac{1}{2}$  is a set of /\*\*\*\*\*\*\*\*\*\*\*\*\*\*\*\*\*\*\*\*\*\*\*\*\*\*\*\*\*\*\*\*\*\*\*\*\*\*\*\*\*\*\*\*\*\*\*\*\*\*\*\*\*\*\*\*\*\*\*\*\*\*\*\*\*\*\*\*\*\*\*\*\*\*\*\*\*\*\*\*\*\*\*\*\*\*\*\*/ /\* ("define" for controlling the include file is defined here.) \*/ /\*\*\*\*\*\*\*\*\*\*\*\*\*\*\*\*\*\*\*\*\*\*\*\*\*\*\*\*\*\*\*\*\*\*\*\*\*\*\*\*\*\*\*\*\*\*\*\*\*\*\*\*\*\*\*\*\*\*\*\*\*\*\*\*\*\*\*\*\*\*\*\*\*\*\*\*\*\*\*\*\*\*\*\*\*\*\*\*/ /\* External reference  $*$ / /\*\*\*\*\*\*\*\*\*\*\*\*\*\*\*\*\*\*\*\*\*\*\*\*\*\*\*\*\*\*\*\*\*\*\*\*\*\*\*\*\*\*\*\*\*\*\*\*\*\*\*\*\*\*\*\*\*\*\*\*\*\*\*\*\*\*\*\*\*\*\*\*\*\*\*\*\*\*\*\*\*\*\*\*\*\*\*\*/ /\*---- Data declaration ------------------------------------------------------------------------\*/ /\*---- Function declaration -------------------------------------------------------------------\*/ /\* User function \*/ extern void mquerst(); extern void mode40() ; extern void mode80() ; extern void mscrcl(); /\*\*\*\*\*\*\*\*\*\*\*\*\*\*\*\*\*\*\*\*\*\*\*\*\*\*\*\*\*\*\*\*\*\*\*\*\*\*\*\*\*\*\*\*\*\*\*\*\*\*\*\*\*\*\*\*\*\*\*\*\*\*\*\*\*\*\*\*\*\*\*\*\*\*\*\*\*\*\*\*\*\*\*\*\*\*\*\*/ /\* Data definition Only file defined here is used \*/ /\*\*\*\*\*\*\*\*\*\*\*\*\*\*\*\*\*\*\*\*\*\*\*\*\*\*\*\*\*\*\*\*\*\*\*\*\*\*\*\*\*\*\*\*\*\*\*\*\*\*\*\*\*\*\*\*\*\*\*\*\*\*\*\*\*\*\*\*\*\*\*\*\*\*\*\*\*\*\*\*\*\*\*\*\*\*\*\*/ /\*---- Define declaration ----------------------------------------------------------------------\*/ /\*---- Data declaration ------------------------------------------------------------------------\*/ /\*\*\*\*\*\*\*\*\*\*\*\*\*\*\*\*\*\*\*\*\*\*\*\*\*\*\*\*\*\*\*\*\*\*\*\*\*\*\*\*\*\*\*\*\*\*\*\*\*\*\*\*\*\*\*\*\*\*\*\*\*\*\*\*\*\*\*\*\*\*\*\*\*\*\*\*\*\*\*\*\*\*\*\*\*\*\*\*/ General-purpose function Only file defined here is used /\*\*\*\*\*\*\*\*\*\*\*\*\*\*\*\*\*\*\*\*\*\*\*\*\*\*\*\*\*\*\*\*\*\*\*\*\*\*\*\*\*\*\*\*\*\*\*\*\*\*\*\*\*\*\*\*\*\*\*\*\*\*\*\*\*\*\*\*\*\*\*\*\*\*\*\*\*\*\*\*\*\*\*\*\*\*\*\*/ /\*\*\*\*\*\*\*\*\*\*\*\*\*\*\*\*\*\*\*\*\*\*\*\*\*\*\*\*\*\*\*\*\*\*\*\*\*\*\*\*\*\*\*\*\*\*\*\*\*\*\*\*\*\*\*\*\*\*\*\*\*\*\*\*\*\*\*\*\*\*\*\*\*\*\*\*\*\*\*\*\*\*\*\*\*\*\*\*/ /\* Function body \*/ /\*\*\*\*\*\*\*\*\*\*\*\*\*\*\*\*\*\*\*\*\*\*\*\*\*\*\*\*\*\*\*\*\*\*\*\*\*\*\*\*\*\*\*\*\*\*\*\*\*\*\*\*\*\*\*\*\*\*\*\*\*\*\*\*\*\*\*\*\*\*\*\*\*\*\*\*\*\*\*\*\*\*\*\*\*\*\*\*/ /\*\*/ long (\*mseltb[])() = {<br>(long (\*)())0L, (long (\*)())0L, /\* BTON0:0x0001 \*/ (long (\*)())mquerst, /\* BTON1:0x0002: Display request reset \*/ (long (\*)())mode40, /\* BTON2:0x0004: 40-column mode selection \*/ (long (\*)())mode80, /\* BTON3:0x0008: 40-column mode selection \*/ (long (\*)())mscrcl, /\* BTON4:0x0010: Clearing of screen display area \*/  $(\text{long }({^*})())$ OL,  $/^*$  BTON5:0x0020<br>  $(\text{long }({^*})())$ OL,  $/^*$  BTON6:0x0020<br>  $/^*$  BTON6:0x0040  $/$ \* BTON6:0x0040  $(\text{long }({}^{*})())$ OL,  $/{}^{*}$  BTON7:0x0080  $*$ / $(\text{long }({}^{*})())$ OL,  $/{}^{*}$  BTON8:0x0100  $*$ / $*$ /\* BTON8:0x0100

(long (\*)())0L, <br>
(long (\*)())0L, /\* BTONA:0x0400 \*/<br>
(long (\*)())0L, /\* BTONA:0x0400 \*/<br>
/\* BTONB:0x0800 \*/<br>
/\* BTONB:0x0800 \*/ /\* BTONA:0x0400 (long (\*)())0L, /\* BTONB:0x0800 \*/ (long (\*)())0L, /\* BTONC:0x1000 \*/ /\* BTOND:0x2000 (long (\*)())0L, /\* BTONE:0x4000 \*/  $(\text{long }({^*})())0L$  /\* BTONF:0x8000 } ; <menublk.c> /\*\*\*\*\*\*\*\*\*\*\*\*\*\*\*\*\*\*\*\*\*\*\*\*\*\*\*\*\*\*\*\*\*\*\*\*\*\*\*\*\*\*\*\*\*\*\*\*\*\*\*\*\*\*\*\*\*\*\*\*\*\*\*\*\*\*\*\*\*\*\*\*\*\*\*\*\*\*\*\*\*\*\*\*\*\*\*\*/  $\frac{1}{2}$ /\*  $\leq$ NAME> menublk.c (M64 system) \*/ /\*  $\leq NAME$  menublk.c  $\qquad \qquad \qquad \wedge$   $\qquad \qquad \wedge$   $\qquad \qquad \wedge$   $\qquad \qquad \wedge$   $\qquad \qquad \wedge$  $\frac{1}{\sqrt{2}}$  \*/ /\* <FUNCTION> m\_ope Screen decision table \*/  $\frac{1}{\sqrt{2}}$  \*/  $\frac{1}{r}$  <PROGRAM> APLC  $\frac{1}{r}$  \*/  $\frac{1}{\sqrt{2}}$  \*/ /\* COPYRIGHT (C) 1998 MITSUBISHI ELECTRIC CORPORATION \*/ ALL RIGHT RESERVED /\*\*\*\*\*\*\*\*\*\*\*\*\*\*\*\*\*\*\*\*\*\*\*\*\*\*\*\*\*\*\*\*\*\*\*\*\*\*\*\*\*\*\*\*\*\*\*\*\*\*\*\*\*\*\*\*\*\*\*\*\*\*\*\*\*\*\*\*\*\*\*\*\*\*\*\*\*\*\*\*\*\*\*\*\*\*\*\*/ /\* <Outline> Menu 1 Menu 2 Menu 3 Menu 4 Menu 5 <In/Out>  $In : Out: -$ Machine> M64 <OS> VxWorks<br>
MC → Protected C <Type> NC <Language> C <CPU> R4000 <Compiler/Assembler> \*/ /\*\*\*\*\*\*\*\*\*\*\*\*\*\*\*\*\*\*\*\*\*\*\*\*\*\*\*\*\*\*\*\*\*\*\*\*\*\*\*\*\*\*\*\*\*\*\*\*\*\*\*\*\*\*\*\*\*\*\*\*\*\*\*\*\*\*\*\*\*\*\*\*\*\*\*\*\*\*\*\*\*\*\*\*\*\*\*\*/  $\frac{1}{2}$  include file  $\frac{1}{2}$  and  $\frac{1}{2}$  and  $\frac{1}{2}$  and  $\frac{1}{2}$  and  $\frac{1}{2}$  and  $\frac{1}{2}$  and  $\frac{1}{2}$  and  $\frac{1}{2}$  and  $\frac{1}{2}$  and  $\frac{1}{2}$  and  $\frac{1}{2}$  and  $\frac{1}{2}$  and  $\frac{1}{2}$  and  $\frac{1}{2}$  and  $\$ /\*\*\*\*\*\*\*\*\*\*\*\*\*\*\*\*\*\*\*\*\*\*\*\*\*\*\*\*\*\*\*\*\*\*\*\*\*\*\*\*\*\*\*\*\*\*\*\*\*\*\*\*\*\*\*\*\*\*\*\*\*\*\*\*\*\*\*\*\*\*\*\*\*\*\*\*\*\*\*\*\*\*\*\*\*\*\*\*/  $/*$  ("define" for controlling the include file is defined here.)  $* /$  $\frac{1}{2}$  System  $\frac{1}{2}$ # nclude "o\_type.h" # nclude "po\_typ.h" /\*\*\*\*\*\*\*\*\*\*\*\*\*\*\*\*\*\*\*\*\*\*\*\*\*\*\*\*\*\*\*\*\*\*\*\*\*\*\*\*\*\*\*\*\*\*\*\*\*\*\*\*\*\*\*\*\*\*\*\*\*\*\*\*\*\*\*\*\*\*\*\*\*\*\*\*\*\*\*\*\*\*\*\*\*\*\*\*/ /\* External reference  $*$ / /\*\*\*\*\*\*\*\*\*\*\*\*\*\*\*\*\*\*\*\*\*\*\*\*\*\*\*\*\*\*\*\*\*\*\*\*\*\*\*\*\*\*\*\*\*\*\*\*\*\*\*\*\*\*\*\*\*\*\*\*\*\*\*\*\*\*\*\*\*\*\*\*\*\*\*\*\*\*\*\*\*\*\*\*\*\*\*\*/ /\*---- Data declaration ------------------------------------------------------------------------\*/ /\*---- Variable declaration -------------------------------------------------------------------\*/ /\* User function  $*$ /<br>void sc00(void) ;  $*$  Screen disp extern void sc00(void);  $\sqrt{*}$  Screen display  $*$ / /\*\*\*\*\*\*\*\*\*\*\*\*\*\*\*\*\*\*\*\*\*\*\*\*\*\*\*\*\*\*\*\*\*\*\*\*\*\*\*\*\*\*\*\*\*\*\*\*\*\*\*\*\*\*\*\*\*\*\*\*\*\*\*\*\*\*\*\*\*\*\*\*\*\*\*\*\*\*\*\*\*\*\*\*\*\*\*\*/ Only file defined here is used /\*\*\*\*\*\*\*\*\*\*\*\*\*\*\*\*\*\*\*\*\*\*\*\*\*\*\*\*\*\*\*\*\*\*\*\*\*\*\*\*\*\*\*\*\*\*\*\*\*\*\*\*\*\*\*\*\*\*\*\*\*\*\*\*\*\*\*\*\*\*\*\*\*\*\*\*\*\*\*\*\*\*\*\*\*\*\*\*/ /\*---- Define declaration ----------------------------------------------------------------------\*/ /\*---- Data declaration ------------------------------------------------------------------------\*/ /\*\*\*\*\*\*\*\*\*\*\*\*\*\*\*\*\*\*\*\*\*\*\*\*\*\*\*\*\*\*\*\*\*\*\*\*\*\*\*\*\*\*\*\*\*\*\*\*\*\*\*\*\*\*\*\*\*\*\*\*\*\*\*\*\*\*\*\*\*\*\*\*\*\*\*\*\*\*\*\*\*\*\*\*\*\*\*\*/ /\* General-purpose function Only file defined here is used \*/ /\*\*\*\*\*\*\*\*\*\*\*\*\*\*\*\*\*\*\*\*\*\*\*\*\*\*\*\*\*\*\*\*\*\*\*\*\*\*\*\*\*\*\*\*\*\*\*\*\*\*\*\*\*\*\*\*\*\*\*\*\*\*\*\*\*\*\*\*\*\*\*\*\*\*\*\*\*\*\*\*\*\*\*\*\*\*\*\*/ /\*\*\*\*\*\*\*\*\*\*\*\*\*\*\*\*\*\*\*\*\*\*\*\*\*\*\*\*\*\*\*\*\*\*\*\*\*\*\*\*\*\*\*\*\*\*\*\*\*\*\*\*\*\*\*\*\*\*\*\*\*\*\*\*\*\*\*\*\*\*\*\*\*\*\*\*\*\*\*\*\*\*\*\*\*\*\*\*/ /\* Function body \*/ /\*\*\*\*\*\*\*\*\*\*\*\*\*\*\*\*\*\*\*\*\*\*\*\*\*\*\*\*\*\*\*\*\*\*\*\*\*\*\*\*\*\*\*\*\*\*\*\*\*\*\*\*\*\*\*\*\*\*\*\*\*\*\*\*\*\*\*\*\*\*\*\*\*\*\*\*\*\*\*\*\*\*\*\*\*\*\*\*/ /\*\*/ /\*\*/  $MENUBLK$  menublk $[] = \{$ /\* mmcflag Control flag bit0: bit1:"mquerst" Display request reset bit2:"mode40" 40-column mode selection

bit3:"mode80" 80-column mode selection \*/  $\frac{7}{4}$  Menu block 0  $\frac{4}{5}$ <br> $\frac{7}{4}$  Control Se /\* Control Screen processing address Next menu Custom flag  $\begin{array}{ccc}\n\text{/*} \text{Flag} \\
\text{/*} \text{Flag} \\
\text{Menn} \\
\text{Menn} \\
\text{Menn} \\
\text{Menn} \\
\text{Menn} \\
\text{Menn} \\
\text{Menn} \\
\text{Menn} \\
\text{Menn} \\
\text{Menn} \\
\text{Menn} \\
\text{Menn} \\
\text{Menn} \\
\text{Menn} \\
\text{Menn} \\
\text{Menn} \\
\text{Menn} \\
\text{Menn} \\
\text{Menn$ /\* Flag Block No. \*/ /\*mmcflag mfuncp mnxtno aftflag Menu No. \*/ 0x06, (long (\*)()) sc00, –1, 0, /\* 0:[Screen display ] \*/ 0, (long (\*)()) –1, –1, 0, /\* 1:[ ] \*/ 0,  $(\text{long }(^{*})())$  –1,  $-1$ ,  $0$ ,  $/^{*}2:[$   $]$ <br>0,  $(\text{long }(^{*})())$  –1,  $-1$ ,  $0$ ,  $/^{*}3:[$   $]$  $\begin{array}{ccccccccc} (\log & (*)'_1) & -1, & -1, & 0, & \end{array}$ <br>  $\begin{array}{ccccccccc} (\log & (*)'_1) & -1, & -1, & 0, & \end{array}$ <br>  $\begin{array}{ccccccccc} (1) & -1, & -1, & 0, & \end{array}$ <br>  $\begin{array}{ccccccccc} (1) & -1, & -1, & 0, & \end{array}$ <br>  $\begin{array}{ccccccccc} (1) & -1, & -1, & -1, & \end{array}$ 0,  $(\log(\sqrt[4]{0})-1, -1, -1, 0, +4.5)$ /\* Menu block 1 \*/ /\*mmcflag mfuncp mnxtno aftflag Menu No. \*/ 0, (long  $(*)$  ()) –1, –1, eq. 0,  $(*)$  0:[ ]  $*$ / 0, (long  $(*)$  ()) –1, –1, 0, /\* 1:[ ]  $*$ / 0, (long (\*)()) –1, –1, 0,  $\begin{array}{ccc} -1, & -1, & -1, & -1, & -1, \end{array}$  (\*) (1) –1,  $\begin{array}{ccc} -1, & -1, & -1, & -1, & -1, \end{array}$  (1) –1,  $\begin{array}{ccc} -1, & -1, & -1, & -1, & -1, & -1, \end{array}$ 0, (long (\*)()) –1, –1, 0,  $/$ \*3:[ ] \*/ 0, (long  $(*)$  ()) –1, –1, 0, /\* 4:[ ] \*/ /\* Menu block 2 \*/ /\*mmcflag mfuncp mnxtno aftflag Menu No. \*/ 0, (long (\*)()) –1, –1, 0,  $\begin{array}{ccc} & \uparrow & \uparrow \\ \text{0,} & \text{(long (*)}() & -1, & \text{---1,} \\ \text{0,} & \text{(long (*)}() & -1, & \text{---1,} \\ \end{array}$ 0,  $(\log \binom{*}{0})-1$ ,  $-1$ , 0,  $\binom{*}{1}$ ;  $\begin{array}{ccc} & \uparrow & \uparrow \\ \mathbf{0} & & \end{array}$  (long  $\binom{*}{1})-1$ ,  $-1$ , 0,  $\binom{*}{2}$ ;  $\begin{array}{ccc} & \uparrow & \uparrow & \uparrow \\ & & \uparrow & \uparrow & \uparrow \\ & & \uparrow & \uparrow & \uparrow \end{array}$ 0, (long (\*)()) –1, –1, 0, /\* 2:[ ] \*/<br>0, (long (\*)()) –1, –1, 0, /\* 3:[ ] \*/  $\begin{array}{ccccccccc} (\text{long } (*)(i) & -1, & & -1, & & 0, & & \end{array}$ <br>  $\begin{array}{ccccccccc} (10) & (-1) & & & -1, & & 0, & & \end{array}$ <br>  $\begin{array}{ccccccccc} (10) & (-1) & & & -1, & & 0, & & \end{array}$ <br>  $\begin{array}{ccccccccc} (10) & (-1) & & & -1, & & 0, & & \end{array}$ <br>  $\begin{array}{ccccccccc} (10) & (-1) & & & -1, & & 0, & & \end{array}$ 0, (long  $(*)()$ ) –1, –1, eq. 0,  $/* 4:[$ } ; short sbmbln = (sizeof(menublk) / sizeof(MENUBLK)) ; /\* Number of menus set \*/ <mode40.c> /\*\*\*\*\*\*\*\*\*\*\*\*\*\*\*\*\*\*\*\*\*\*\*\*\*\*\*\*\*\*\*\*\*\*\*\*\*\*\*\*\*\*\*\*\*\*\*\*\*\*\*\*\*\*\*\*\*\*\*\*\*\*\*\*\*\*\*\*\*\*\*\*\*\*\*\*\*\*\*\*\*\*\*\*\*\*\*\*\*\*\*\*\*\*/ /\*  $\left(\text{M64 system}\right)$  (M64 system) /\*  $\epsilon$ NAME> mseltb.c  $\frac{1}{x}$  mselters  $\frac{1}{x}$  mselters  $\frac{1}{x}$  mselters  $\frac{1}{x}$  mselters  $\frac{1}{x}$  mselters are not as  $\frac{1}{x}$  mselters and  $\frac{1}{x}$  mselters are not as  $\frac{1}{x}$  mselters are not as  $\frac{1}{x}$   $\frac{1}{\sqrt{2}}$  \*/ /\* <FUNCTION> m\_ope Selection function (bit2) 40-chracter mode selection \*/  $\frac{1}{\sqrt{2}}$  \*/  $\frac{1}{r}$  <PROGRAM> APLC  $\frac{1}{r}$  +/  $\left( \frac{1}{\epsilon} \right)$  \*  $\left( \frac{1}{\epsilon} \right)$  \*  $\left( \frac{1}{\epsilon} \right)$  \*  $\left( \frac{1}{\epsilon} \right)$  \*  $\left( \frac{1}{\epsilon} \right)$  \*  $\left( \frac{1}{\epsilon} \right)$  \*  $\left( \frac{1}{\epsilon} \right)$  \*  $\left( \frac{1}{\epsilon} \right)$  \*  $\left( \frac{1}{\epsilon} \right)$  \*  $\left( \frac{1}{\epsilon} \right)$  \*  $\left( \frac{1}{\epsilon} \right)$  \*  $\left( \frac{1}{\epsilon}$ /\* COPYRIGHT (C) 1998 MITSUBISHI ELECTRIC CORPORATION  $\gamma'$ <br>/\* ALL RIGHT RESERVED /\* ALL RIGHT RESERVED \*/ /\*\*\*\*\*\*\*\*\*\*\*\*\*\*\*\*\*\*\*\*\*\*\*\*\*\*\*\*\*\*\*\*\*\*\*\*\*\*\*\*\*\*\*\*\*\*\*\*\*\*\*\*\*\*\*\*\*\*\*\*\*\*\*\*\*\*\*\*\*\*\*\*\*\*\*\*\*\*\*\*\*\*\*\*\*\*\*\*\*\*\*\*\*\*/ /\* <Outline> Set screen to 40-column mode Selective call flag OFF <In/Out> In : None Out : None -Machine> M64 <OS> VxWorks<br>
<Type> NC <Language> C <Type> NC <Language> C <Compiler/Assembler> \*/ /\*\*\*\*\*\*\*\*\*\*\*\*\*\*\*\*\*\*\*\*\*\*\*\*\*\*\*\*\*\*\*\*\*\*\*\*\*\*\*\*\*\*\*\*\*\*\*\*\*\*\*\*\*\*\*\*\*\*\*\*\*\*\*\*\*\*\*\*\*\*\*\*\*\*\*\*\*\*\*\*\*\*\*\*\*\*\*\*/  $\frac{1}{2}$  include file  $\frac{1}{2}$  and  $\frac{1}{2}$  and  $\frac{1}{2}$  and  $\frac{1}{2}$  and  $\frac{1}{2}$  and  $\frac{1}{2}$  and  $\frac{1}{2}$  and  $\frac{1}{2}$  and  $\frac{1}{2}$  and  $\frac{1}{2}$  and  $\frac{1}{2}$  and  $\frac{1}{2}$  and  $\frac{1}{2}$  and  $\frac{1}{2}$  and  $\$ /\*\*\*\*\*\*\*\*\*\*\*\*\*\*\*\*\*\*\*\*\*\*\*\*\*\*\*\*\*\*\*\*\*\*\*\*\*\*\*\*\*\*\*\*\*\*\*\*\*\*\*\*\*\*\*\*\*\*\*\*\*\*\*\*\*\*\*\*\*\*\*\*\*\*\*\*\*\*\*\*\*\*\*\*\*\*\*\*/  $\frac{1}{2}$  ("define" for controlling the include file is defined here.)  $\frac{1}{2}$  $\frac{1}{2}$  /\* System  $\frac{1}{2}$  /\* System  $\frac{1}{2}$ # nclude "o\_type.h" # nclude "pcoptb.h" #include "c\_def.h" /\*\*\*\*\*\*\*\*\*\*\*\*\*\*\*\*\*\*\*\*\*\*\*\*\*\*\*\*\*\*\*\*\*\*\*\*\*\*\*\*\*\*\*\*\*\*\*\*\*\*\*\*\*\*\*\*\*\*\*\*\*\*\*\*\*\*\*\*\*\*\*\*\*\*\*\*\*\*\*\*\*\*\*\*\*\*\*\*/ External reference /\*\*\*\*\*\*\*\*\*\*\*\*\*\*\*\*\*\*\*\*\*\*\*\*\*\*\*\*\*\*\*\*\*\*\*\*\*\*\*\*\*\*\*\*\*\*\*\*\*\*\*\*\*\*\*\*\*\*\*\*\*\*\*\*\*\*\*\*\*\*\*\*\*\*\*\*\*\*\*\*\*\*\*\*\*\*\*\*/

/\*---- Data declaration ------------------------------------------------------------------------\*/

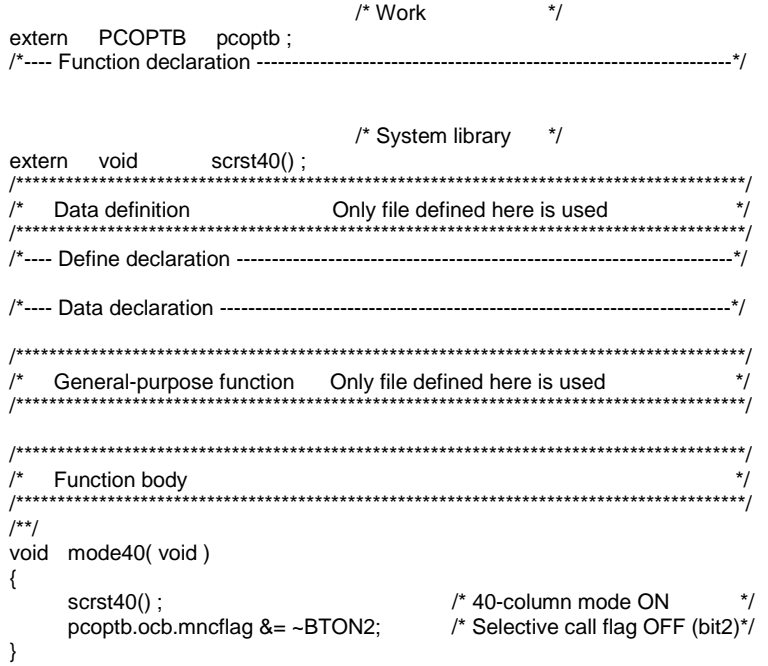

# **2. DDB I/F**

# **2.1 CNC Data Read/Write Functions**

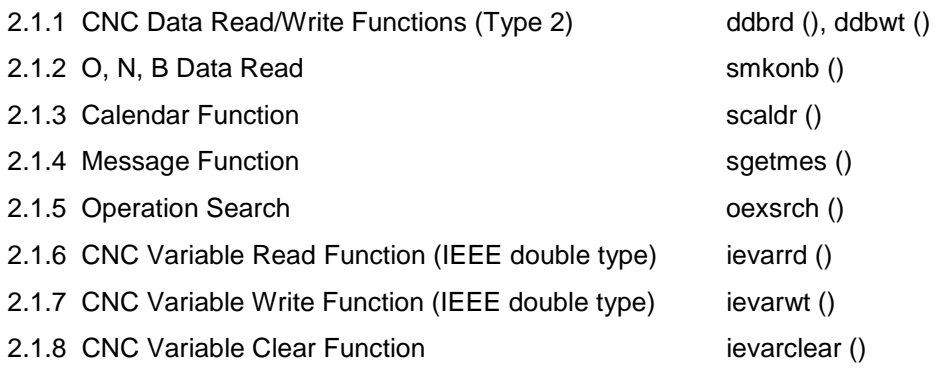

2.1 CNC Data Read/Write Functions

# **2.1.1 ddbrd (), ddbwt () CNC Data Read/Write Functions (Type 2)**

#### **1. Read function**

sts = ddbrd (id1, id2, ddbsz, sysno, axisno, ground, &ddbbf) ;

## **2. Write function**

sts = ddbwt (id1, id2, ddbsz, sysno, axisno, ground, &ddbbf) ;

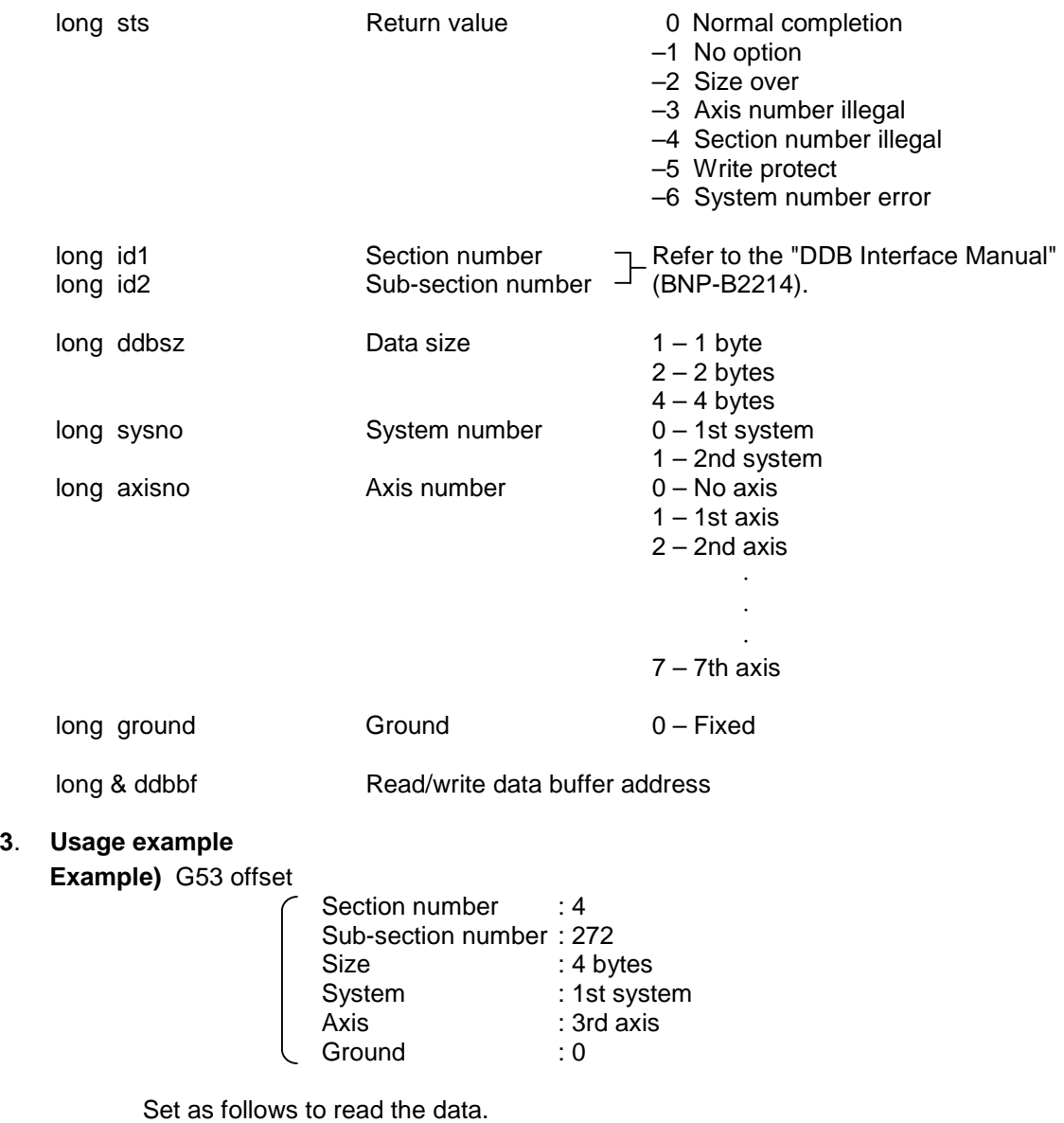

 long sts; Return value long ddbbf; Read buffer

sts = ddbrd (4, 272, 4, 0, 3, 0, &ddbbf) ;

# **2.1.2 smkonb () O, N, B Data Read**

#### **1. Outline**

This is the custom release function that obtains the O (program number), N (sequence number) and B (block number) of the machining program being executed.

With this function, the O, N and B data of the main program being executed in one system, and the O, N and B data of the sub-program can be obtained.

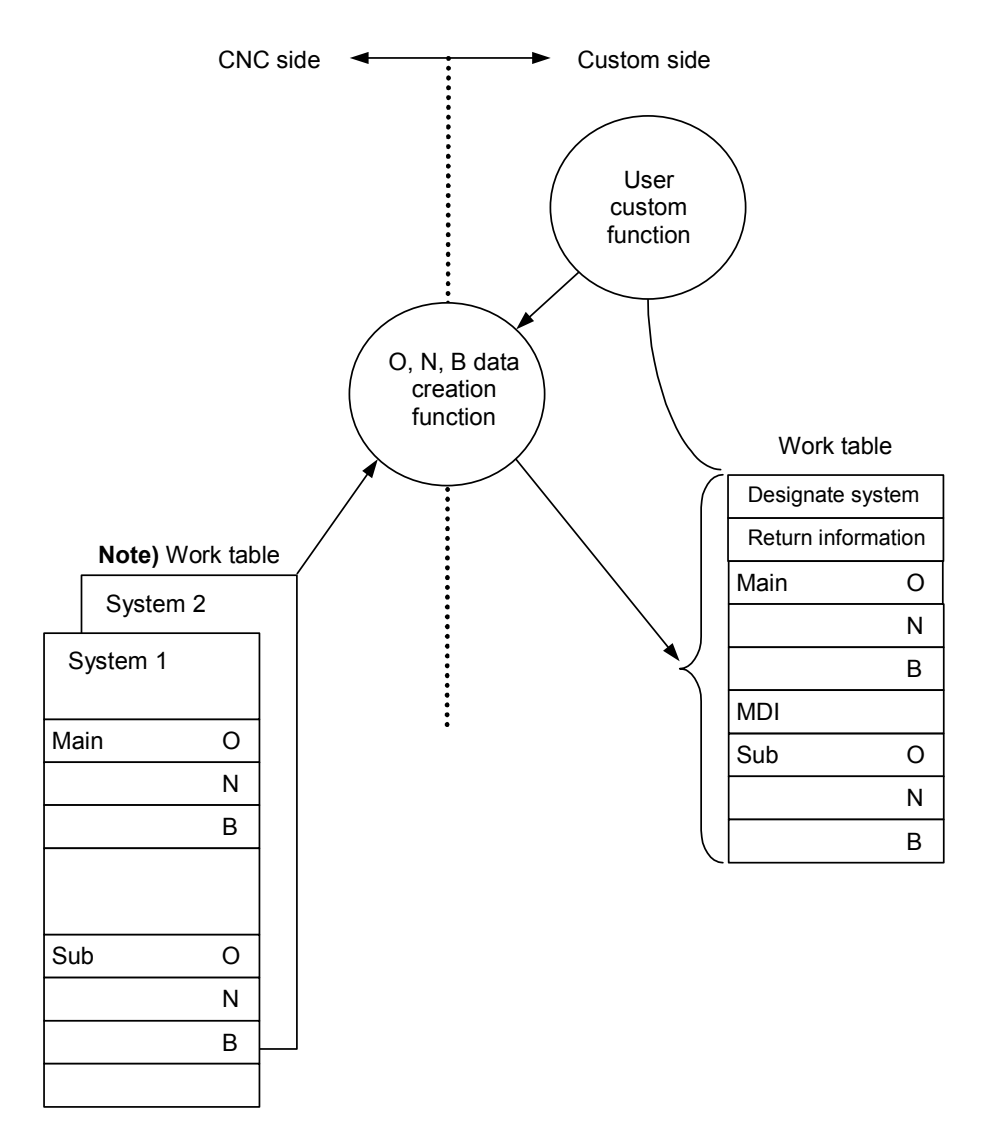

**Note)** Even when using 2-system, only the data for 1-system will be read out.

#### **2. Details**

#### **2-1 Function**

The O, N and B data of the main program being executed in 1-system, and the O, N and B data of the sub-program is obtained.

#### **2-2 Calling sequence**

#### **(1) Function name**

sts = smkonb (&buff) ;

#### **(2) Argument**

Top address of work table

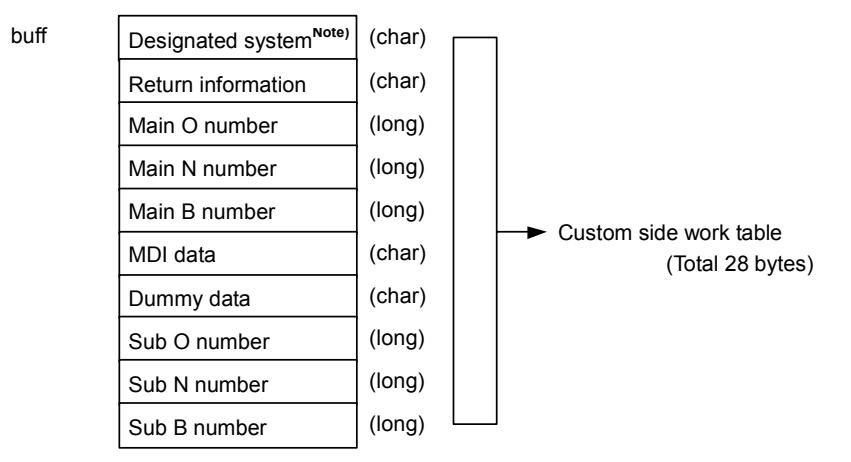

**Note)** Set to 1.

#### **(3) Calling order**

- 1) Set the designated system in the work table. (Only 1-system)
- 2) Call the top address of the work table as the argument. **Example)** smkonb (&buff) ;
- 3) The data will be set in the work table with the ONB data creation function.
## **(4) Contents of data**

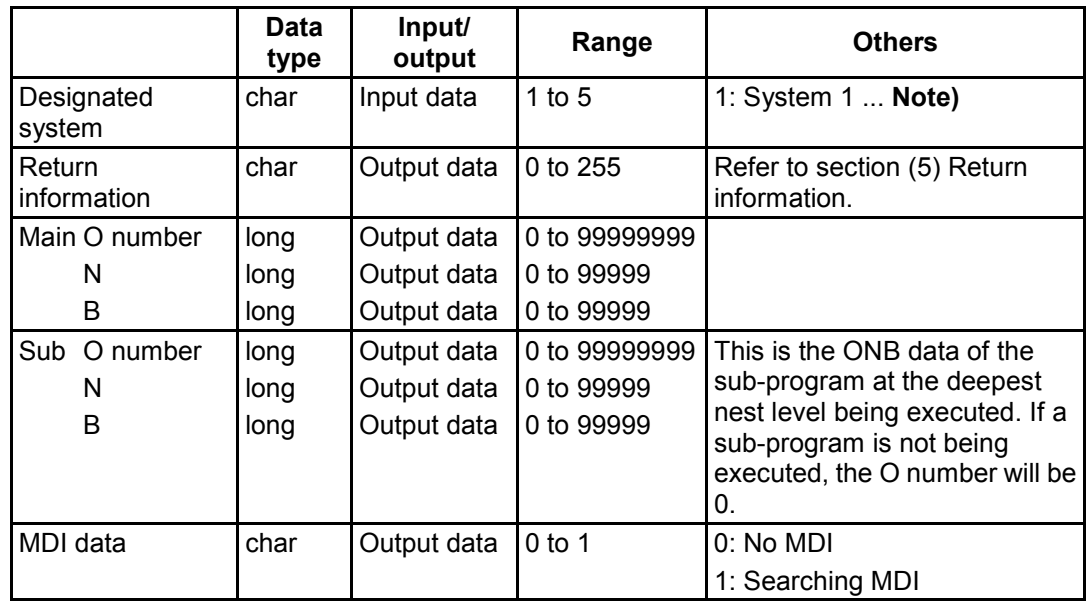

#### **Notes:**

- 1) If the 9000 address (9000 to 9999) sub-program is being executed when the custom program lock (edit lock C) is ON, 0 will be set in the ONB data for the sub-program.
- 2) Always set the designated system as 1. Nothing will be set in the main ONB data or sub ONB data if any other value is set.

#### **(5) Return information**

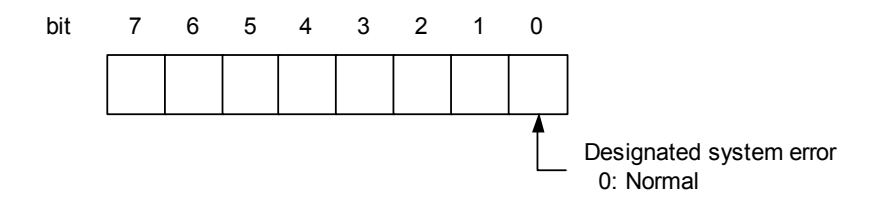

#### **Designated system error**

If the designated system does not exist, 1 will be set. If the designation is correct, 0 will be set. (If the designated system does not exist, nothing will be set in the main ONB data or sub ONB data.)

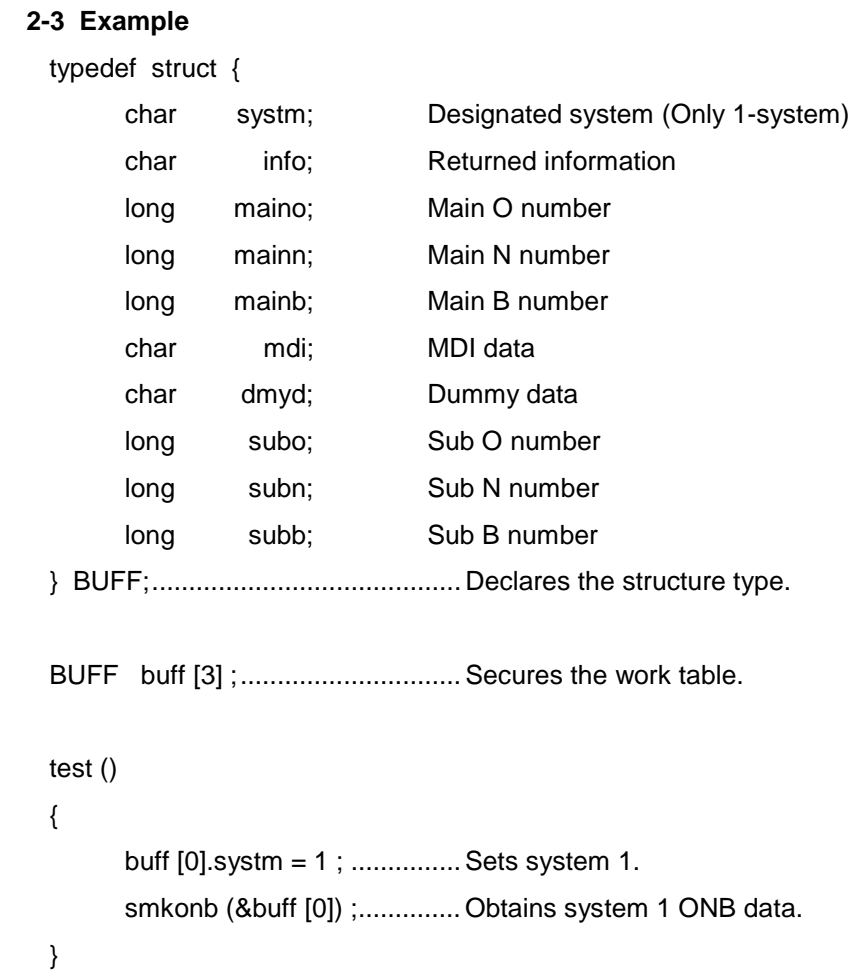

# **2.1.3 scaldr () Calendar Function**

## **1. Outline**

This function is used to read/write the calendar data from the custom release screen process. The data flow is shown below.

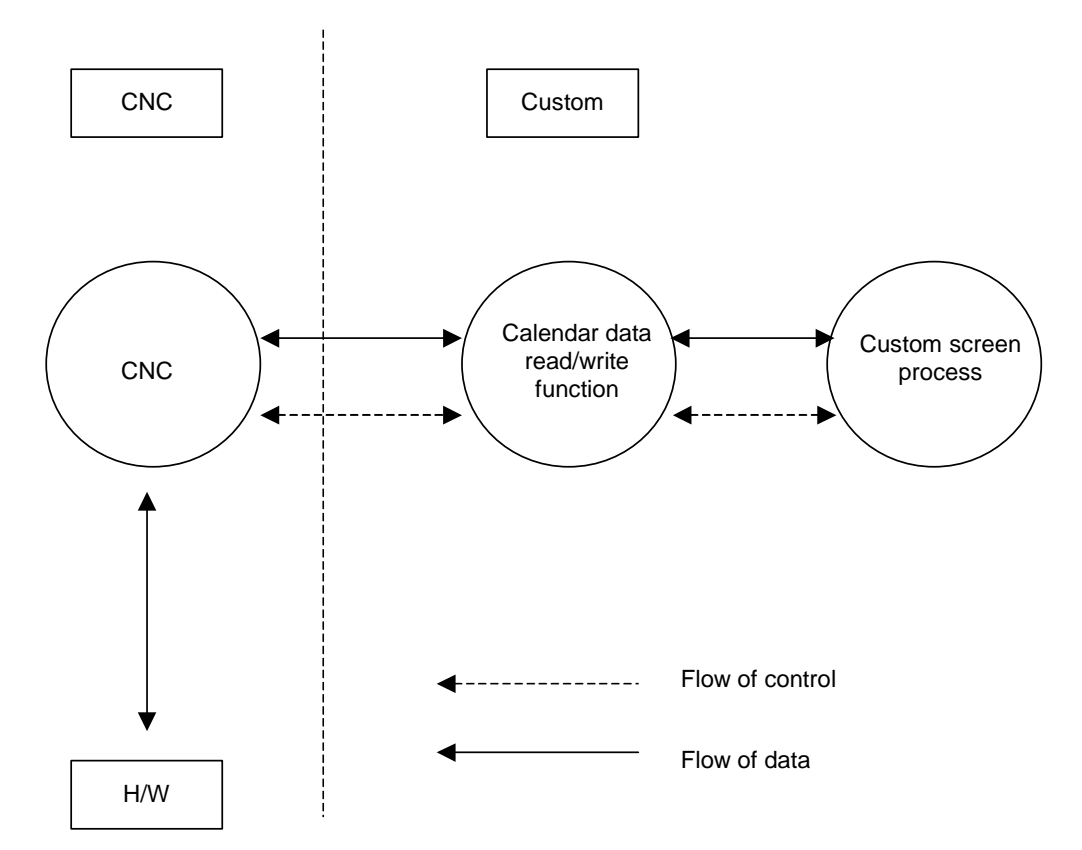

## **2. Function Explanation**

By using the calendar data read/write function "scaldr ()", the current date can be read and written.

# **2-1 Using the functions**

**Calling sequence:** sts = scaldr (&buff [0]) ;

**Argument:** &buff [0] Head address of buffer having a 20-byte size.

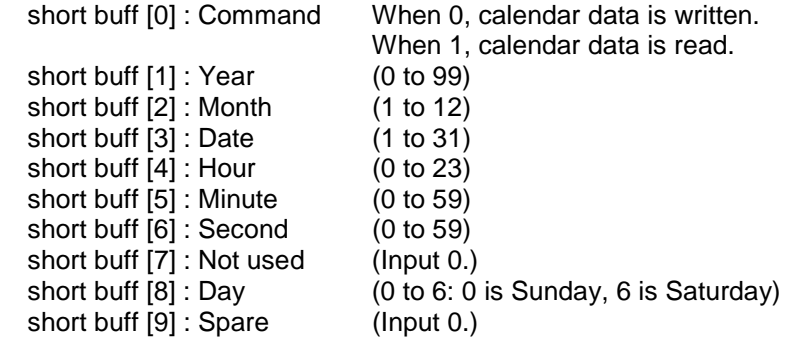

**Return value:** sts Error status (short) Refer to the section 2-2 "List of error details" for details.

# **Function**

(1) Write of calendar data

Input 1 in "buff [0]", and input the current date in "buff [1]" to "buff [8]" following the format given above.

After inputting all of the data in "buff [0]" to "buff [9]", call this function.

(2) Read of calendar data

Input 0 in "buff [0]", and call this function. The current date will be written into "buff [1]" to "buff [8]" following to the format given above.

# **2-2 List of error details**

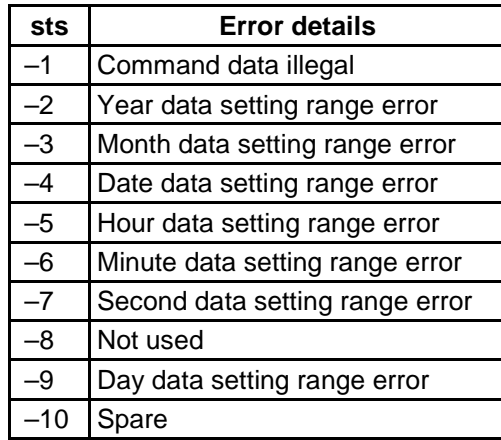

# **2.1.4 sgetmes () Message Function**

**Function name:**  $sts =$  sgetmes (para1, para2, & buff[0]);

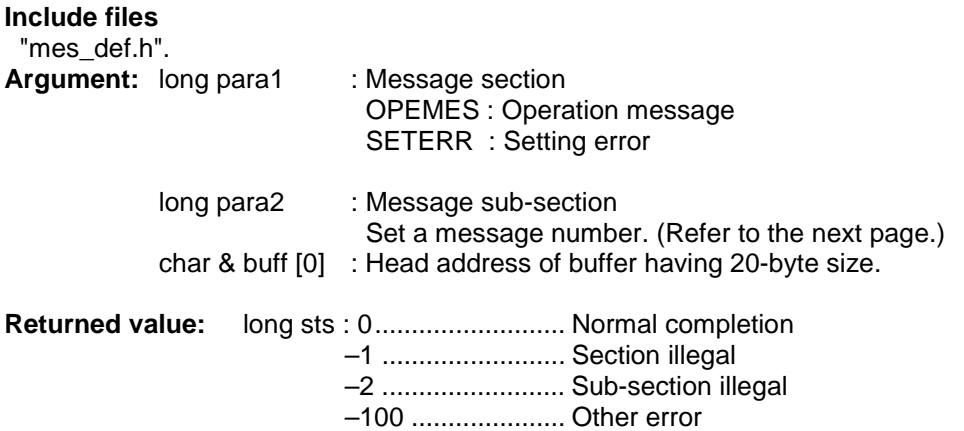

## **Function**

This function is used to read the message data that the CNC has with the custom software.

First, designate the message type with "para1", and designate the message to be read out with "para2". Finally, transfer the head of a buffer having a size of 20 bytes as an argument to this function.

For example, to read "E01 SETTING ERROR", set "SETERR" in "para1" and "CE01" in "para2". Refer to the next page for details on the sub-section.

## **Program example**

char buff [20] ; sgetmes (SETERR, CE01, &buff [0]) ;

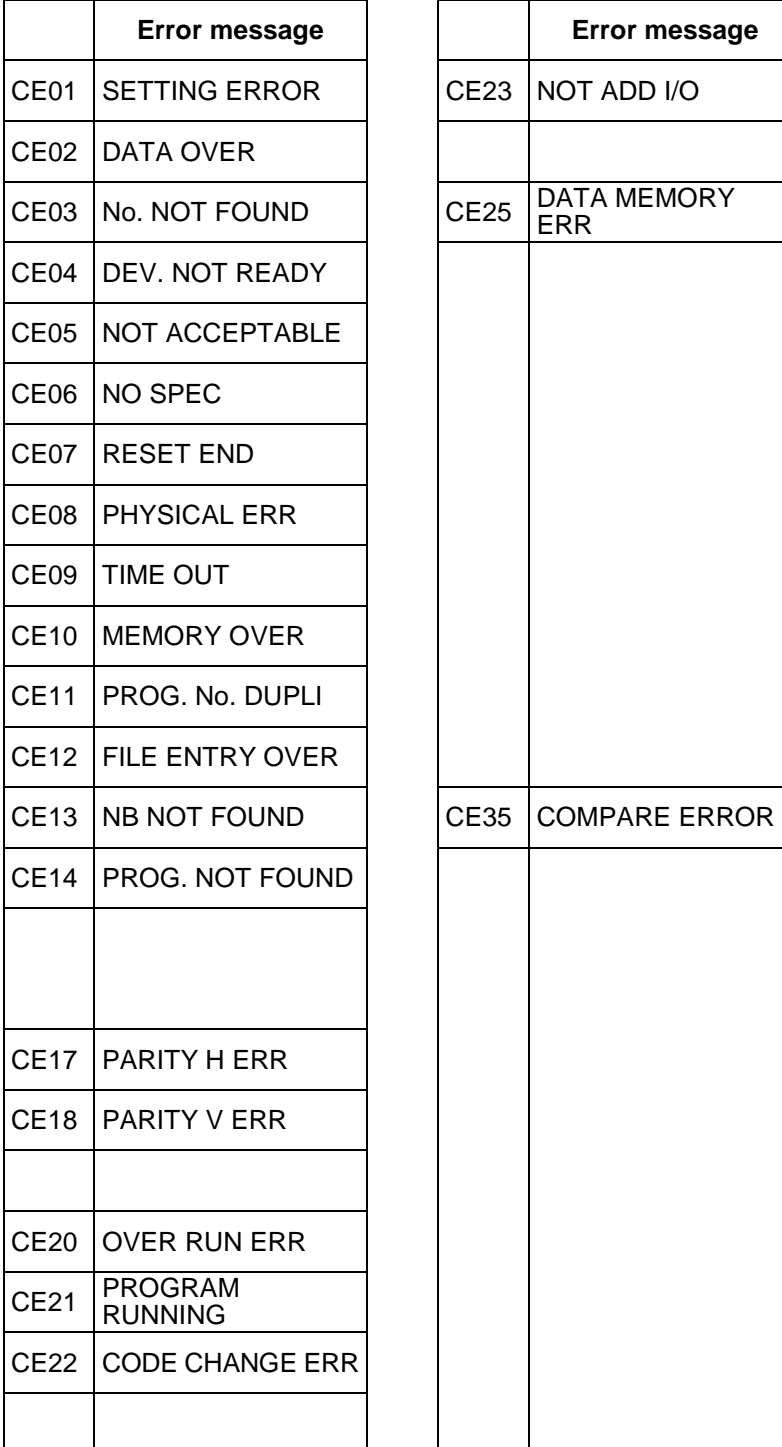

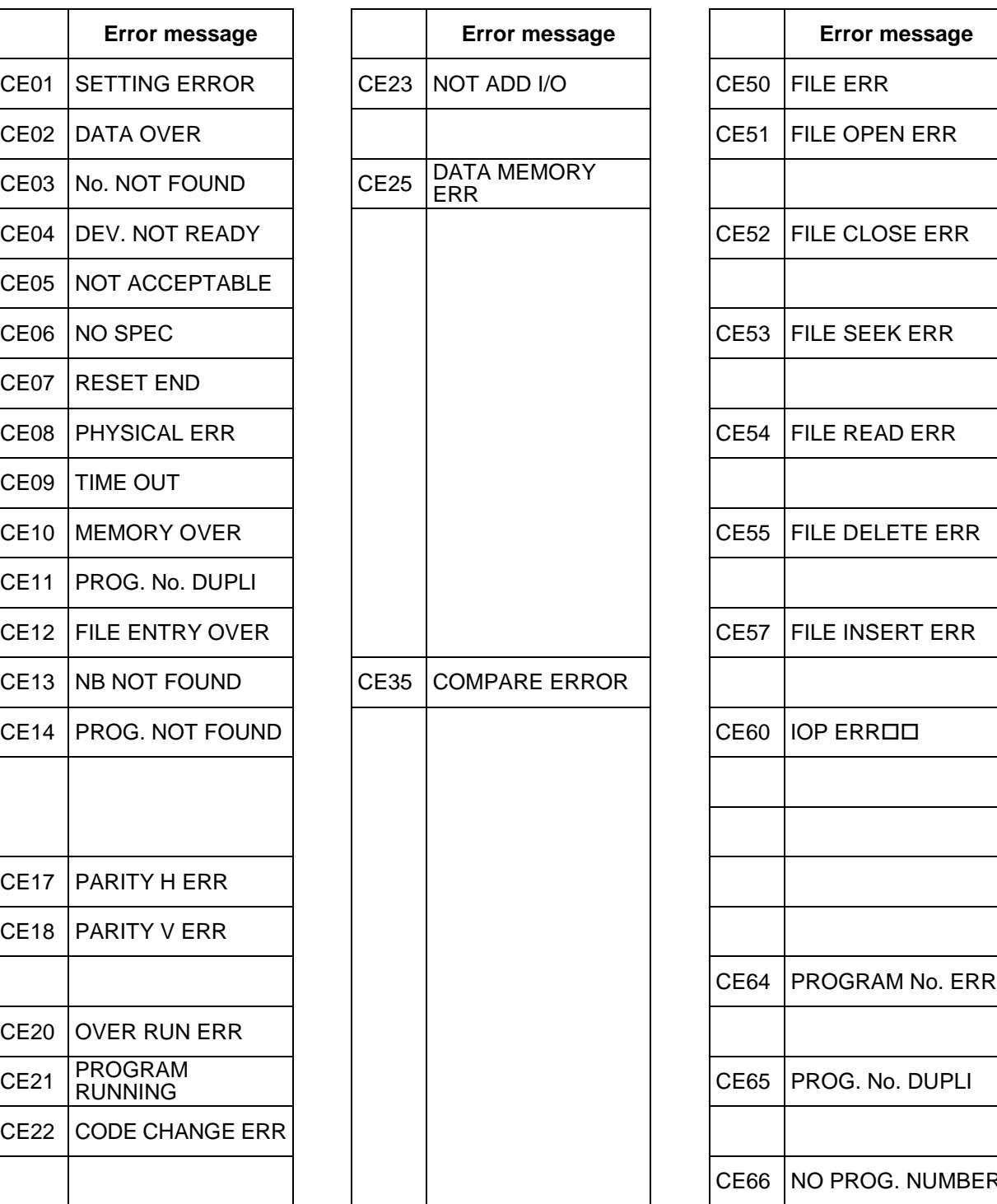

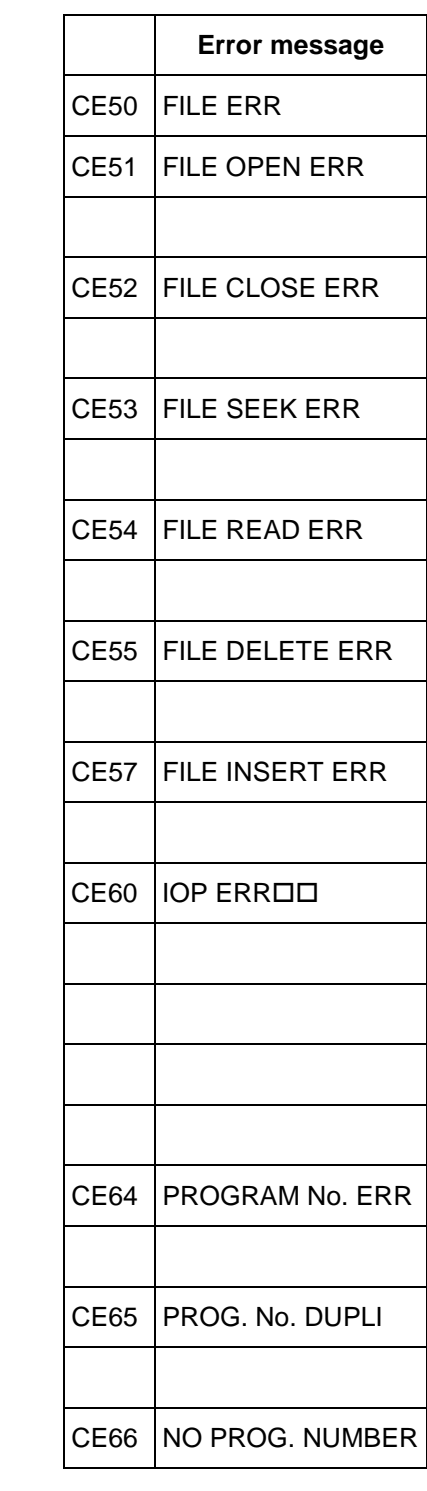

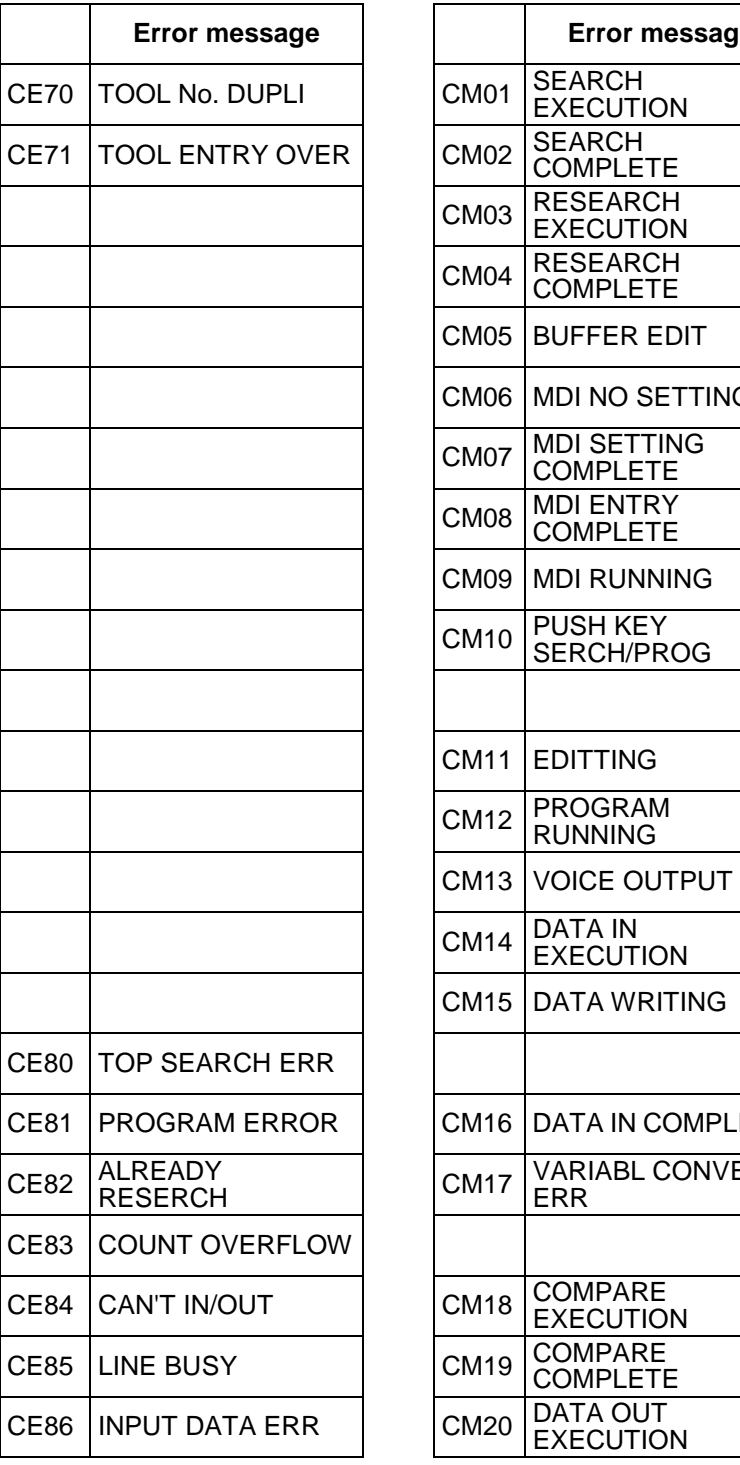

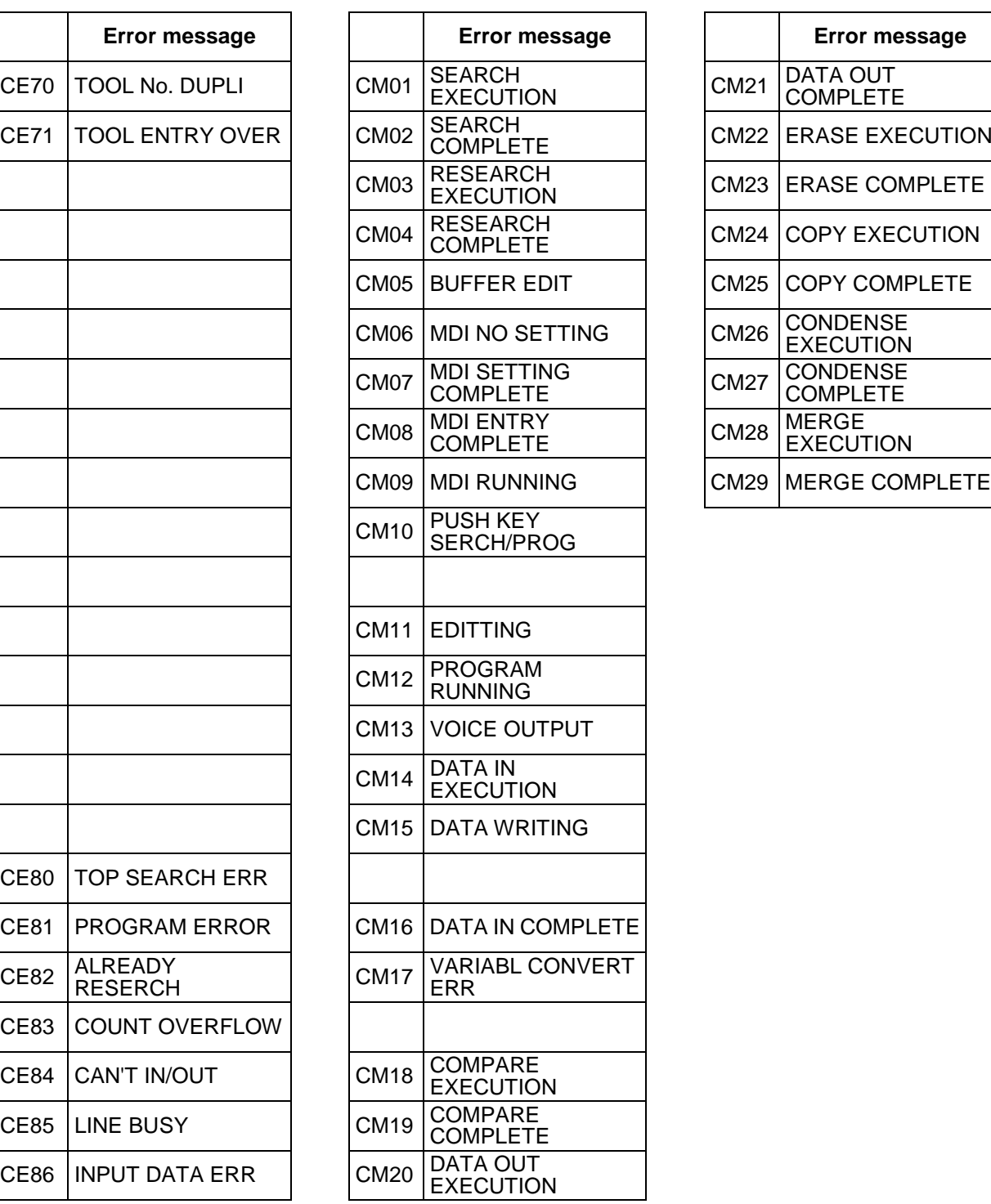

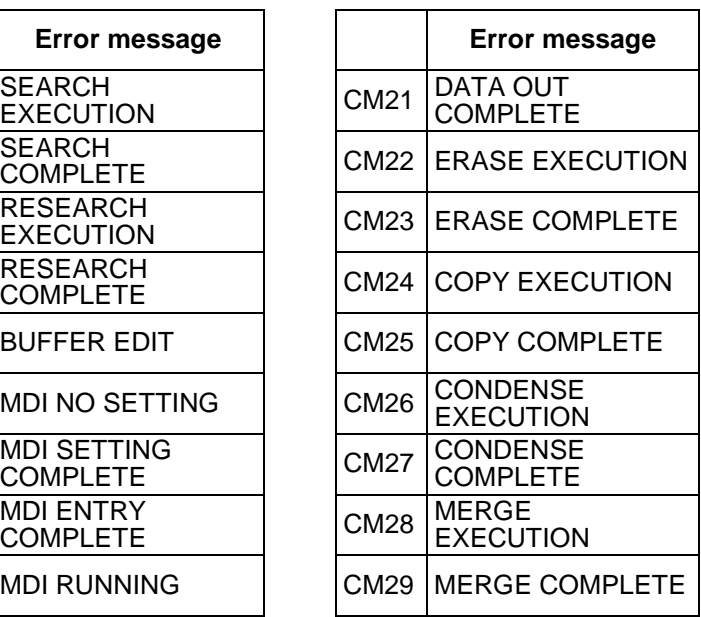

# **2.1.5 oexsrch () Operation Search**

## **Calling sequence**

oexsrch (&srchinf) ;

SRCHINF srchinf ;

\* Create the following table, and transfer the pointer as the argument.

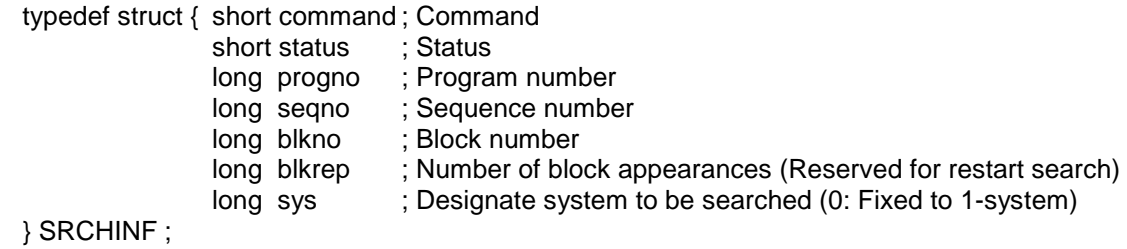

#### **Function**

When this function is called, 1-system operation search of the machining program or MDI program designated in the table is executed.

The table setting data is explained below.

**(1) Command** ... The mode is designated and the search is started.

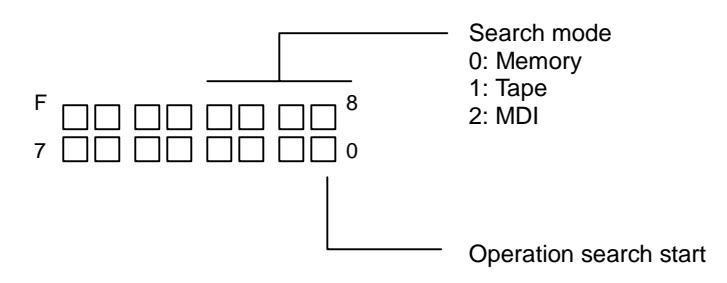

**(2) Status** ... The search status is expressed. (Set by the NC.)

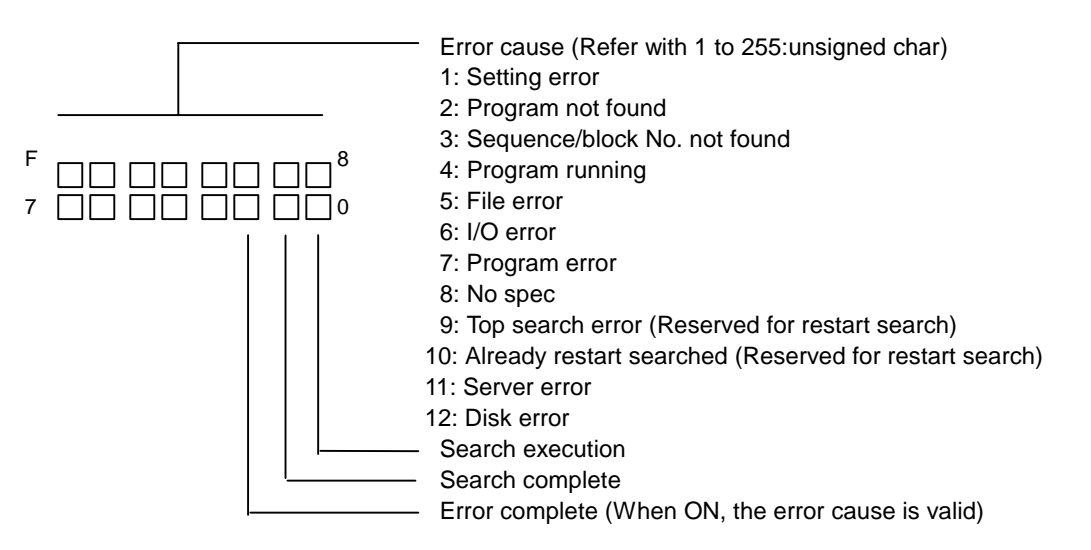

#### **(3) Program number**

• For memory/tape

Set the number of the program to be searched with a binary. For restart search, the program number cannot be omitted (designated ()). 0 to 99999999 (max. 8 digits)

• For MDI (only operation search) Normally set 0. Set 1 to reset the search.

#### **(4) Sequence number**

Set the number of the sequence to be searched with a binary. 0 to 99999 (max. 5 digits)

## **(5) Block number**

Set the number of the block to be searched with a binary. 0 to 99999 (max. 5 digits)

#### **(6) Number of block appearances (Reserved for restart search)**

Set the number of times the block to be searched appears. For example, when searching for a block in the sub-program, the block is executed the same times the program is called, so set which execution block to search. When 0 is set, the first execution block will be searched. 0 to 9999 (max. 4 digits)

List of set patterns (operation search) \* o, n, b indicate a number (other than 0) is designated.

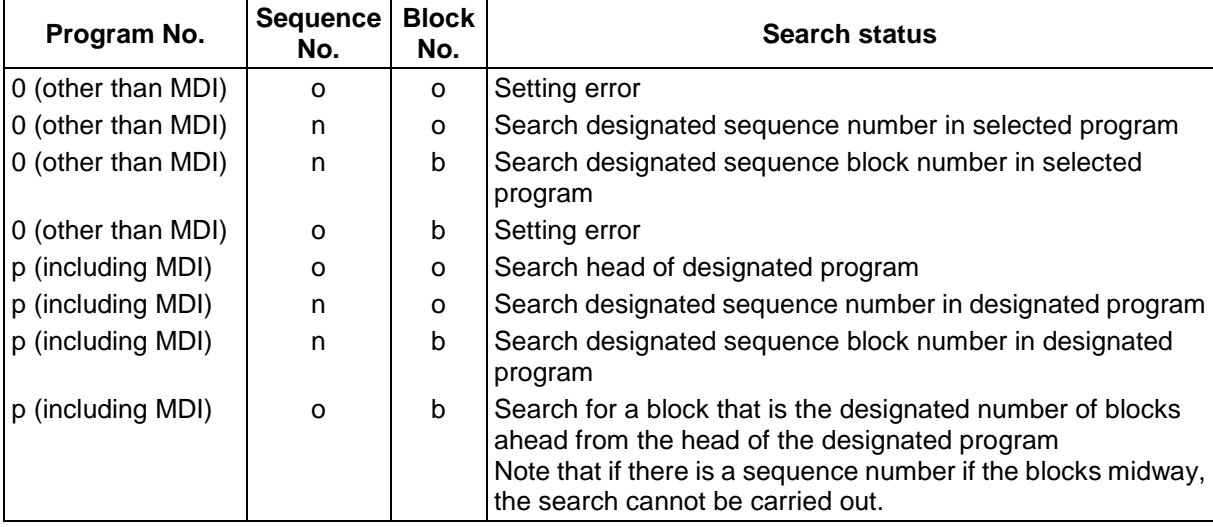

**ex)**

O100

```
G28 XYZ; \leftarrow Search is possible with "O100 N0 B1"
G00 X100. Y50. ; \leftarrow Search is possible with "O100 N0 B2"
G01 Z20. F1000; \leftarrow Search is possible with "O100 N0 B3"
N100 Y50. ; \leftarrow Search is not possible with "O100 N0 B4" (This block is "O100 N100 B0")
```
#### **Program example**

To search block N2 in the machining program No. O100

srchinf.command = BITO ;  $s$ rchinf.progno = 100 ; BITO: 0x0001  $s$ rchinf.seqno = 2 ; BIT2: 0x0004  $s$ rchinf.blkno = 0; BIT9: 0x0200 oexsrch(&srchinf) ; if ( srchinf.status & BIT2 ) Error process

To search for the head of the MDI program

```
srchinf.command = BITO | BIT9 ;
srchinf.progno = 0 ; 
srchinf.seqno = 0;
srchinf.blkno = 0 ;
oexsrch (&srchinf) ;
if ( srchinf.status & BIT2 ) 
   Error process
```
To reset the MDI program search

```
srchinf.command = BITO | BIT9 ; 
srchinf.progno = -1 ; 
oexsrch (&srchinf) ;
if ( srchinf.status & BIT2 ) 
   Error process
```
# **2.1.6 ievarrd () CNC Variable Read Function (IEEE double type)**

# **Function**

Reads the CNC variables with the standard "double" format (IEEE double).

# **Format**

sts=ievarrd (mode,varno,syst,ground,varptr);

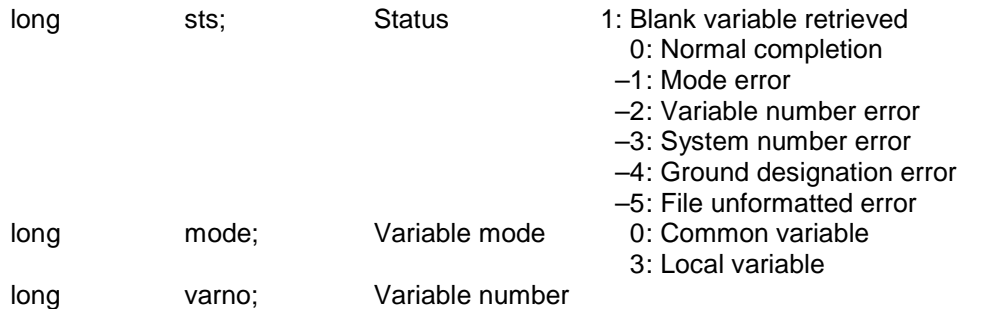

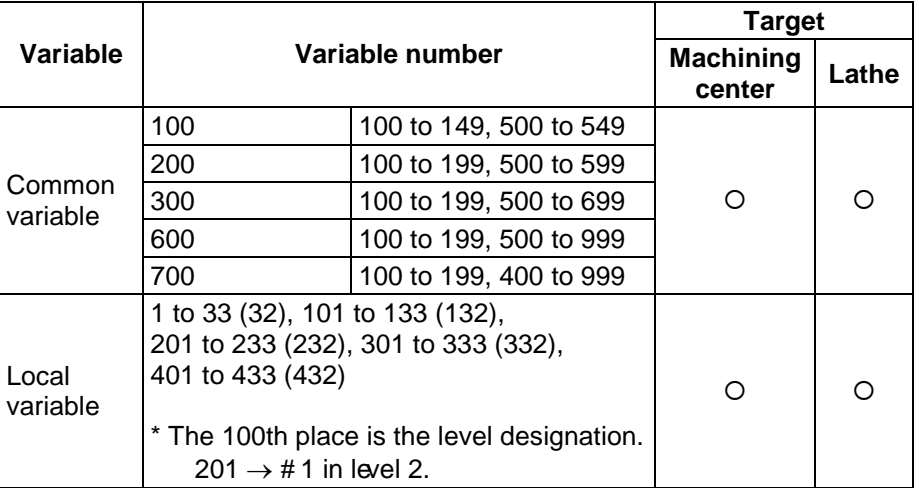

**Note:** The maximum number in the local variables not shown in parentheses is for the machining center. The number for the lathe is shown in parentheses.

If a variable not provided in the options is designated, –2: Variable number error will occur.

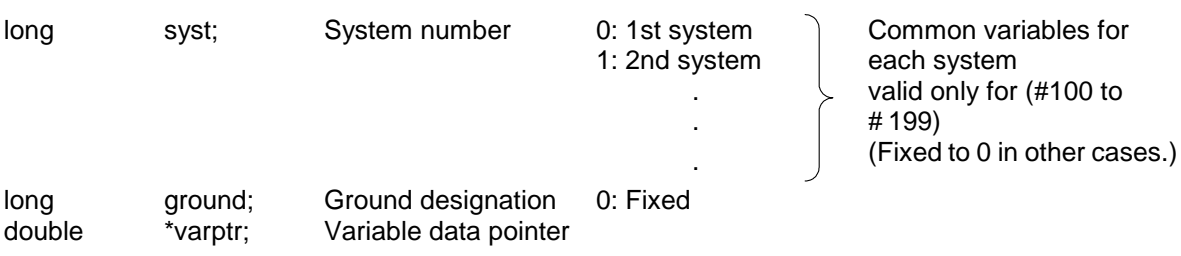

# **Example**

Read the common variable #510 with standard "double".

```
extern long ievarrd (); 
mvalrd () 
{ 
        long sts;<br>double dbuff;
        double
                         . 
                         . 
                         . 
        sts = ievarrd (0L,510L,0L,0L,&dbuff); 
        if (sts < 0) { 
                 merror (); 
         } 
                         . 
                         . 
\}
```
# **2.1.7 ievarwt () CNC Variable Write Function (IEEE double type)**

# **Function**

Writes the CNC variables with the standard "double" format (IEEE double).

# **Format**

sts = ievarwt (mode,varno,syst,ground,varptr);

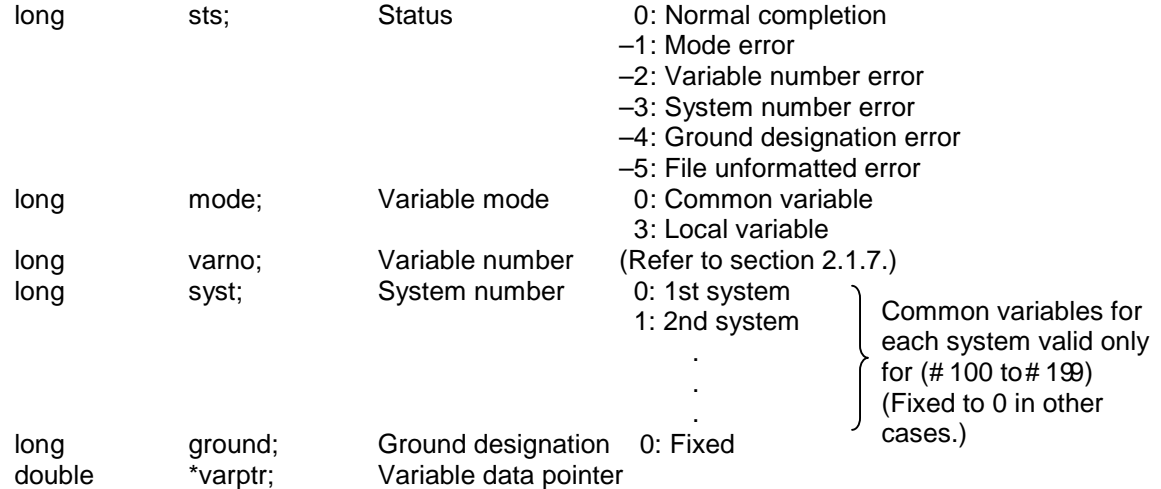

## **Program example**

Write to the 1st system FORE ground common variable #120 with standard "double".

extern long ievarwt ();

mvalwt ()

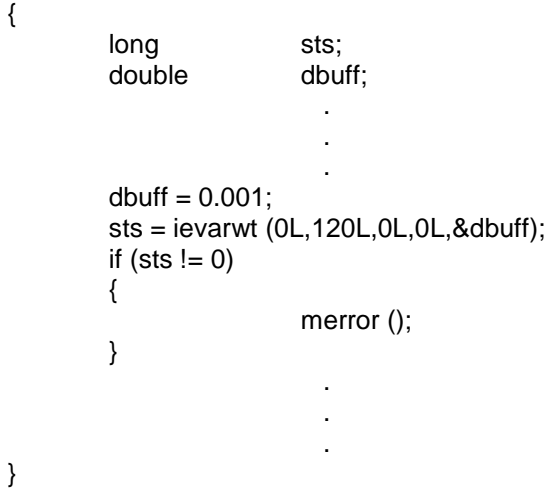

# **2.1.8 ievarclear () CNC Variable Clear Function**

# **Function**

The CNC variable is "cleared".

# **Format**

sts = ievarclear (mode,varno,syst,ground);

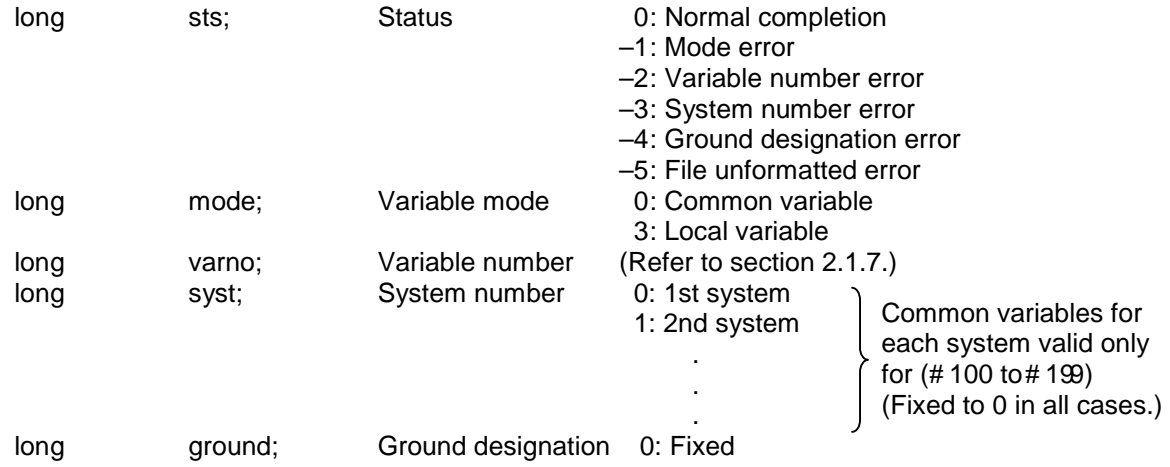

## **Program example**

Clear the 1st system FORE ground common variable #120.

extern long ievarclear ();

#### mvalclear ()

{

}

long sts; . . . sts = ievarclear (0L,120L,0L,0L); if (sts  $!= 0$ ) { merror (); } . . .

# **3. Machine Control I/F**

# **3.1 PLC Device Accessing Functions**

# **[Function List]**

- 1. Setting the bit device  $set\_ \Box$
- 2. Resetting the bit device  $rst \Box$
- 3. Testing the bit device  $\qquad \qquad \text{tst} \_$
- 4. Setting the word device  $set \Box$
- 5. Testing the word device  $15 5 = 15$
- 6. Setting the long data  $\Box$  lset\_ $\Box$
- 7. Testing the long data  $\Box$  ltst\_ $\Box$

# **3.1.1 set\_□ Setting the Bit Device**

#### **Format**

```
set_□ (no);<br>□ : Devices name
```
For PLC 4B  $- X$ , Y, M, L, F, E, U, W, S, I, J, G For GPPQ/W – X, Y, M, L, F

long no: Device number

## **Function**

Turns ON the designated bit device.

## **Example**

set\_X (0x40) ; Turns ON device X40.

## **3.1.2 rst\_ Resetting the Bit Device**

#### **Format**

rst  $\Box$  (no) ; : Devices name For PLC 4B – X, Y, M, L, F, E, U, W, S, I, J, G For GPPQ/W  $-$  X, Y, M, L, F

long no: Device number

## **Function**

Turns OFF the designated bit device.

**Example** 

rst\_X (0x40) ; Turns OFF device X40.

# **3.1.3 tst\_ Testing the Bit Device**

## **Format**

- $fq = tst \square$  (no) ;
- $\Box$ : Devices name For PLC4B X, Y, M, L, F, E, U, W, S, I, J, G, TO, CO, QO, BO For GPPQ/W  $-$  X, Y, M, L, F, TO, CO

long fg: Results of bit device test long no: Device number

#### **Function**

Returns the bit status (ON/OFF); device OFF: returns 0. ON : returns numeric data other than 0.

## **Example**

extern long tst\_X () ; "extern" declaration to byte size.  $fg = \text{tst}_X (0x40)$  Test the status of device X40.

#### **(Note)**

The "extern" declaration must be executed.

# **3.1.4 set\_□ Setting the Word Device**

#### **Format**

```
set\_ \Box (no, setdt);
 : Devices name D, R, T, C 
long no : Device number
long setdt: Data to be set
```
## **Function**

Sets data in the designated word device.

## **Example**

set\_R (1900, 100) ; Sets 100 into device R1900.

## **(Note)**

The set data must not exceed the word size range. If the set data exceeds the word size, the data that is set will not be guaranteed.

# **3.1.5 tst\_ Testing the Word Device**

## **Format**

```
tstdt = tst\Box (no);
D: Devices name D, R, T, C
long tstdt : Results of word device test
long no : Device number
```
## **Function**

Returns the data stored in the designated word device with a word size.

#### **Example**

```
extern long tst_R () ; "extern" declaration to word size
tstdt = tst_R (1900); Returns the data stored in device R1900.
```
## **(Note)**

The "extern" declaration must be executed.

# **3.1.6 lset\_□ Setting the Long Data**

#### **Format**

 $\textsf{lset\_}\square$  (no, setdt) ; D: Devices name D, R long no : Device number long setdt: Long data to be set

## **Function**

Sets the data in the designated word device with a long size.

## **Example**

lset\_R (1900, 0x12345678) ; Sets 0x12345678 in devices R1900 and R1901.

# **(Note)**

The set data must not exceed the long size range. If the set data exceeds the long size, the data that is set will not be guaranteed. When using a word device with a long size, use two devices. (no and no +1). Note that the high-order two bytes and low-order two bytes of the set data will be interchanged. An actual example is given below.

 $\blacksquare$ 

┑

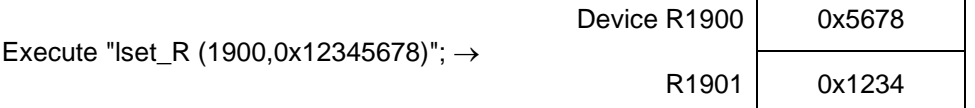

# **3.1.7 ltst\_ Testing the Long Data**

#### **Format**

tstdt =  $\text{ltst} \_ \Box$  (no) ; : Devices name D, R long tstdt : Results of the word device test long no : Device number

#### **Function**

Returns the data stored in the designated word devices with a long size.

#### **Example**

extern long tst\_R () ; "extern" declaration to long size. tstdt = tst\_R (1900); Returns the data in device R1900 with a long size.

#### **(Note)**

The "extern" declaration must be executed.

When using a word device with a long size, use two devices. (no and no +1). Note that the high-order two bytes and low-order two bytes of the returned data will be interchanged. An actual example is given below.

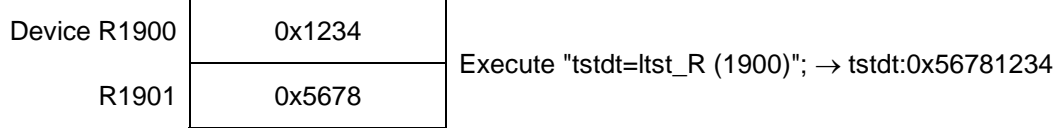

## **[Note]**

Designate the device X and Y devices numbers as a hexadecimal, and the other device numbers as a decimal.

# **3.2 PLC Device High-speed Access Functions**

The following functions are PLC device access functions used within the PLC function called with the CALL command in the ladder program.

# **[Function list]**

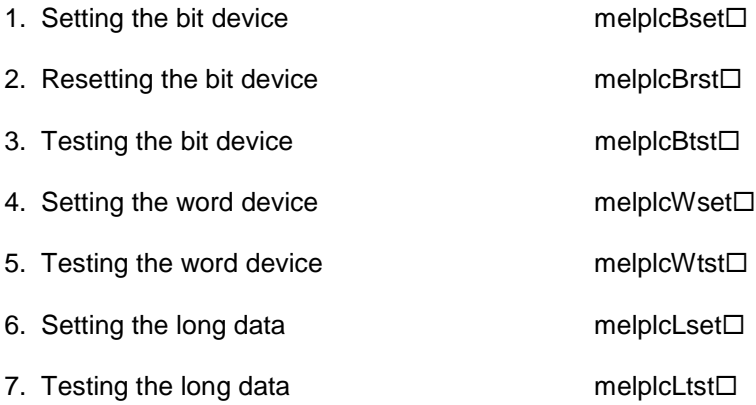

# **(1) High-speed access to bit device function**

- $\bullet$  melplcBset $\square( )$  : Turns the designated bit device ON.
- $\bullet$  melplcBrst $\square( )$  : Turns the designated bit device OFF.
- melplcBtst $\square( )$  : Checks the designated bit device.

# **(2) High-speed access to word device function**

- melplcWset $\Box$ ( ) : Sets the designated value as a word size in the designated word device.
- melplcWtst $\Box$ ( ) : Checks the designated word device.
- melplcLset $\Box$ ( ) : Sets the designated value as a double-word size in the designated word device.
- melplcLtst $\Box$ ( ) : Checks the designated word device with a double-word size.

# **3.2.1 melplcBset ( ) Setting the Bit Device**

#### **Format**

```
long melplcBset\Box (\Box : Devices name
                 For PLC 4B – X, Y, M, L, F, E, TI, TO, CI, CO, U, W, S, I, J, QI, QO, BI, BO, G
                 For GPPQ/W – X, Y, M, L, F, SM, TI, TO, CI, CO) 
\overline{\phantom{a}} long devNo Device number to be set 
\overline{\phantom{a}}
```
## **Explanation**

Turns the designated bit device ON.

#### **Return value**

0 is returned when completed normally. If the designated device number is not found, –1 is returned.

# **3.2.2 melplcBrst ( ) Resetting the Bit Device**

## **Format**

```
long melplcBrst\Box (\Box : Devices name
```

```
For PLC 4B – X, Y, M, L, F, E, TI, TO, CI, CO, U, W, S, I, J, QI, QO, BI, BO, G
For GPPQ/W – X, Y, M, L, F, SM, TI, TO, CI, CO)
```
 $\overline{\phantom{a}}$  $\overline{\phantom{a}}$ 

long devNo Device number to be reset

## **Explanation**

Turns the designated bit device OFF.

#### **Return value**

0 is returned when completed normally. If the designated device number is not found, –1 is returned.

## **3.2.3 melplcBtst ( ) Testing the Bit Device**

#### **Format**

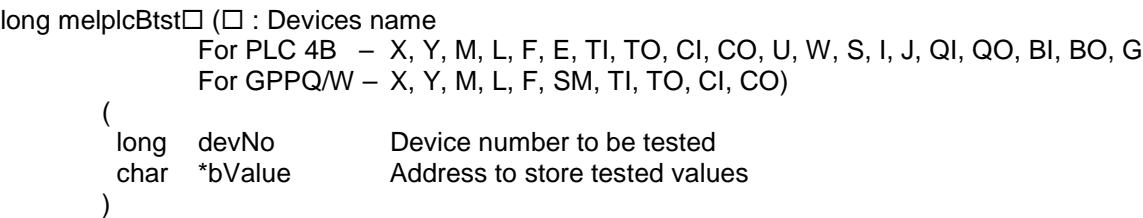

#### **Explanation**

Tests (reads) the designated bit device. The test results (ON: 1, OFF: 0) are set in bValue.

#### **Return value**

0 is returned when completed normally. If the designated device number is not found, –1 is returned.

# **3.2.4 melplcWset ( ) Setting the Word Device**

#### **Format**

long melplcWset $\Box$  ( $\Box$  : Devices name: R, D)

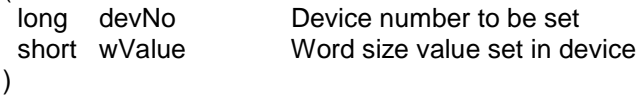

## **Explanation**

(

Sets the designated value as a word size in the designated word device

## **Return value**

0 is returned when completed normally. If the designated device number is not found, –1 is returned.

# **3.2.5 melplcWtst ( ) Testing the Word Device**

## **Format**

long melplcWtst $\Box$  ( $\Box$  : Devices name: R, D)

)

 long devNo Device number to be set short \*wValue Address to store tested values

## **Explanation**

 $\overline{\phantom{a}}$ 

Tests (reads) the designated word device as a word size. The test results are set in "wValue".

#### **Return value**

0 is returned when completed normally. If the designated device number is not found, –1 is returned.

# **3.2.6 melplcLset ( ) Setting the Long Data**

#### **Format**

long melplcLset $\Box$  ( $\Box$ : Devices name: R, D)

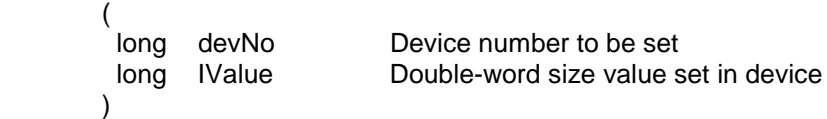

#### **Explanation**

Sets the designated value as a double-word size in the designated word device (register).

#### **Limit**

Only even number device numbers can be designated.

#### **Return value**

0 is returned when completed normally.

If the designated device number is not found, –1 is returned. If the device number is odd, –2 is returned.

## **3.2.7 melplcLtst ( ) Testing the Long Data**

## **Format**

long melplcLtst $\square$  ( $\square$  : Devices name: R, D)

 $\overline{\phantom{a}}$ )

long devNo Device number to be set<br>short \*IValue Address to store tested v Address to store tested values

#### **Explanation**

Tests (reads) the designated word device (register) as a double-word size. The test results are set in "lValue".

## **Limit**

Only even number device numbers can be designated.

#### **Return value**

0 is returned when completed normally. If the designated device number is not found, –1 is returned. If the device number is odd, –2 is returned.

#### **Precautions**

The types of devices that can be handled differ between the PLC4B and GPPQ/W ladders. However, the library accessing the bit device automatically converts the assignment. For example, if "melplcBsetU(0)" is executed when using the GPPQ/W ladder, the same results as when "melplcBsetX (0x4C))" is executed will be attained. Refer to the "MELDAS 64 Series GPPQ/GPPW Interface Function Specifications (BNP-B3941-057)" for details on the assignment conversion.

# **4. File Release I/F**

# **4.1 File Data Input/Output Functions**

This is an interface used to read/write the machining programs, etc., in the CNC memory from the custom release system.

# **Function list**

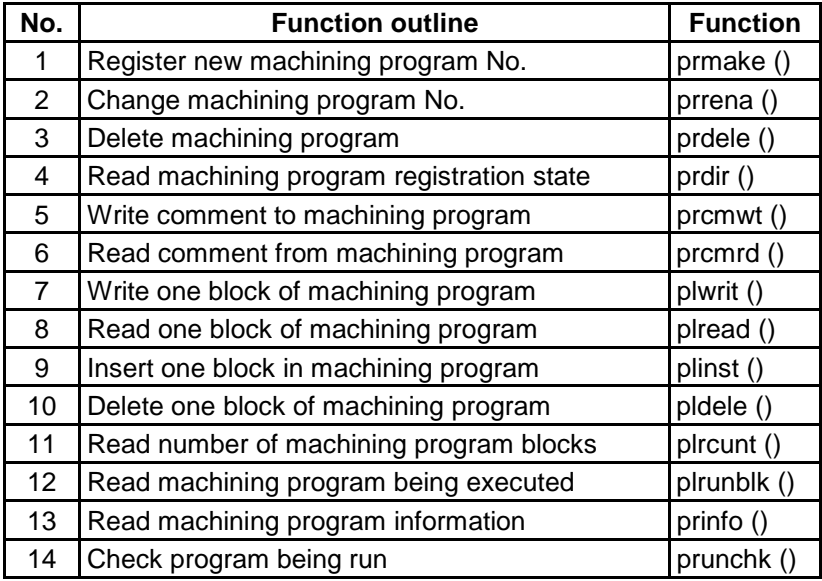

#### **[Explanation of functions]**

Each function is explained with the following format.

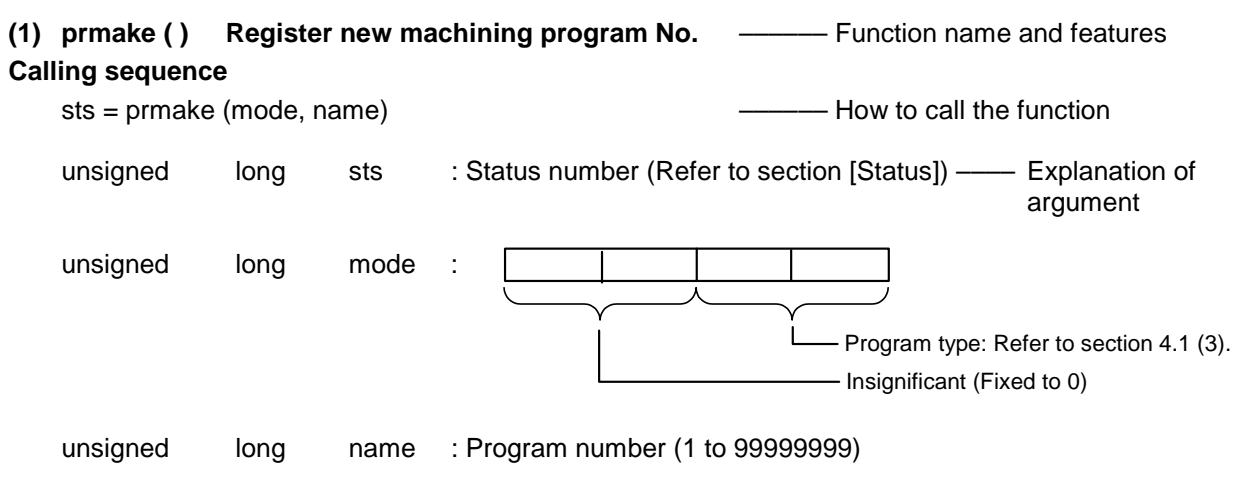

# **Function**

The machining program designated with the argument "name" is registered into the NC memory. - Features of function and usage methods

The details of the registered program are only EOR (%). With "prmake()", the machining programs for the number of systems are registered. If a machining program with the same number exists, 10 will be set in the return value sts. –––––– Example of C language description

#### **Program example**

To register machining program number O100. sts = prmake (1, 100) ;

#### (1) The program number setting range is as follows.

- Machining program : Range of 1 to 99999999
- MDI data : Insignificant (fixed to 0)
- Fixed cycle : (G code) \* 10

The G code can be used in the range of G70 to G89. **(Example)** Set 710 for the G71 program.

(2) Maximum number of registerable characters and number of programs in MDI and fixed cycle

MDI data : Number of registerable characters =  $500$ 

Fixed cycle: Number of registerable characters  $= 12000$ Number of registerable programs  $= 24$ 

(3) For the mode setting, the high-order bytes are the system number, and the low-order bytes are the program type.

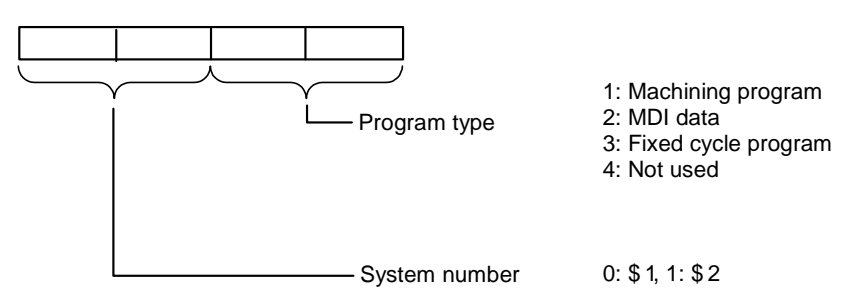

# **4.1.1 prmake () Register New Machining Program No.**

## **Format**

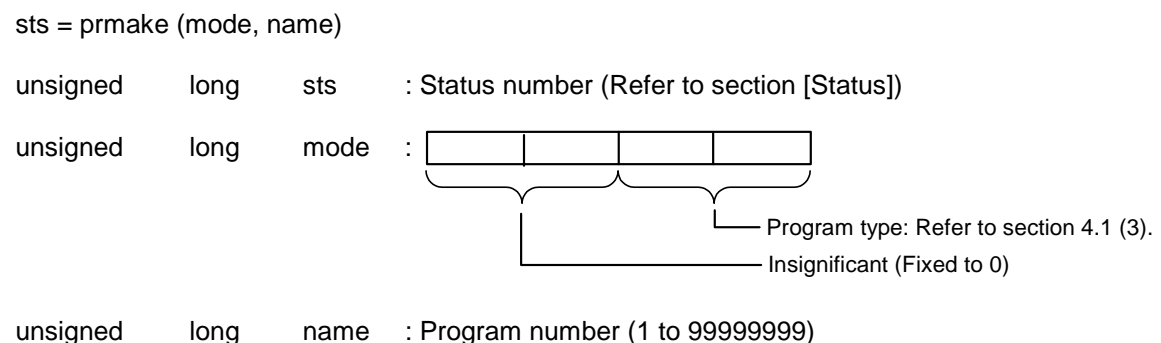

# **Function**

The machining program designated with the argument "name" is registered into the NC memory. The details of the registered program are only EOR (%). With "prmake()", the machining programs for the number of systems are registered.

If a machining program with the same number exists, 10 will be set in the return value sts.

## **Program example**

To register machining program number O100. sts = prmake (1, 100) ;

# **4.1.2 prrena () Change Machining Program No.**

## **Format**

sts = prrena (mode, name1, name2)

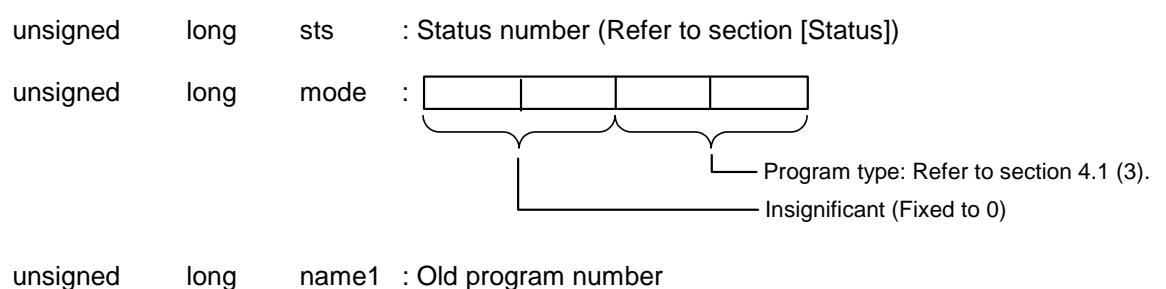

unsigned long name2 : New program number

## **Function**

The number of the machining program designated with argument "name1" is changed to the number designated with argument "name2".

If the machining program designated with argument "name1" is not registered in the NC memory, 11 will be set in the return value "sts". If the machining program designated in argument "name2" already exists, 10 will be set in the return value "sts".

## **Program example**

To change machining program O100 to O200. sts = prrena (1, 100, 200) ;

# **4.1.3 prdele () Delete Machining Program**

## **Format**

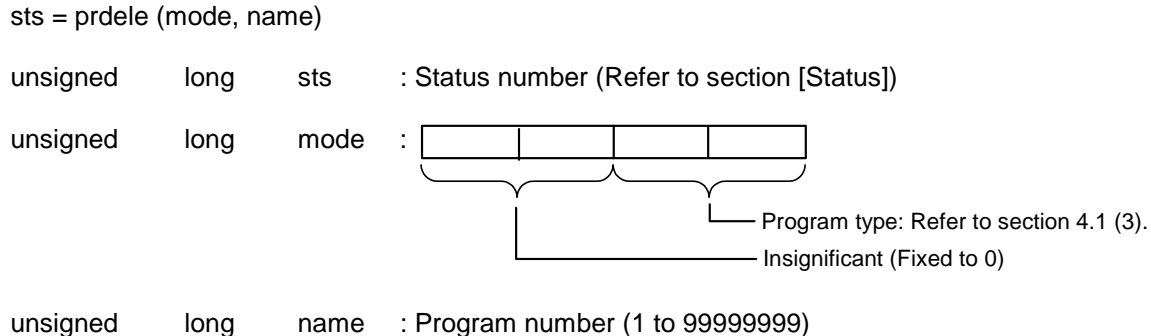

# **Function**

The machining program designated with argument "name" is deleted. With "prdele ()", the machining programs corresponding to the number of systems will be deleted. If the machining program designated with argument "name" is not registered in the NC memory, 11 will be set in the return value "sts".

## **Program example**

To delete the machining program O100. sts = prdele  $(1, 100)$ ;

# **4.1.4 prdir () Read Machining Program Registration State**

#### **Format**

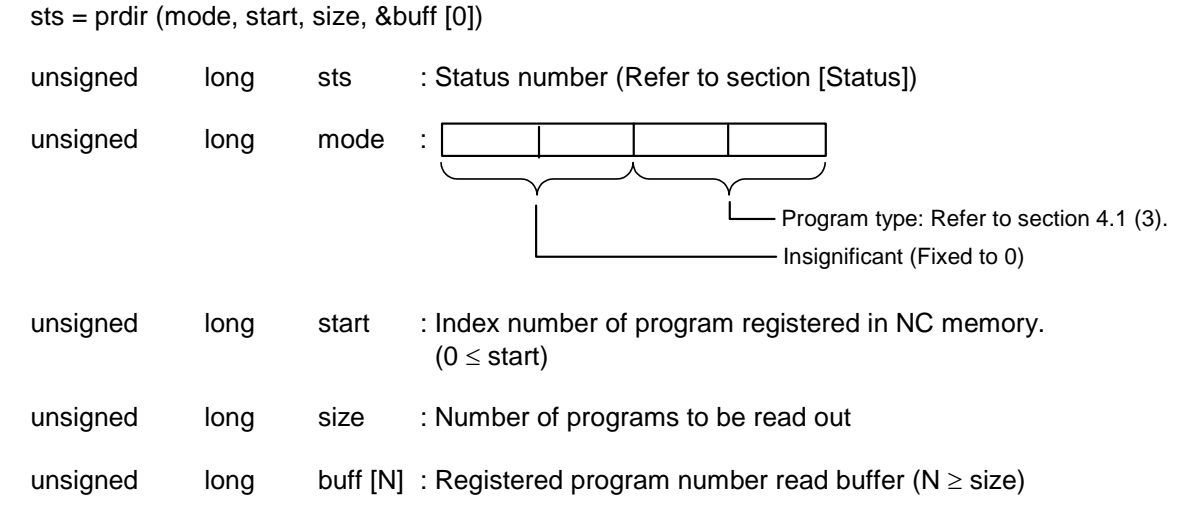

## **Function**

The numbers of the machining programs registered in the NC memory are read into the designated buffer.

If the reading of all program numbers in the NC memory is completed while setting the program numbers corresponding to the designated number of programs (size), –1 will be set in the corresponding buffer.

#### **Program example**

When there are five machining programs (O101 to O105) in the NC memory, and three are to be read out at a time.

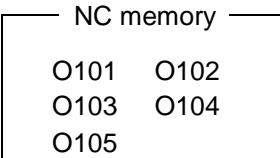

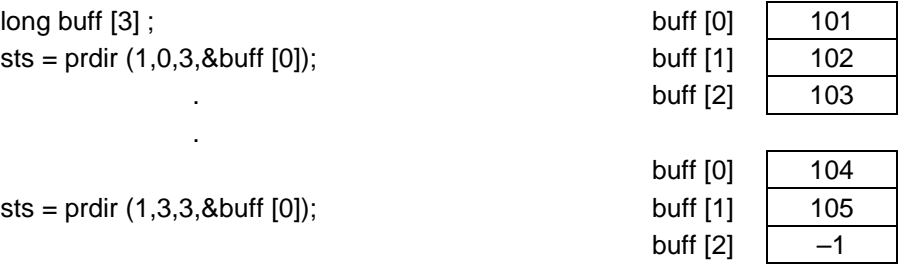

# **4.1.5 prcmwt () Write Comment to Machining Program**

#### **Format**

sts = prcmwt (mode, name, &comm [0])

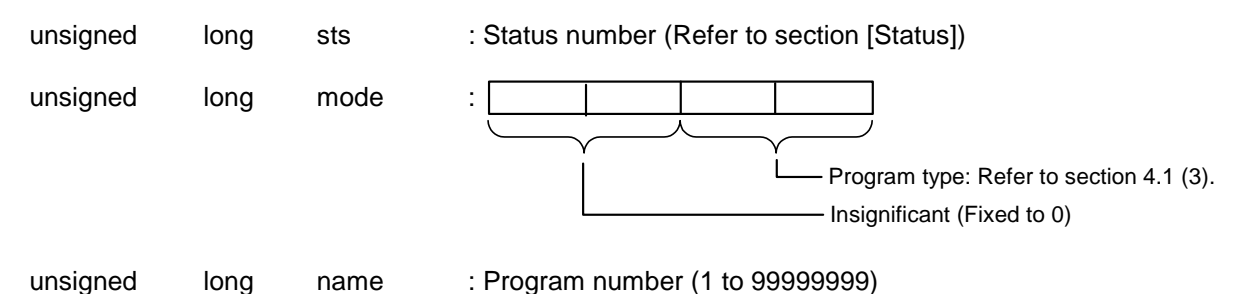

unsigned char comm [18] : Storage buffer for comment to be written

## **Function**

The comment character strings in the buffer are written as the comment for the machining program designated with the argument "name".

For the comment, a character string containing up to 18 characters to the end code (NULL) is written.

If the machining program designated with argument "name" is not registered in the NC memory, 11 will be set in the return value "sts".

## **Program example**

To set the comment for the machining program "O100" to "MITSUBISHI". sts = prcmwt (1, 100, "MITSUBISHI") ;

# **4.1.6 prcmrd () Read Comment from Machining Program**

#### **Format**

sts = prcmrd (mode, name, &comm [0])

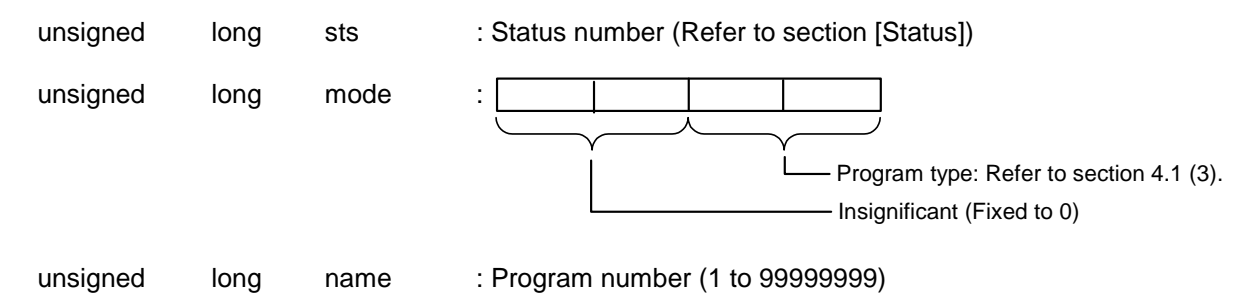

unsigned char comm [18] : Storage buffer for comment to be read

## **Function**

The comment character string of the machining program designated with the argument "name" is read into the buffer.

The comment buffer must have enough space for 18 characters.

## **Program example**

To read the comment for the machining program "O100". sts = prcmrd (1, 100, &comm [0]) ;

# **4.1.7 plwrit () Write One Block of Machining Program**

#### **Format**

sts = plwrit (mode, name, block, &buff [0])

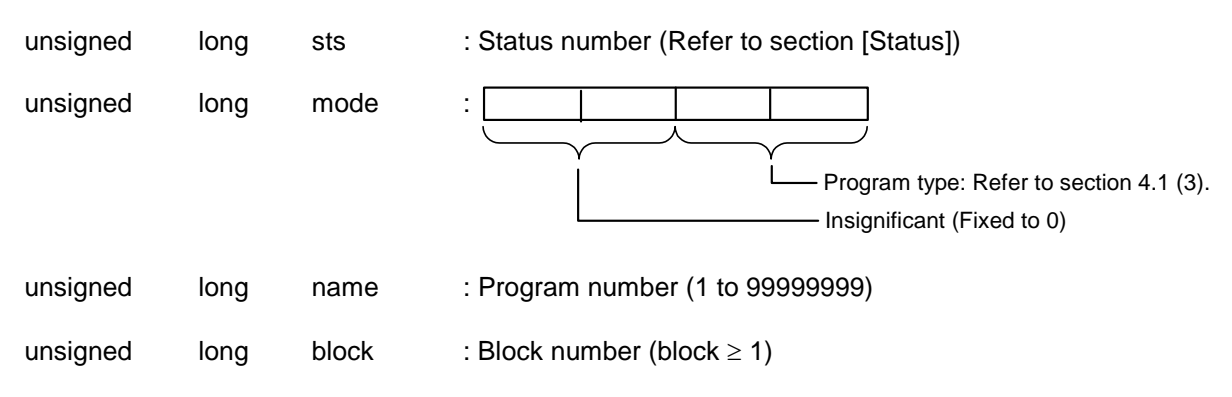

unsigned char buff [N] : Storage buffer for one block of data to be written (0<N≤248)

## **Function**

One block of data in the buffer (buff [N]) is written into the designated machining program. One block of the NC memory machining program has up to 248 bytes including EOB(;). The block number is counted from 1.

The zero (NULL) and space (' ') codes in the machining program are ignored.

If the designated machining program is not registered in the NC memory, 11 will be set in the return value "sts". If the block number does not exist, 12 will be set in the return value.

#### **Program example**

```
To set head block of machining program "O100" to "G28X0.Y0.;" 
   sts = plwrit (1, 100, 1, "G28X0.Y0.;") ;
```
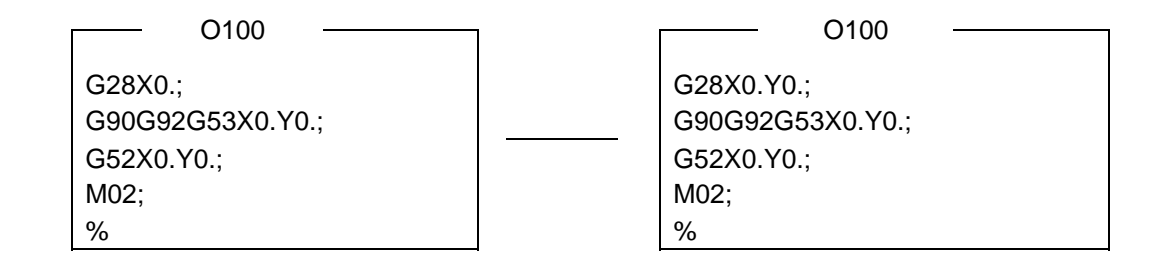

# **4.1.8 plread () Read One Block of Machining Program**

#### **Format**

sts = plread (mode, name, block, &buff [0])

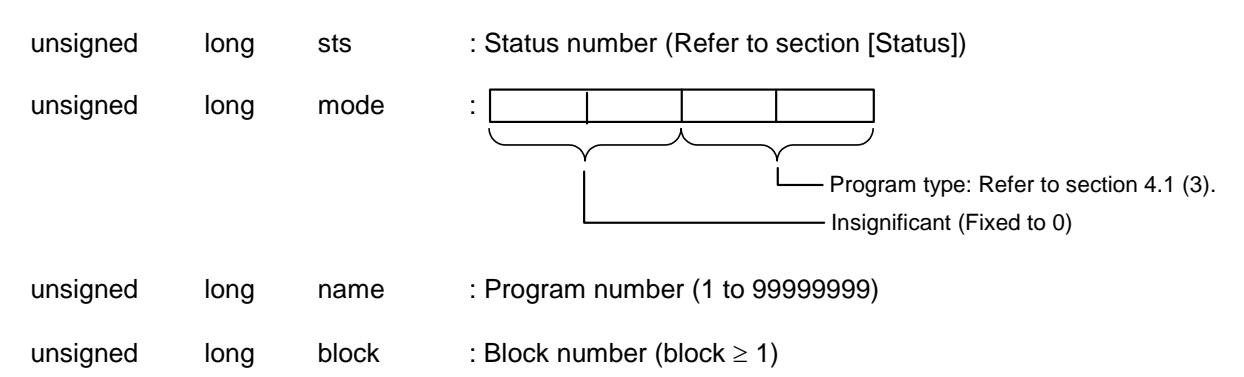

unsigned char buff  $[N]$  : Storage buffer of one block of data to be read. (N = 248)

## **Function**

One block of data in the designated machining program is read out the designated buffer (buff [N]). One block of the NC memory machining program has up to 248 bytes including EOB(;). The block number is counted from 1.

If the designated machining program is not registered in the NC memory, 11 will be set in the return value "sts". If the block number does not exist, 12 will be set in the return value.

#### **Program example**

To read the head block of machining program "O100". sts = plread (1, 100, 1, &buff [0]) ;
# **4.1.9 plinst () Insert One Block in Machining Program**

#### **Format**

sts = plinst (mode, name, block, &buff [0])

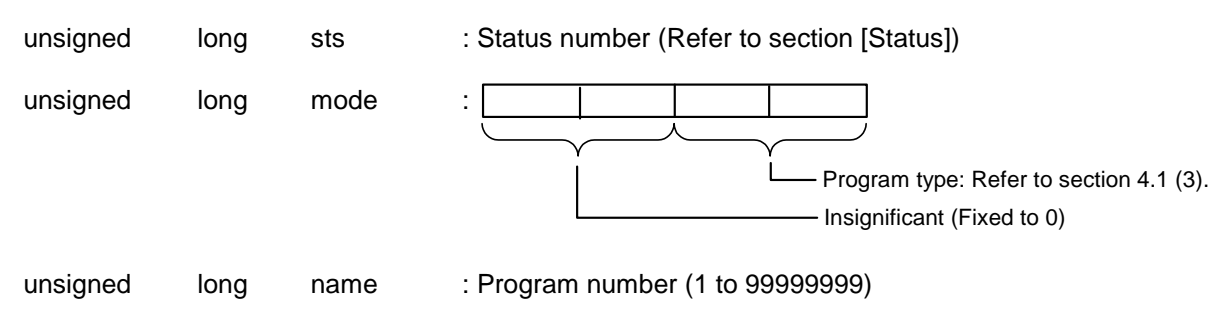

unsigned  $long$  block : Block number ( $0 \leq block$ )

unsigned char buff  $[N]$  : Storage buffer of one block of data to be inserted ( $N \le 248$ )

## **Function**

One block of data in the designated buffer (buff [N]) is inserted into the designated machining program.

One block of the NC memory machining program has up to 248 bytes including EOB(;). The block number is counted from 1.

To insert the block data at the head of the machining program, designate 0 as the block number. To add the block data at the end of the machining program, designate the number of blocks in the corresponding program as the block number.

#### **Program example**

To insert "G28X0.Y0.;" at the head block of the machining program "O100". sts = plinst (1, 100, 0, "G28X0.Y0.;") ;

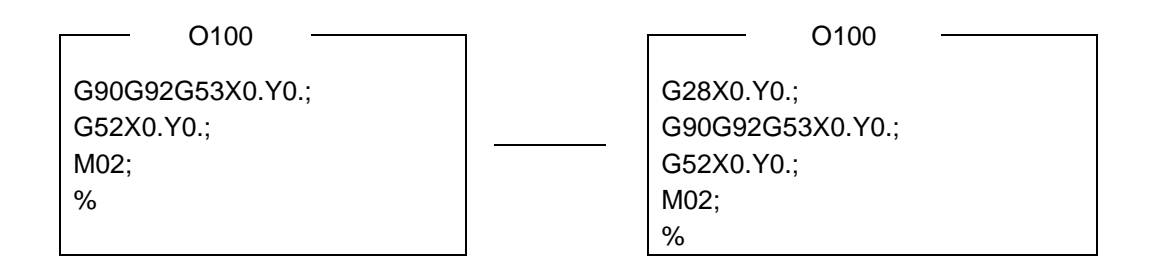

# **4.1.10 pldele () Delete One Block of Machining Program**

#### **Format**

sts = pldele (mode, name, block)

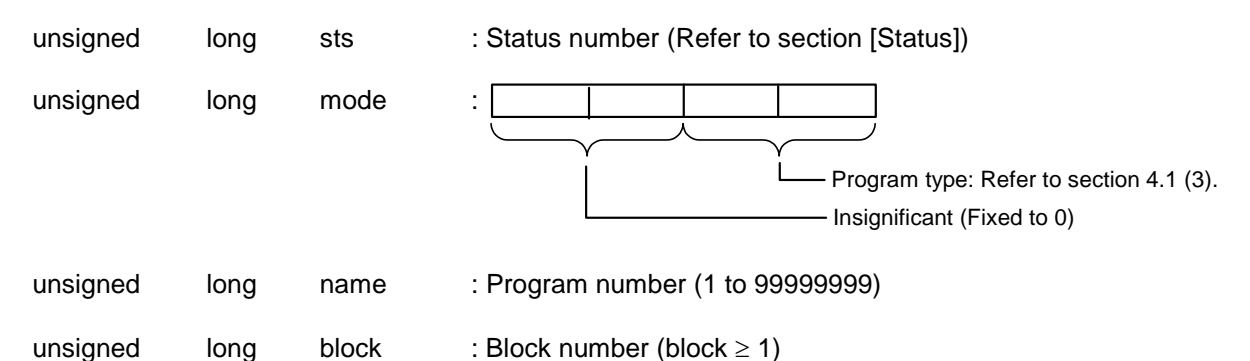

#### **Function**

Deletes a block from the designated machining program.

#### **Program example**

```
To delete the head of the machining program "O100".
 sts = plate(1, 100, 1);
```
## **4.1.11 plcunt () Read Number of Machining Program Blocks**

#### **Syntax**

sts = plcunt (mode, name, &blockno)

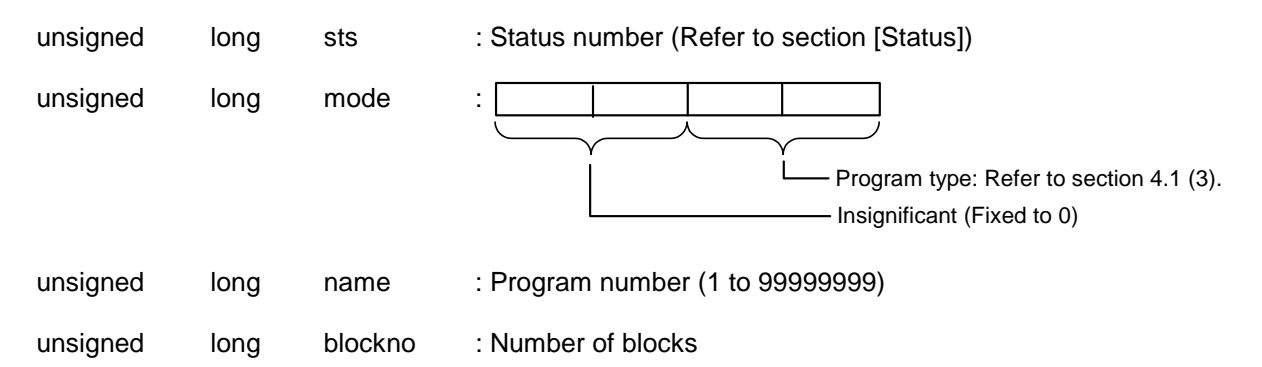

## **Function**

Returns the designated number of machining program blocks to "blockno".

#### **Program example**

To read the total number of blocks in the machining program "O100".  $sts = plcunt (1, 100, 8blockno);$ 

# **4.1.12 plrunblk () Read Machining Program Being Executed**

#### **Format**

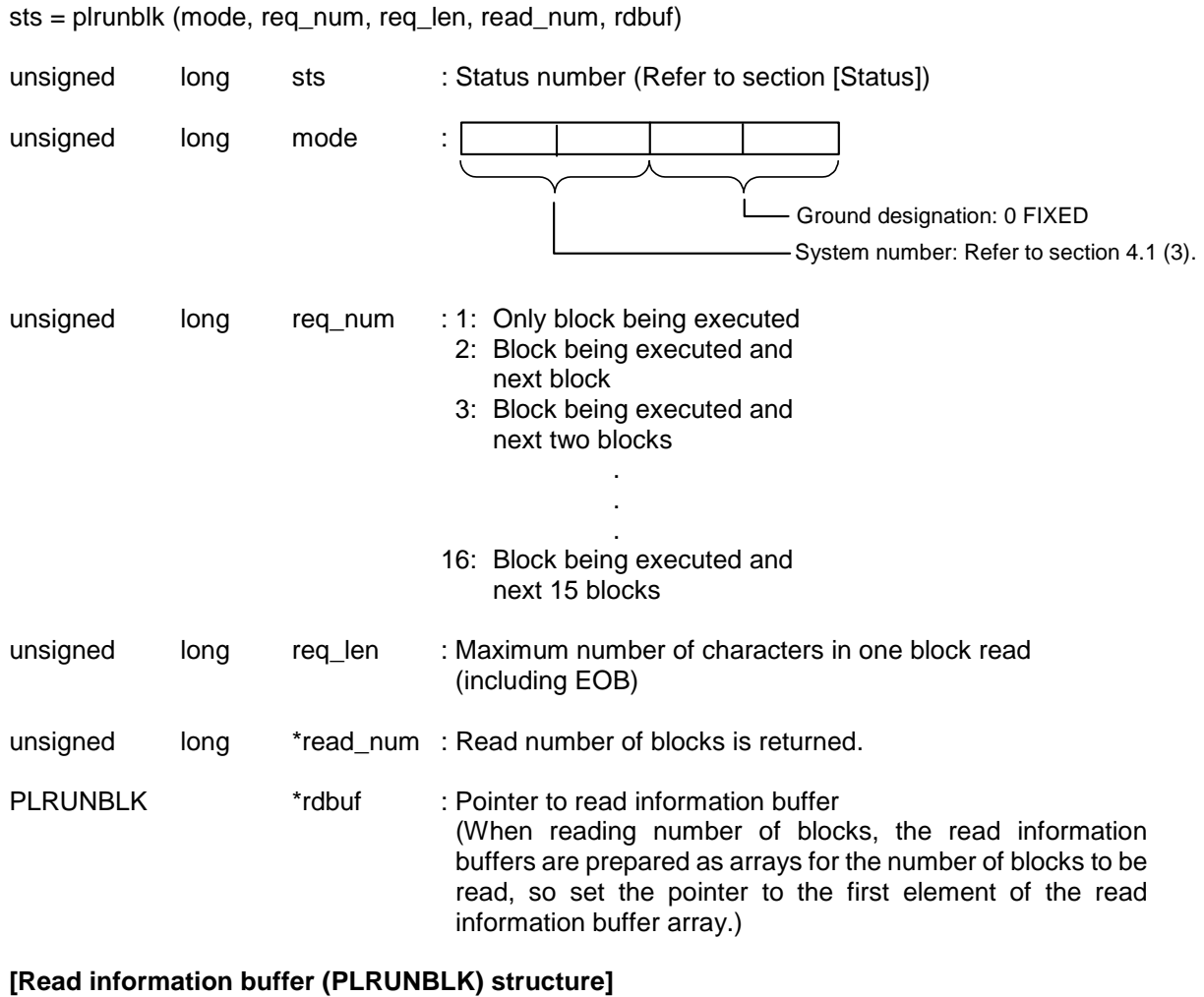

typedef struct {

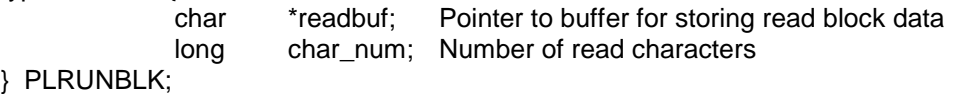

## **Function**

This function reads the current machining program block and blocks following the next command in the program being run into the read information buffer array designated with argument "rdbuf". The number of blocks to be read is designated with "req\_num". However, if the remaining number of blocks in the program (from the block being executed) is less than the designated number of blocks, only the remaining number of blocks will be read. The number of blocks actually read is returned to "read\_num".

The maximum number of characters in the machining program block to be returned to the read information buffer is designated with "req\_len". The area designated with the read information buffer readbuf must be the size designated by "req\_len" for all blocks. The number of characters actually read will be returned to "char\_num". However, if the blocks to be read exceed the number of characters designated with "req\_len", the valid number of characters actually read to each buffer will be the maximum number of characters –1 because a NULL code is added at the end.

#### **Program example**

To read the block being executed and the next block during program execution. char actbf [50] ; char nextbf [50] ; PLRUNBLK rdbuf [2] ; long read\_num ;  $mode = 0$  ; req  $num = 2$  ;

```
req len = 50 ;
rdbuf [0]. readbuf = &actbf[0]:
rdbuf [1]. readbuf = &nextbf[0];
sts = plrunblk (mode, req_num, req_len, 
                &read_num, &buff [0]) ;
```
#### **<Machining program>**

O100; G28 XYZ ; G00 X100.; <
an Block being executed G01 X150. Y150. F100. ; . . .

## **<Results>**

actbf $[$ G00 X100. ;

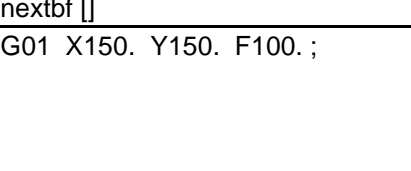

read\_num: 2

rdbuf [0].char\_num: 10 rdbuf [1].char\_num: 22

#### **<Note>**

#### **(1) Limits to number of read blocks**

During the disk operation, there may be cases when the designated number of blocks cannot be read. The actually read blocks will be returned to "read num". For the block data that could not be read, a NULL code will be added at the head.

(Note that this will occur frequently in programs in which one block exceeds 200 characters.)

#### **(2) Read character strings**

Normally, one space is placed between the character strings, but in some cases, two spaces may be placed.

# **(3) Specifications of read block during search state**

The block data can be read when the search is completed (when program is not being run) when using memory operation. For the block data read out at that time, the block being executed will be empty, and the next block will be the head of the program. Note that the number of blocks including the executed block will be returned to "read\_num".

Program type: Refer to section 4.1 (3).

4.1 File Data Input/Output Functions

# **4.1.13 prinfo () (old prsize) Read Machining Program Information**

# **Format**  sts = pinfo (mode, &buff [0]) unsigned long sts : Status number (Refer to section [Status]) unsigned long mode :

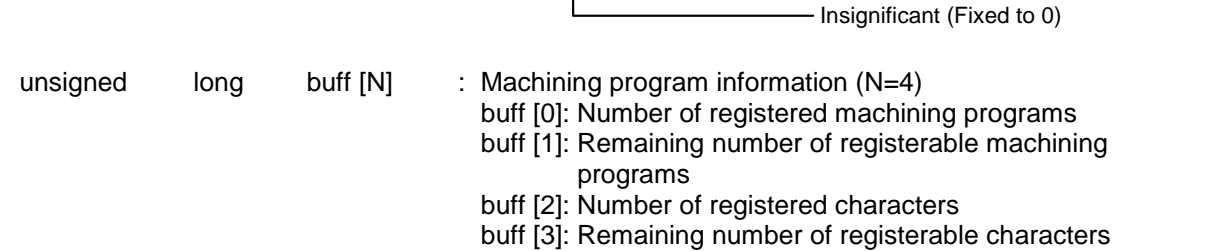

# **Function**

The information such as the number of registered machining programs, etc., is returned to the buff.

# **4.1.14 prunchk () (old pdrchk) Check Program Being Run**

## **Format**

sts = prunchk (name)

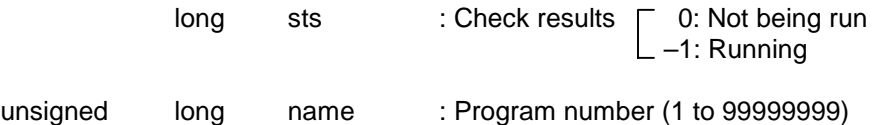

#### **Function**

Whether the designated machining program is currently being run or not is checked, and the results are returned to "sts".

If the program is being run, do not edit the program.

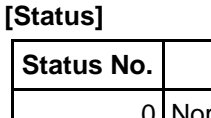

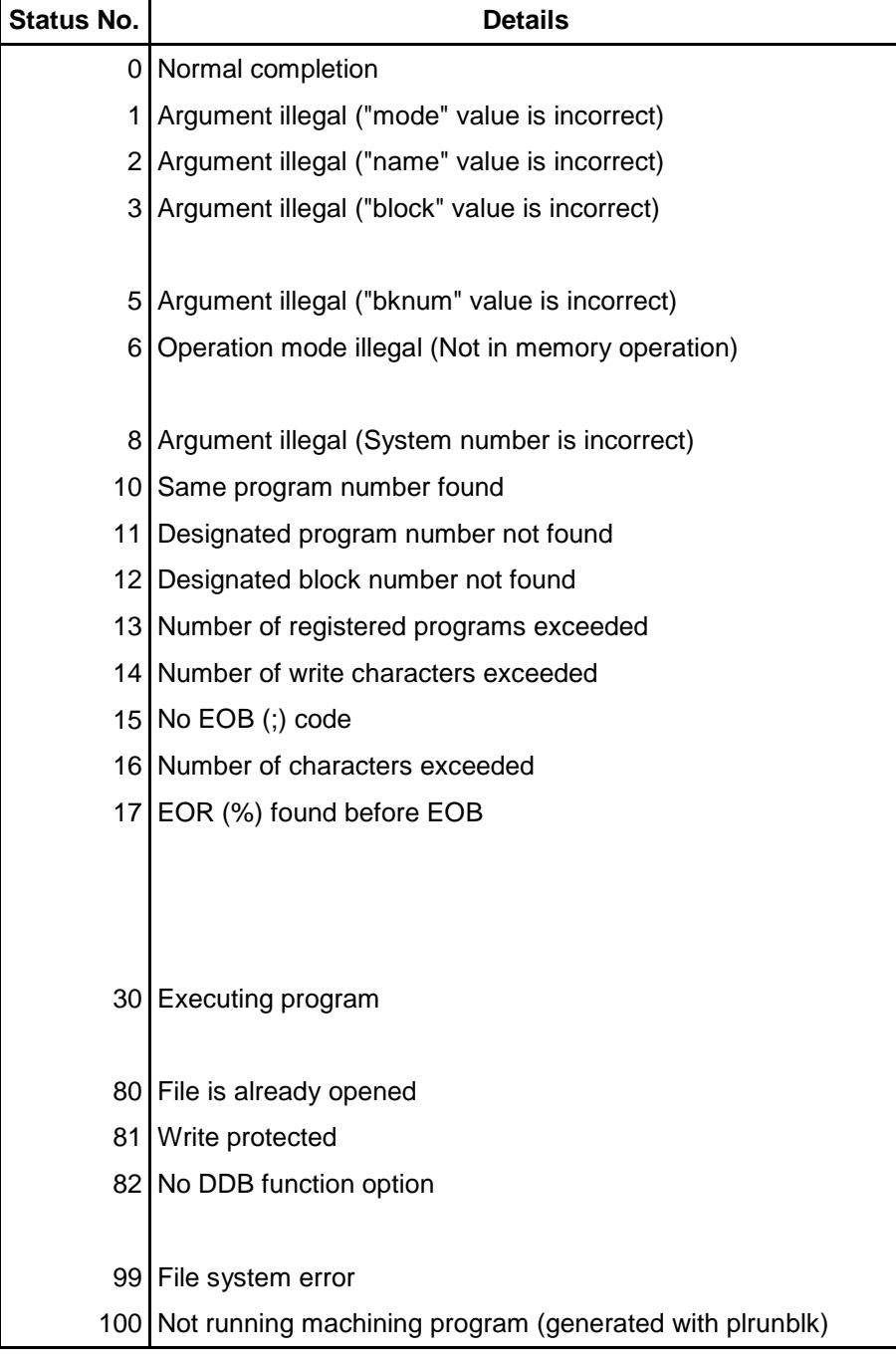

## **[Note]**

- Do not delete or change the file while the program is running.
- Do not use the file input/output function with the initialization function "mopeini()".
- Include "o\_def.h" in the file where these functions are called.

# **5. General Functions**

# **5.1 Data Conversion Functions**

# **Function List**

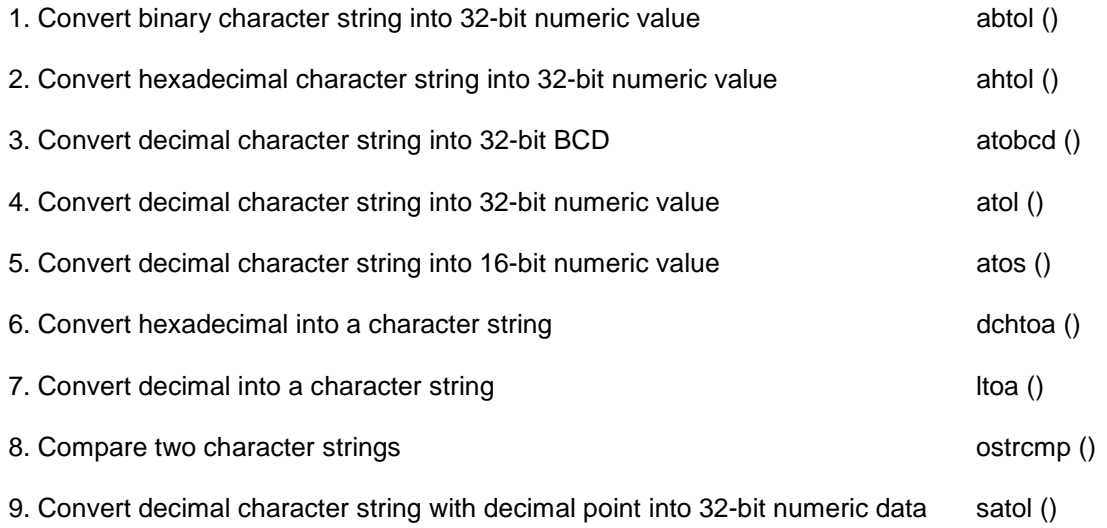

# **5.1.1 abtol () Convert Binary Character String into 32-bit Numeric Value**

# **Format**

```
st = abtol (asc, longd)
```
short st : Error status Normal completion  $\rightarrow 0$ Error occurrence  $\rightarrow -1$ char asc [] : Binary character string to be converted (0, 1 or blank) long \*longd : Pointer of variable where converted value is to be stored **Example**  char  $asc[] = {'10110001"}$ - A null character must be placed at the end of the character string. main() { short st; long longd; st = abtol (asc,&longd); } The converted value (longd) is 177.

# **5.1.2 ahtol () Convert Hexadecimal Character String into 32-bit Numeric Value**

## **Format**

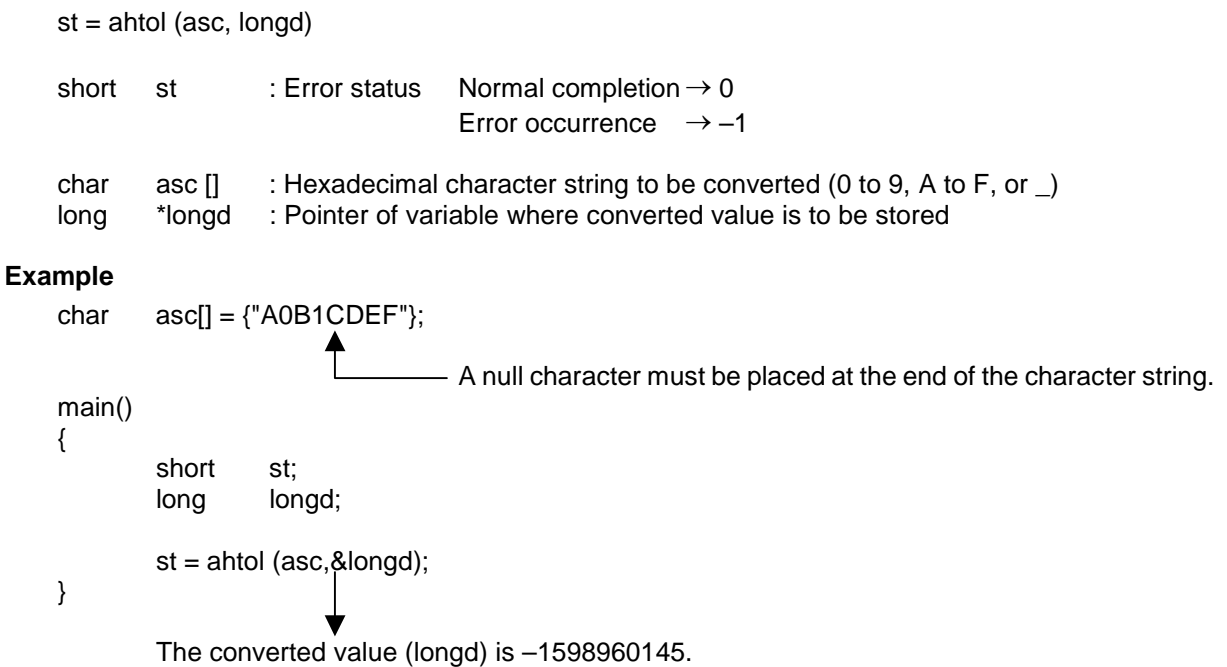

# **5.1.3 atobcd () Convert Decimal Character String into 32-bit BCD**

# **Format**

st = atobcd (asc, longd)

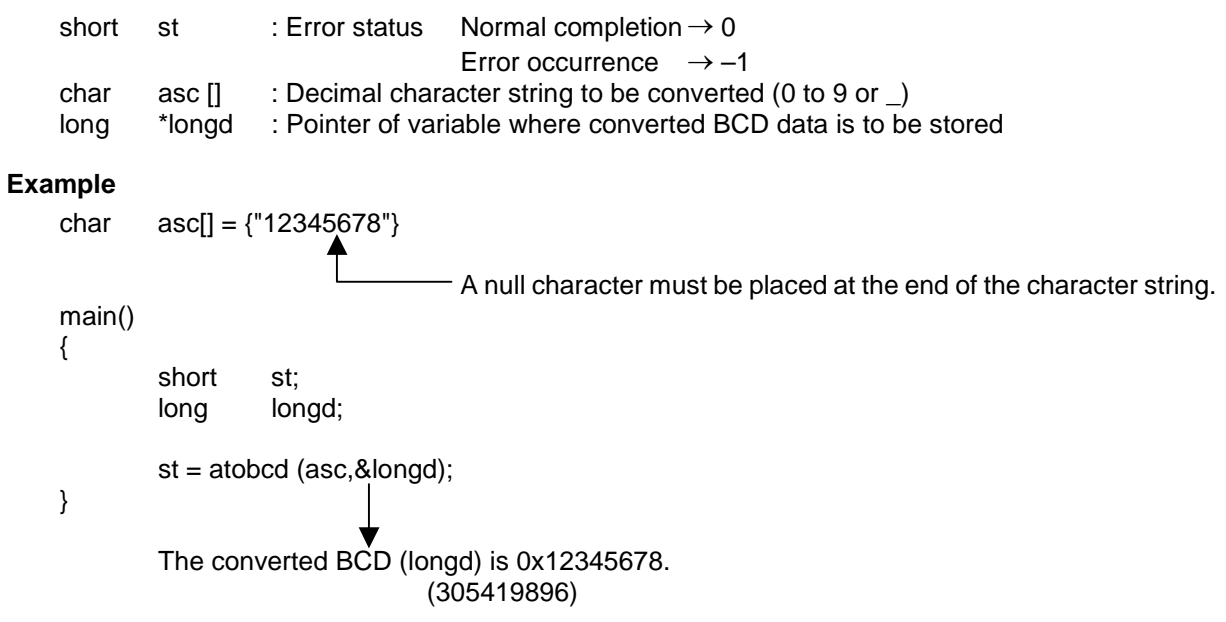

# **5.1.4 atol () Convert Decimal Character String into 32-bit Numeric Value**

#### **Format**

 $st = atol$  (asc, longd)

short st : Error status Normal completion  $\rightarrow 0$ Error occurrence  $\rightarrow -1$ char asc  $[]$  : Decimal character string to be converted  $(+, -, 0 \text{ to } 9 \text{ or } ...)$ long \*longd : Pointer of variable where converted value is to be stored **Example**  char  $asc[] = {'1092387456"}$ A null character must be placed at the end of the character string. main() { short st; long longd; st = atol (asc, &longd); } The converted value (longd) is–1092387456. (0xBEE37D80)

# **5.1.5 atos () Convert Decimal Character String (Integer with Sign) into 16-bit Numeric Value**

#### **Format**

 $st = atos$  (asc, shortd)

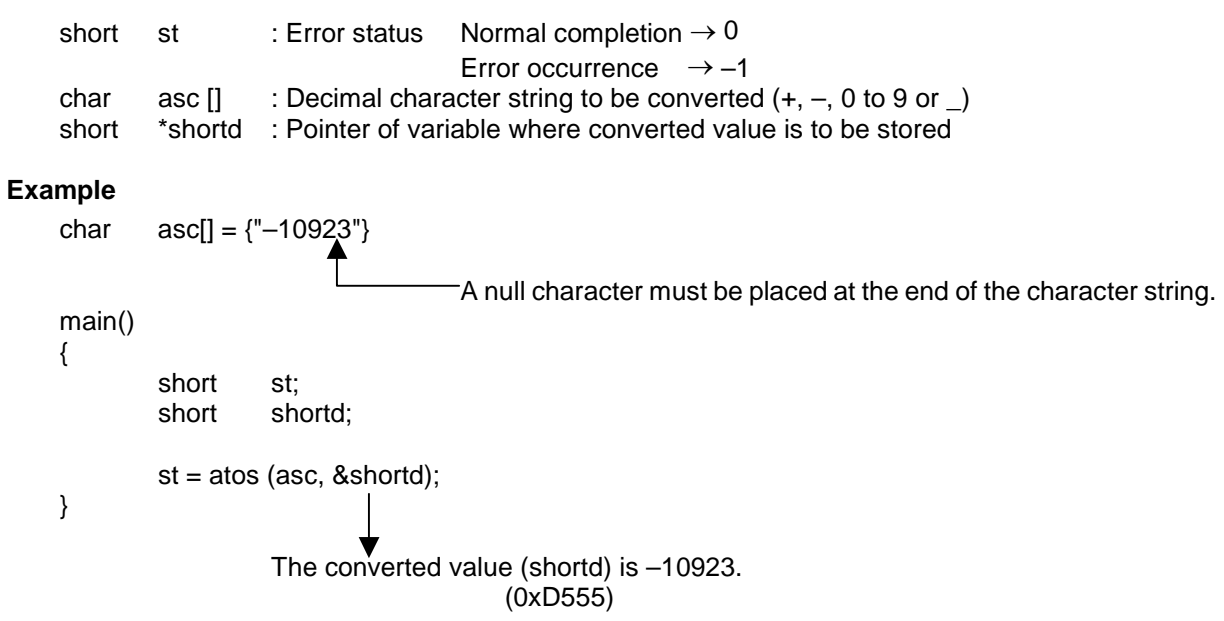

# **5.1.6 dchtoa () Convert Hexadecimal into a Character String (0 to 9, A to F)**

## **Format**

st = dchtoa (longd, keta, asc)

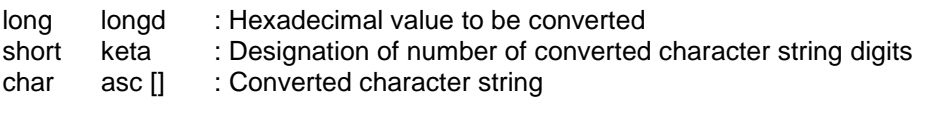

# **Example**

{

main()

 char asc[8]; long longd = 0xF0E1D2;

dchtoa (longd, 8, asc);

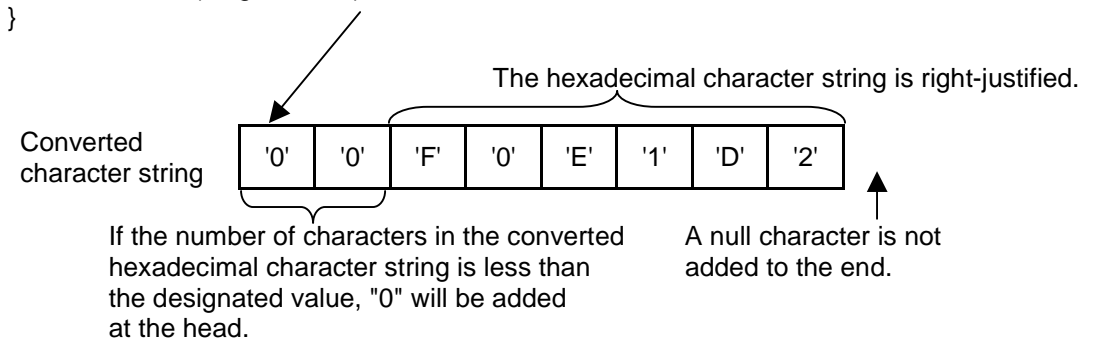

# **5.1.7 ltoa () Convert Decimal into a Character String (0 to 9)**

## **Format**

dt = ltoa (longd, keta, asc)

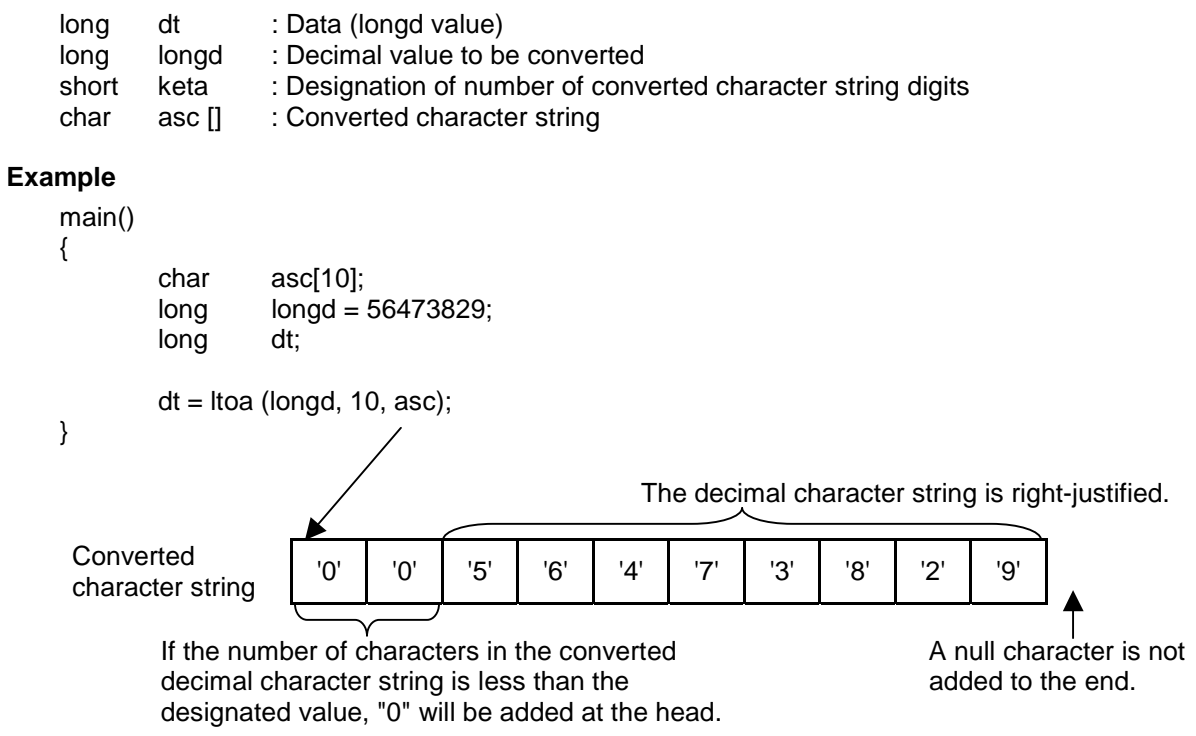

# **5.1.8 ostrcmp () Compare Two Character Strings**

## **Format**

```
st = ostrcmp (longd, keta, asc)
    short st : Status (Code difference of characters that first differ)
                                       Negative value : str1 < str2
                                       0 : str1 = str2
                                       Positive value : str1 > str2
    char *str1 : Character string 1<br>char *str2 : Character string 2
                      : Character string 2
Example 
    char str1 = {"MITSUBISHI"} ;
    char str2 = {"METSUBUSHI"} ;
    char str3 = {"MITSUBISHI"} ;
    main() 
    { 
            short code;<br>code = ostrcmp (str1, str2);
                                              \rightarrow The character string differs.
                                                    The code values are 'I'-'E', or in other words, the 
                                                    code value is 4. 
             code = ostromp (str1, str3); The character strings are identical.
                                                    The code value is 0. 
    }
```
# **5.1.9 satol () Convert Decimal Character String (with Sign or Decimal Point) into long Data**

## **Format**

st = satol (str, val, num)

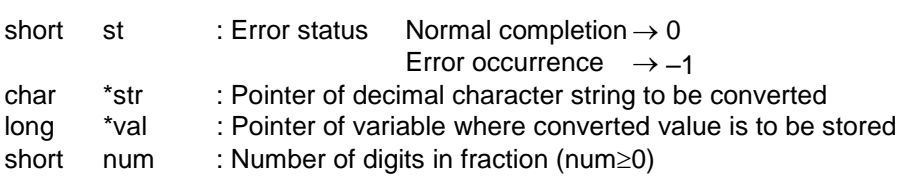

# **Example**

static char string[] =  $-12345.678$ ";

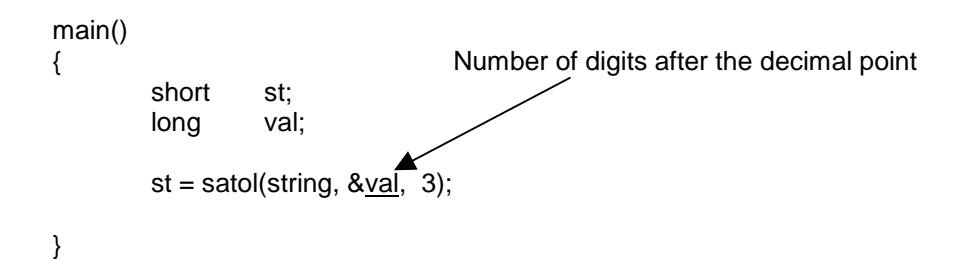

## **Examples of using this function are shown below.**

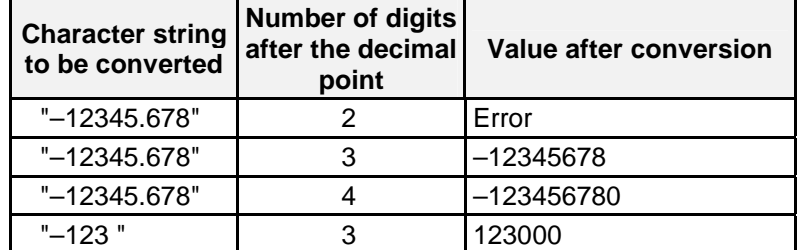

This function is used when the setting area buffer contents are to be converted into values, etc.

# **Revision history**

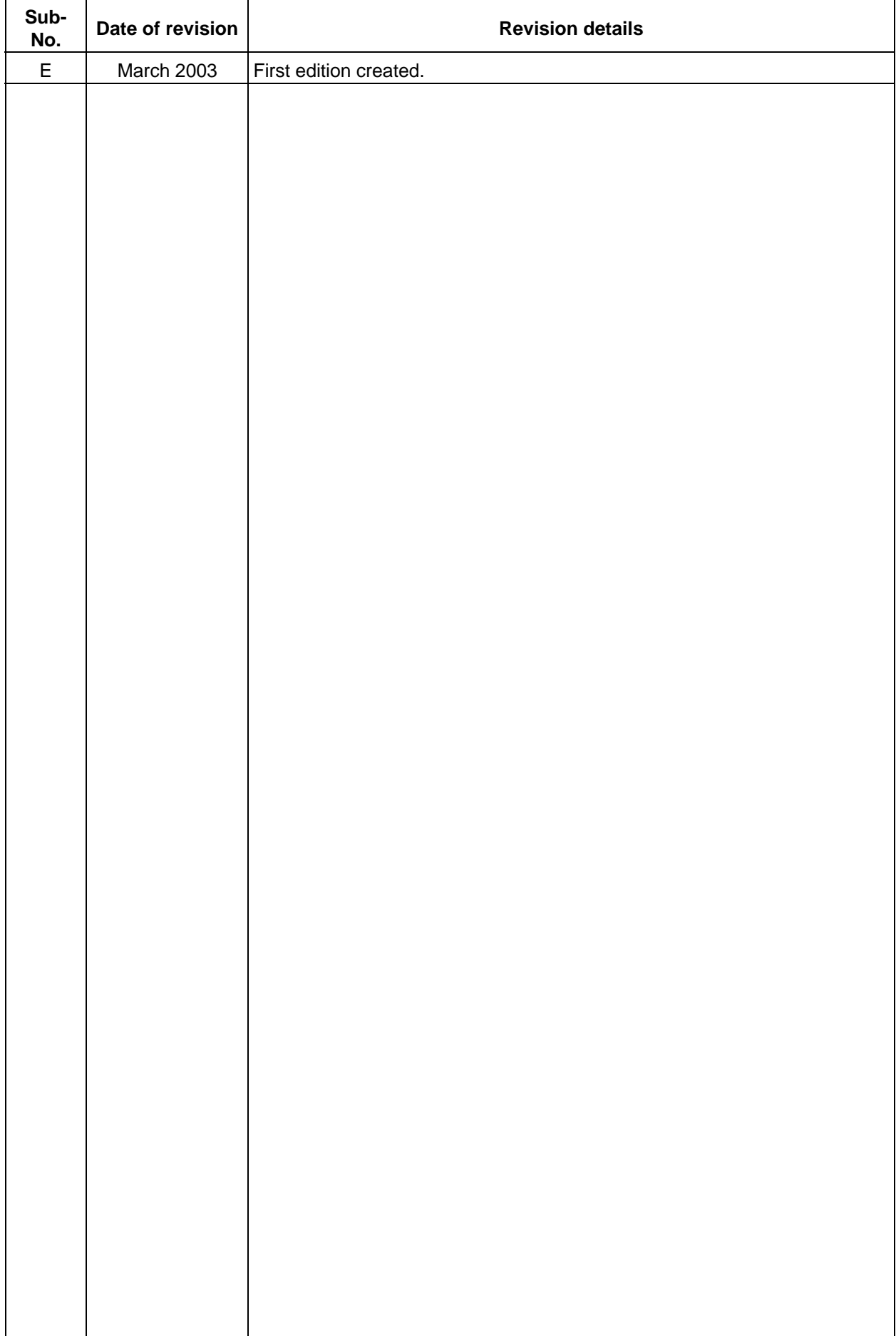

# **Notice**

Every effort has been made to keep up with software and hardware revisions in the contents described in this manual. However, please understand that in some unavoidable cases simultaneous revision is not possible. Please contact your Mitsubishi Electric dealer with any questions or comments regarding the use of this product.

# **Duplication Prohibited**

This instruction manual may not be reproduced in any form, in part or in whole, without written permission from Mitsubishi Electric Corporation.

 2003 MITSUBISHI ELECTRIC CORPORATION ALL RIGHTS RESERVED

# **X\_MITSUBISHI ELECTRIC CORPORATION**<br>HEAD OFFICE : MITSUBISHI DENKI BLDG., 2-2-3, MARUNOUCHI, CHIYODA-KU, TOKYO 100-8310, JAPAN

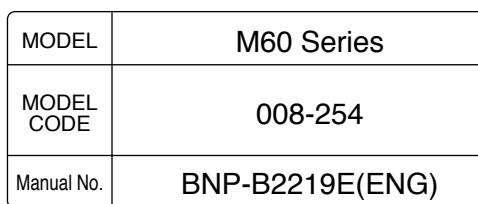